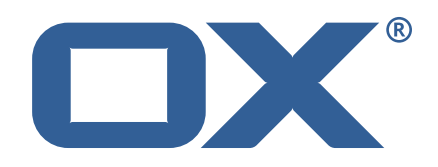

## **OX App Suite Engineering Services Plugins Technical Documentation for** 1.7.2-rev1

2022-06-30

©2022 by OX Software GmbH. All rights reserved. Open-Xchange and the Open-Xchange logo are trademarks or registered trademarks of OX Software GmbH. All other company and/or product names may be trademarks or registered trademarks of their owners. Information contained in this document is subject to change without notice.

# **Contents**

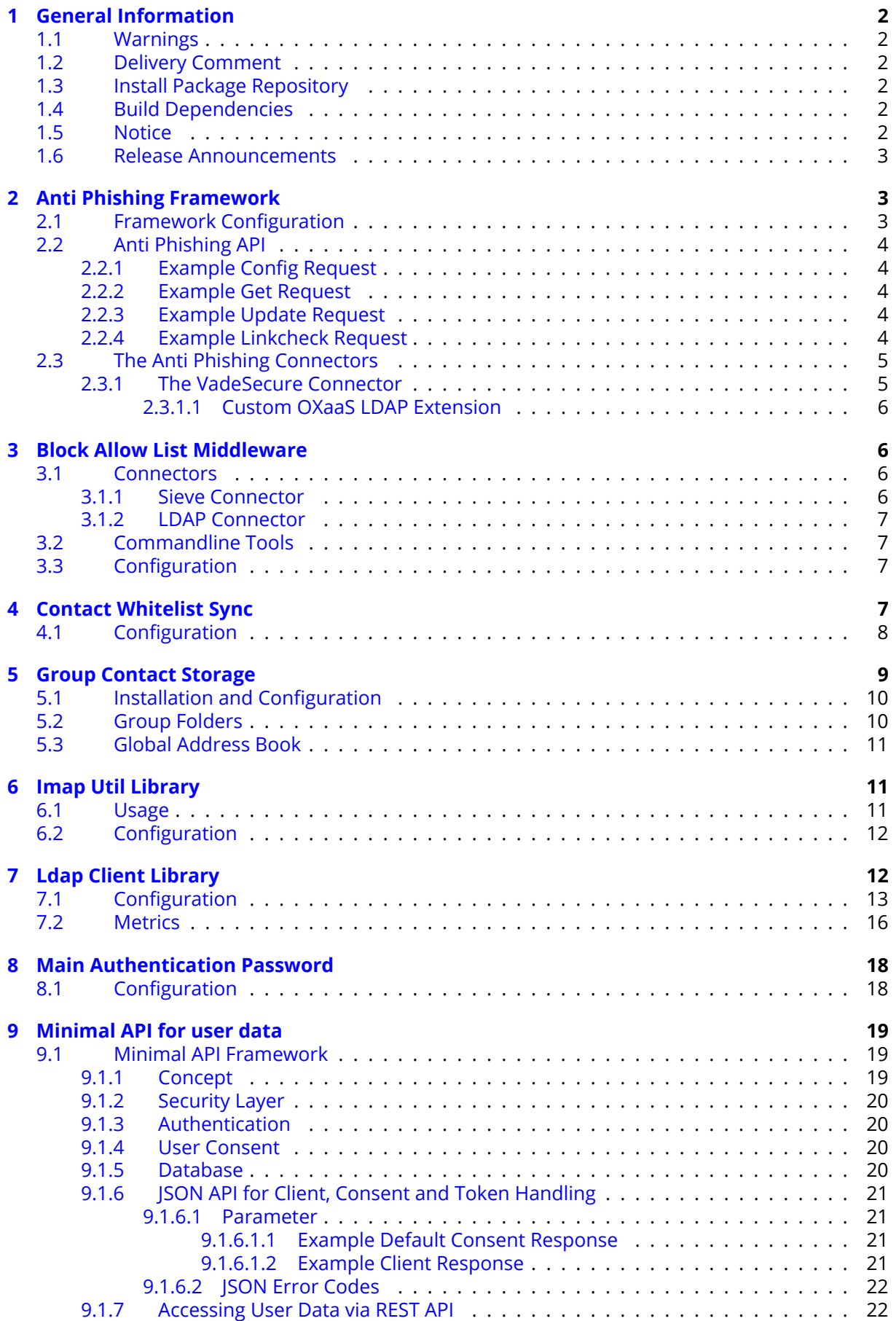

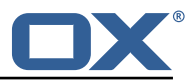

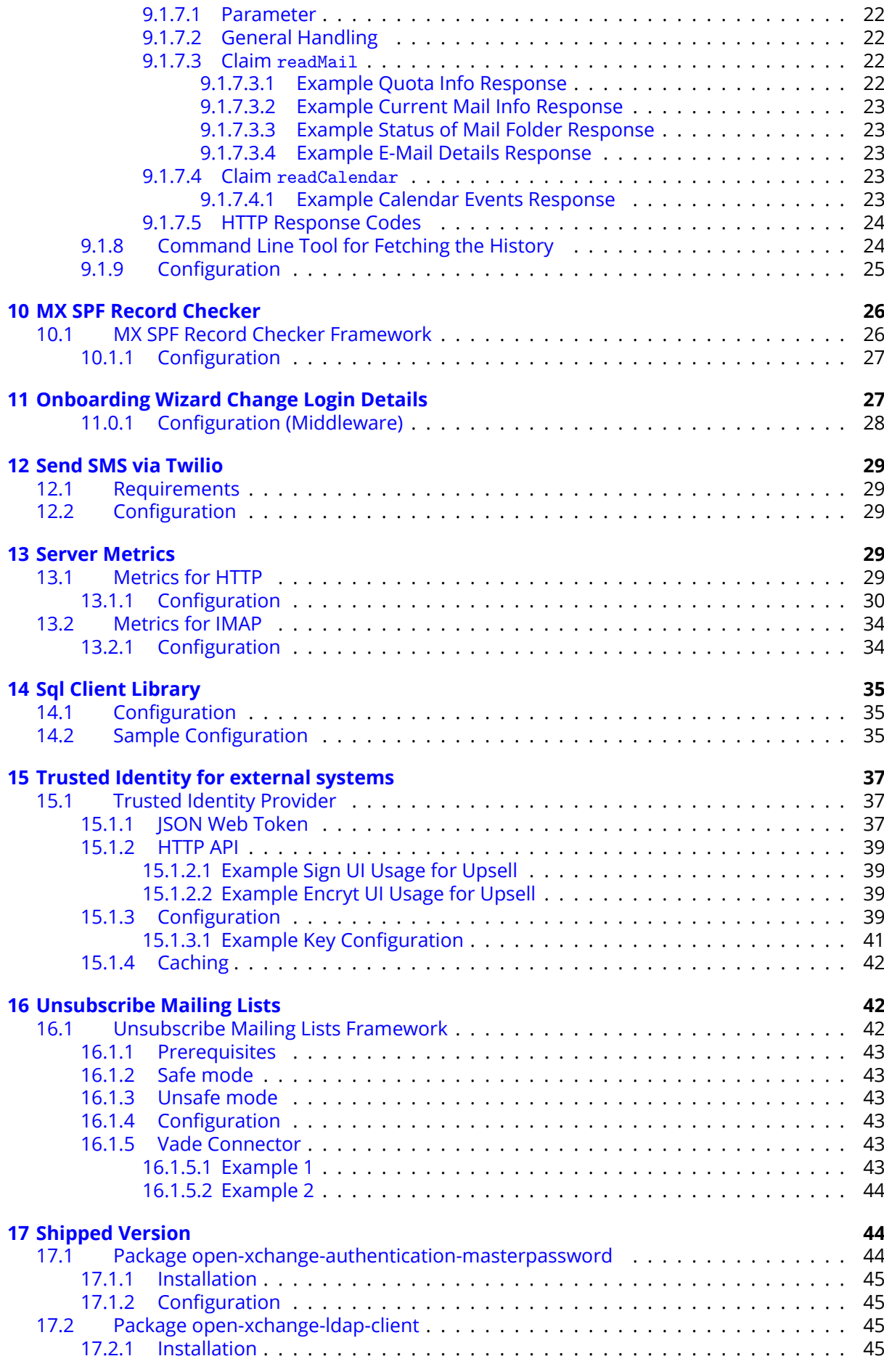

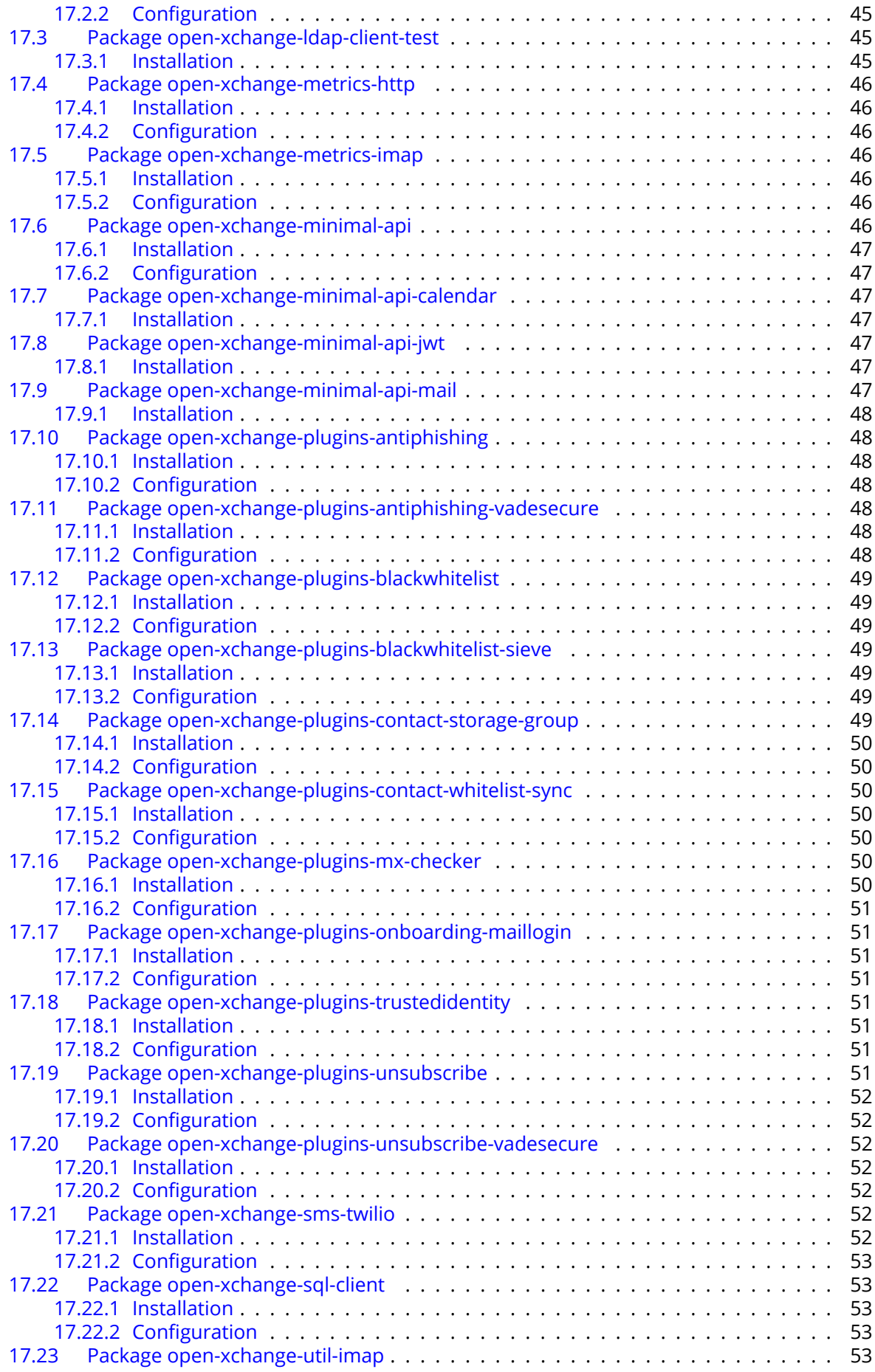

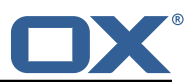

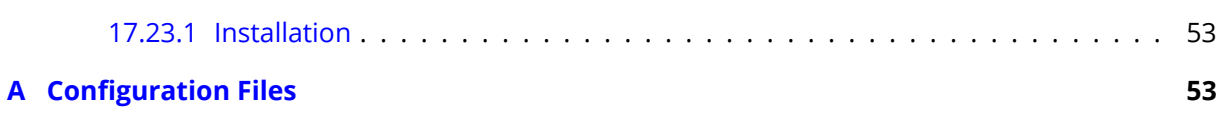

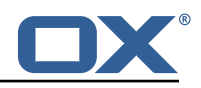

# <span id="page-6-0"></span>**1 General Information**

## <span id="page-6-1"></span>**1.1 Warnings**

## **Warning**

This preview delivery is not for productive usage and not affected by service-level agreements.

## **Warning**

Images included in following pages have been attached as a generic visual reference for the theme and should not be considered as the final aspect when installed on production environment. Actual aspect will change based on components/plugins enabled and their configuration.

## **Warning**

It is mandatory to restart the **open-xchange** service on all middleware nodes after performing the update.

## **Warning**

Custom configuration or template files are potentially not updated automatically. After the update, please always check for files with a **.dpkg-new** or **.rpmnew** suffix and merge the changes manually. Configuration file changes are listed in their own respective section below but don't include changes to template files. For details about all the configuration files and templates shipped as part of this delivery, please read the relevant section of each package.

# <span id="page-6-2"></span>**1.2 Delivery Comment**

This delivery was requested with following comment:

*Plugins 1.7.2 Feature Delivery for Core 7.10.6*

## <span id="page-6-3"></span>**1.3 Install Package Repository**

This delivery is part of a restricted preview software repository:

```
https://software.open-xchange.com/components/plugins/preview/1.7.2/DebianStretch
https://software.open-xchange.com/components/plugins/preview/1.7.2/DebianBuster
https://software.open-xchange.com/components/plugins/preview/1.7.2/DebianBullseye
https://software.open-xchange.com/components/plugins/preview/1.7.2/RHEL7
```
## <span id="page-6-4"></span>**1.4 Build Dependencies**

This delivery was build with following dependencies:

AppSuite:node-10,frontend-7.10.6-rev12,backend-7.10.6-rev16

## <span id="page-6-5"></span>**1.5 Notice**

## **Info**

Some configurations can be changed without restarting the service, please call following command for getting a list of supported settings.

/opt/open-xchange/sbin/listreloadables

Please use following command to enable capable and changed configurations on a running system.

/opt/open-xchange/sbin/reloadconfiguration

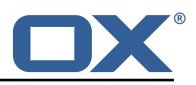

## <span id="page-7-0"></span>**1.6 Release Announcements**

We created a dedicated mailing list for on-prem customers using the OX App Suite Engineering Services Plugins. You should subscribe to this mailing list here if you are using one of those plugins in your installation and want to get relevant updates: [https://lists.open-xchange.com/mailman/](https://lists.open-xchange.com/mailman/listinfo/plugins-announce) [listinfo/plugins-announce](https://lists.open-xchange.com/mailman/listinfo/plugins-announce)

# <span id="page-7-1"></span>**2 Anti Phishing Framework**

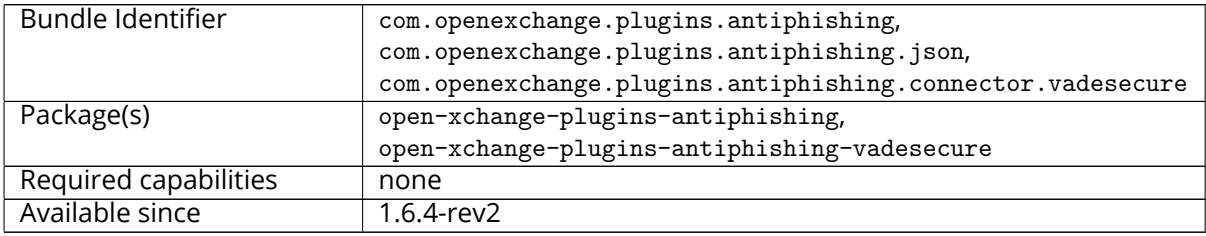

The anti-phishing implementations supports a "connector" framework. Using this model, any number of custom anti-phishing connector implementations can register with the connector framework. The decision on which implementation to use is determined at runtime via a connector identifier and config-cascade. As such, the connector implementation can be configured on the Global, Brand, Context or User level. However, brand will be the most likely scenario.

The base package open-xchange-plugins-antiphishing provides the **AntiPhishingInterface** service which acts as a container for all registered **AntiPhishingConnector** services and as an adapter between the **PluginsAntiPhishingActionfactory** servlet and each individual AntiPhishingConnector instance. During bundle activation a ServiceTracker is registered to track, collect and map all registered AntiPhishingConnector service instances by brand. When invoked, the **AntiPhishingInterface** looks up an appropriate **AntiPhishingConnector**, if one exists, the request is forwarded to the specific connector.

# <span id="page-7-2"></span>**2.1 Framework Configuration**

The configuration needs to be done within plugins-antiphishing.properties.

```
# Setting to control the used connector for a specific user
 2 # This setting is config-cascade aware to support different implementations for each user.<br>3 # Default is <none> which means that the feature is disabled for a user
     # Default is <none> which means that the feature is disabled for a user
     4 # To enable vade secure com.openexchange.plugins.antiphishing.connector=
           plugins_antiphishing_vadesecure
 5 com.openexchange.plugins.antiphishing.connector=
 \overline{6}7 # Setting to enable/disable the antiphishing capability
 8 # This setting is config-cascade aware to support different implementations for each user.
9 # Default is false which means that the feature is disabled for a user 10 com.openexchange.plugins.antiphishing.enabled=false
     com.openexchange.plugins.antiphishing.enabled=false
11
12 # Setting to enable/disable the antiphishing mta_capability<br>13 # If true, the user has the ability to choose antiphishing
13 \# If true, the user has the ability to choose antiphishing at the MTA level 14 \# This setting is config-cascade aware to support different implementations
14 # This setting is config-cascade aware to support different implementations for each user.<br>15 # Default is false which means that the feature is disabled for a user
15 \# Default is false which means that the feature is disabled for a user 16 com.openexchange.plugins.antiphishing.mta_capability=false
     com.openexchange.plugins.antiphishing.mta_capability=false
\frac{17}{18}# Setting to enable/disable the antiphishing at the mta level
19 # If true , an antiphishing check will take place at the MTA level
20 \# This setting is config-cascade aware to support different implementations for each user.<br>21 \# Additionally, this property can be set by the user in the UI
21 # Additionally, this property can be set by the user in the UI<br>22 # Default is false which means that the feature is disabled fo
22 # Default is false which means that the feature is disabled for a user<br>23 com.openexchange.plugins.antiphishing.mta_antiphishing=false
     23 com.openexchange.plugins.antiphishing.mta_antiphishing=false
```
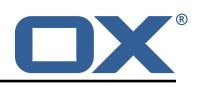

## <span id="page-8-0"></span>**2.2 Anti Phishing API**

The Anti-phishing servlet is registered at http://localhost/api/plugins/antiphishing and supports following actions:

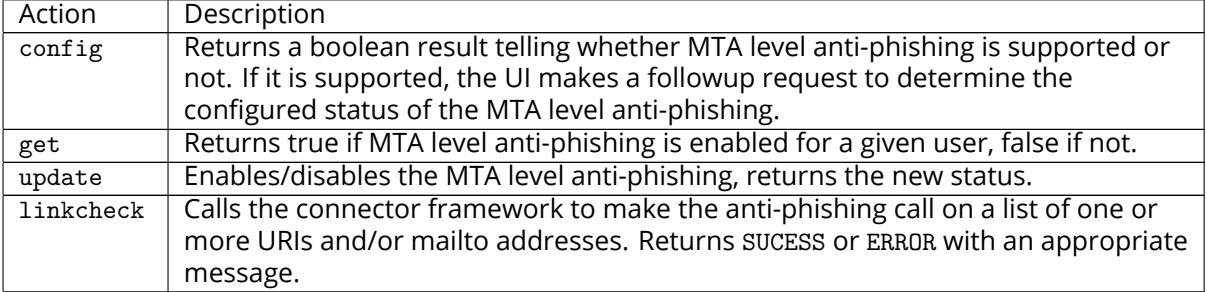

## <span id="page-8-1"></span>**2.2.1 Example Config Request**

```
curl 'http://localhost/appsuite/api/plugins/antiphishing?action=config&session=
    df33d98d72914f1c96b26d6827deee3e '
```
#### **Example Config Response**

```
1 {"data ":{" STATUS ":"OK","mta_capability ":true}}
```
### <span id="page-8-2"></span>**2.2.2 Example Get Request**

```
1 curl 'http :// localhost/appsuite/api/plugins/antiphishing?action=get&session=
    df33d98d72914f1c96b26d6827deee3e '
```
#### **Example Get Response**

```
{^{\texttt{Tdata}': \texttt{\{``STATUS": "OK", "mta":false\}}}
```
#### <span id="page-8-3"></span>**2.2.3 Example Update Request**

```
curl 'http://localhost/appsuite/api/plugins/antiphishing?action=update&session=
    df33d98d72914f1c96b26d6827deee3e '-X 'PUT' --data-binary '{"mta":true}'
```
#### **Example Update Response**

 ${^{\texttt{Tdata}': \texttt{``STATUS}": "OK", "mta":true\}}}$ 

#### <span id="page-8-4"></span>**2.2.4 Example Linkcheck Request**

```
1 curl 'http :// localhost/appsuite/api/plugins/antiphishing?action=linkcheck&session=
    df33d98d72914f1c96b26d6827deee3e ' -X 'PUT ' --data-binary '{"mta":true}'
```
#### **Example Linkcheck Response**

```
{^{\texttt{Tdata}': {^{\texttt{TSTATUS}": "PHISHING" }}}
```
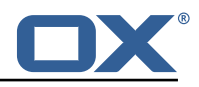

## <span id="page-9-0"></span>**2.3 The Anti Phishing Connectors**

The anti-phishing framework requires an anti-phishing connector implementation.

#### <span id="page-9-1"></span>**2.3.1 The VadeSecure Connector**

The package open-xchange-plugins-antiphishing-vadesecure provides the concrete implementation of a **VadeSecureAntiPhishingConnector** and registers it as a **AntiPhishingConnector** service and comes with a plugins-antiphishing-vadesecure.properties

```
# The customer name as provided by VadeSecure; required to access Phishing API
 2 # Default: NONE<br>3 # Config-cascade
    # Config-cascade aware: true
 4 # Lean: false<br>5 com.openexcha
    5 com.openexchange.plugins.antiphishing.vadesecure.name.passcrypt=<Customer name provided by
          VadeSecure >
 6<br>7
 7 # The customer license provided by VadeSecure; required to access Phishing API
 8 # Default: NONE<br>9 # Config-cascade
9 # Config-cascade aware: true<br>10 # Lean: false
10 # Lean: false
    11 com.openexchange.plugins.antiphishing.vadesecure.license.passcrypt=<Customer license
         provided by VadeSecure >
12<br>13
13 # Setting to change the VadeSecure IsItPhishing API URL 14 # Default: https://iip.eu.vadesecure.com/api/v2/url
14 # Default: https ://iip.eu.vadesecure.com/api/v2/url
15 # Config-cascade aware: true
16 # Lean: true<br>17 com.openexch
    17 com.openexchange.plugins.antiphishing.vadesecure.phishing_url=https ://iip.eu.vadesecure.
         com/api/v2/url
18
    # Setting to change the VadeSecure GRAPH Authentication API URL
20 # Default: https://api.vadesecure.com/oauth2/v2/token<br>21 # Config-cascade aware: false
21 # Config-cascade aware: false<br>22 com.openexchange.plugins.anti
    22 com.openexchange.plugins.antiphishing.vadesecure.graph_url=https ://api.vadesecure.com/
         oauth2/v2/token
23
24 # Setting to change the VadeSecure connector identifier referenced in plugins-antiphishing
         .properties / com.openexchange.plugins.antiphishing.connector
25 # Default: "plugins_antiphishing_vadesecure"
26 # Config-cascade aware: true<br>27 # Lean: true
27 # Lean: true<br>28 com.openexch
    com.openexchange.plugins.antiphishing.vadesecure.identifier=
         plugins_antiphishing_vadesecure
29
30 # If set to true, the URL will always be crawled and analyzed, even if it can trigger
         collateral damages (such as unsubscribing a user, canceling an order, etc.).
31 # If set to false , the service checks whether the URL may cause collateral damage to the
         end user (unsubscribe, order confirmation, etc.). If so, the URL is not crawled and
         NOT_EXPLORED is returned in the response.
32 # Default: false
33 # Config-cascade aware: true
34 # Lean: true
    com.openexchange.plugins.antiphishing.vadesecure.force=false
36<br>37
    # Vade Secure IsItPhishing Smart mode enables URL anonymization. Typically, this is meant
         to
38 # replace any unique-ID like tokens in a URL by random characters , to prevent side effects
          when crawling certain URLs, which if visited, could trigger unwanted actions:
         unsubscription , cancelation , etc.
39 # Set to true to enable the smart mode. If set to false , URLs will be crawled in the way
         they were originally provided. If argument randomization fails, the URL is not crawled
          and NOT_EXPLORED is returned .# Default: "plugins_antiphishing_vadesecure"
40 # NOTE: Vade Secure strongly recommends enabling the smart parameter to true, so that the
         API can trigger token anonymization, to try and prevent any collateral damages.
41 # Default: false<br>42 # Config-cascade
    # Config-cascade aware: true
43 # Lean: true
    44 com.openexchange.plugins.antiphishing.vadesecure.smart=true
45
```
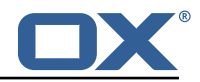

```
46 # Timeout in milliseconds , with a minimum value of 1000. Once timeout is reached , TIMEOUT
        response is returned.
47 # Default: 3000<br>48 # Config-cascad
    48 # Config-cascade aware: true
49 # Lean: true
50 com.openexchange.plugins.antiphishing.vadesecure.timeout =3000
```
<span id="page-10-0"></span>**2.3.1.1 Custom OXaaS LDAP Extension** The cloud-plugins component provides a open-xchangecloudplugins-antiphishing-vadesecure-ldap package to extent the VadeSecure connector with customized OXaaS LDAP support. Please check the [external documentation](https://confluence.open-xchange.com/display/ES/Anti+Phishing+Vadesecure+OXaaS+LDAP+Extension) for further details.

# <span id="page-10-1"></span>**3 Block Allow List Middleware**

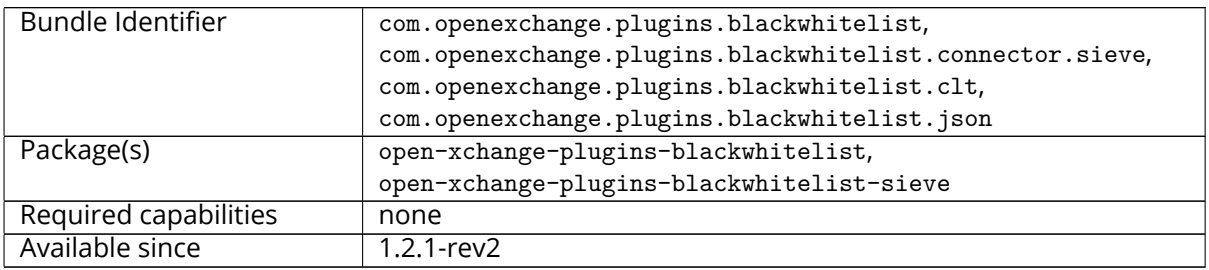

The middleware component consists of a registry and possible available plugins that are registered and can be assigned to a user. The registry can be installed with the package open-xchangeplugins-blackwhitelist. This package holds the JSON layer and also computes the available capabilities for the user.

## <span id="page-10-2"></span>**3.1 Connectors**

#### <span id="page-10-3"></span>**3.1.1 Sieve Connector**

The package open-xchange-plugins-blackwhitelist-sieve povides a middleware component that is responsible for the blackwhitelist handling on a sieve level. The configuration can be set on a config-cascade aware level for better control. Even though the name is blackwhitelist, the package only supports the blacklist part of the interface. This connector can be configured via the pluginsblacklist-sieve.properties file.

```
1 # Identifier of this blackwhitelist connector: plugins_blackwhitelist_sieve
    # Setting to control the rulename to be set and checked as a antispam value inside the
         sieve rules
 3 # Default: Blacklist
 4 # Config-cascade aware: true<br>5 # Lean: true
 5 # Lean: true<br>6 com.openexch
    6 com.openexchange.plugins.blackwhitelist.connector.sieve.rulename=Blacklist
 7
 8 # Setting to control wether the blacklisted mails should be moved to SPAM or deleted
         directly
9 # If set to true, mails are moved to SPAM<br>10 # If set to false, mails are deleted
10 \# If set to false, mails are deleted<br>11 \# Default: true
    # Default: true
12 # Config-cascade aware: true
13 # Lean: true<br>14 com.openexch
    14 com.openexchange.plugins.blackwhitelist.connector.sieve.moveToSpam=true
15
    # Setting to check if memory backed test System should be started
17 # This connector is identified by plugins_blwl_test
18 # Default: false
19 com.openexchange.plugins.blackwhitelist.connector.sieve.test=false
```
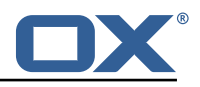

## <span id="page-11-0"></span>**3.1.2 LDAP Connector**

This connector is part of the **cloud-plugins** component and shipped via the package open-xchangecloudplugins-blackwhitelist-ldap.

## <span id="page-11-1"></span>**3.2 Commandline Tools**

The following commandline tools are available:

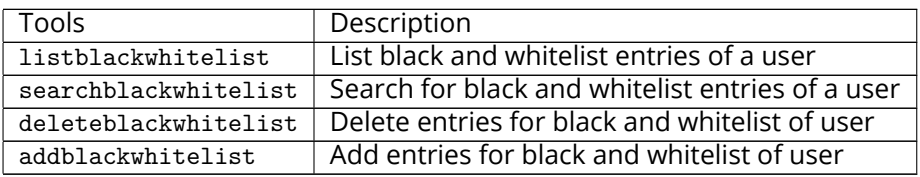

Please use the --help parameter to see further details like e.g.:

```
./addblackwhitelist --help
 2 usage: addblackwhitelist<br>3 -A,--adminuser <arg><br>4 -c,--context <arg><br>5 -e,--entry <arg><br>6 -h,--help<br>7 -i,--userid <arg><br>8 -P,--adminpass <arg><br>9 -p,--port <arg>
       -A,--adminuser <arg> Admin username
       -c,--context <arg>
A valid context identifier
-e,--entry <arg>
The entry to be added to t
       -e,--entry <arg>
The entry to be added to the list.<br>
-h,--help
Prints a help text
Prints a help text
Prints a help text
and the list.
                                                    Prints a help text
       -i,--userid <arg>
A valid user identifier
       8 -P,--adminpass <arg > Admin password
9 -p,--port <arg>
The optional RMI port (default:1099)
10 --responsetimeout <arg>
The optional response timeout in sec
10 --responsetimeout <arg> The optional response timeout in seconds<br>
11 when reading data from server (default:<br>
12 infinite)
                                                     when reading data from server (default: 0s;
12 infinite)<br>13 -s,--server <arg> The optio
13 -s,--server <arg>
The optional RMI server (default: localhost)
14 -t,--type <arg>
The type, can either be blacklist or
The type, can either be blacklist or
       -t,--type <arg>
The type, can either be blacklist or
                                                      whitelist.
```
## <span id="page-11-2"></span>**3.3 Configuration**

23456

Possible connectors to be used in com.openexchange.plugins.blackwhitelist.connector are:

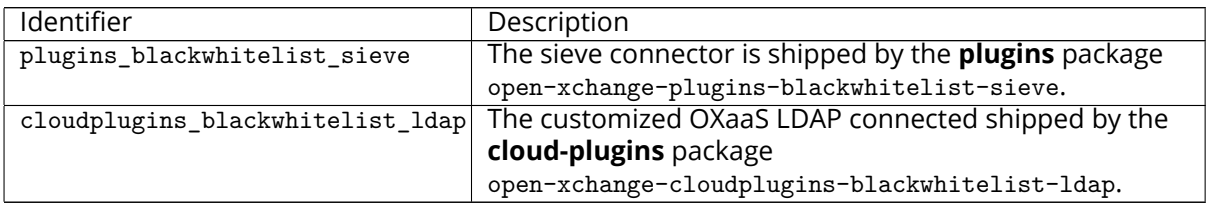

This plugin needs to be configured via the plugins-blackwhitelist.properties file:

# Setting to control the used connector for a specific user # This setting is config-cascade aware to support different implementations for each user. # Default is <none> which means that the feature is disabled for a user com.openexchange.plugins.blackwhitelist.connector= 6 # Setting to check if memory backed test System should be started  $\frac{7}{7}$  # This connector is identified by plugins\_blwl\_test # Default: false # This connector is identified by plugins\_blwl\_test # Default: false 9 com.openexchange.plugins.blackwhitelist.test=false

# <span id="page-11-3"></span>**4 Contact Whitelist Sync**

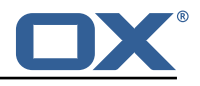

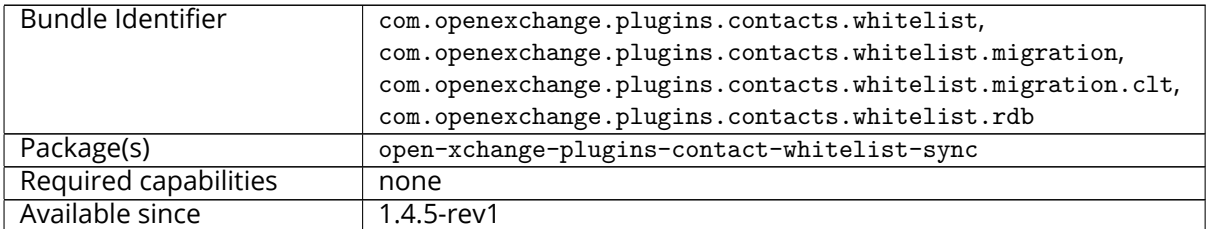

The plugin provides a pluggable solution to sync contacts into an external database. This is done by hooking into contact **create**/**update**/**delete** events and forwarding those into a registry of:

```
1 com.openexchange.plugins.contacts.whitelist.service.PluginsContactWhitelistConnector
```
Those Connectors are monitored and provide an identifier which can be configured on a configcascade level to enable the plugin. The plugin is also able to ignore the contact-collect folder if that is configured to only sync contacts that are in any user folder, but not the contact-collect folder. In the current version a SQL connector is provided.

## <span id="page-12-0"></span>**4.1 Configuration**

To enable the plugin, an admin has to set the following property to a currently supported value:

```
com.openexchange.plugins.contacts.whitelist.connector
```
As of now, this is only rdb. In later versions, ldap or something else might be supported. All of the following /opt/open-xchange/etc/plugins-contacts-whitelist.properties properties are **config-cascade** aware:

```
1 # This setting enables or disables special handling for the ContactCollectionFolder<br>2 # If set to true, the contactCollectFolder is ignored and contacts in this folder
 2 # If set to true, the contactCollectFolder is ignored and contacts in this folder 3 # are not added to the whitelist. Contacts moved to this folder are also removed
     # are not added to the whitelist. Contacts moved to this folder are also removed from the
           whitelist
 4 # If set to false, the contactCollectFolder is handled like any other folder.<br>5 # config-cascade aware<br>6 # Default: true
     # config-cascade aware
     # Default: true
     7 com.openexchange.plugins.contacts.whitelist.ignoreContactCollectFolder=true
 7<br>8<br>9
9 # This setting is used to set the connector for the contact sync.<br>10 # Currently available options are:
10 # Currently available options are:<br>11 # <not-set> (this will disable th
11 \# <not-set> (this will disable the sync for the user) 12 \# rdb
     12 # rdb
13 # Default: <not-set >
     com.openexchange.plugins.contacts.whitelist.connector=
```
The rdb component can also be configured on a **config-cascade** level. First, a pool has to be enabled. This is done by using the SQL Client Library which is also part of the plugins repository. In addition, the rdb layer supports two strategies, one beeing **normal** and **tombstone**.

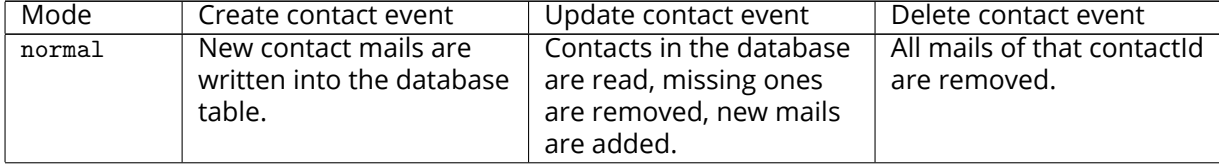

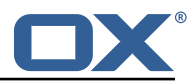

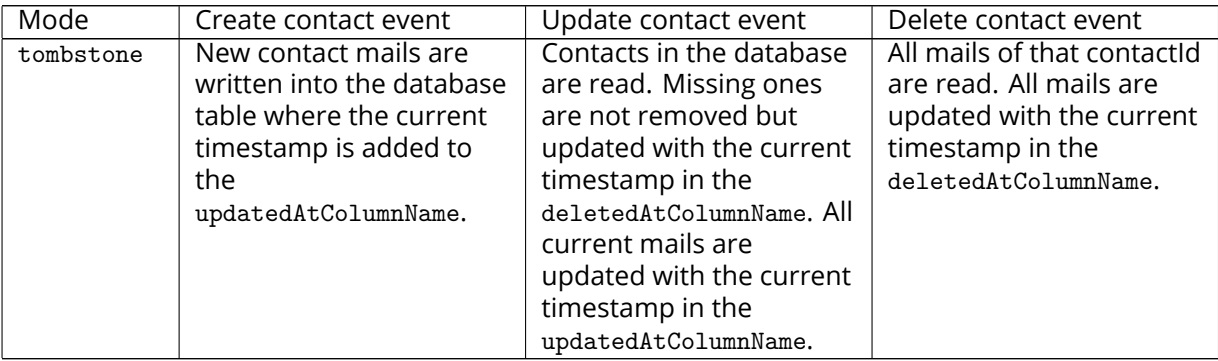

Furthermore, an admin can define the different table and column names used by the plugin via /opt/open-xchange/etc/plugins-contacts-whitelist-rdb.properties:

```
1 # Pool to be used
    2 com.openexchange.plugins.contacts.whitelist.rdb.pool=contact-whitelist-pool
 3
     4 # normal or tombstone
     5 com.openexchange.plugins.contacts.whitelist.rdb.strategy=normal
 6
     # table name
     8 com.openexchange.plugins.contacts.whitelist.rdb.tableName=senderwl
 9
10 # Name of the column used for the primary mail<br>11 com.openexchange.plugins.contacts.whitelist.rd
     11 com.openexchange.plugins.contacts.whitelist.rdb.primaryAddressColumnName=rcpt
12<br>13
13 # Name of the column used for the contact mails<br>14 com.openexchange.plugins.contacts.whitelist.rdb
     14 com.openexchange.plugins.contacts.whitelist.rdb.contactMailColumnName=sender
15<br>16<br>17
     # Name of the column used for the individual contactIds
     17 com.openexchange.plugins.contacts.whitelist.rdb.contactIdColumnName=contactid
18<br>19<br>20
     # Name of the deleted_at column if tombstone is enabled
     20 com.openexchange.plugins.contacts.whitelist.rdb.tombstone.deletedAtColumnName=deleted_at
22 # Name of the updated_at column if tombstone is enabled<br>23 com.openexchange.plugins.contacts.whitelist.rdb.tombston
     23 com.openexchange.plugins.contacts.whitelist.rdb.tombstone.updatedAtColumnName=updated_at
```
It is further possible to define a migration strategy at login time which will be executed by a Login-Handler via /opt/open-xchange/etc/plugins-contacts-whitelist-migration.properties:

```
1 # Defines the strategy of the automatic migration
 2 # Can be either<br>3 # <not-set>
     # <not-set> which disables the automatic migration
 \begin{array}{ccc} 4 & \# & \text{once} \\ 5 & \# & \text{time} \\ 6 & \# & \text{Default} \end{array}5 # time:<timeinmillis >
     # Default: <not-set>
 7<br>8
8 # Examples<br>9 # If svnc
9 # If sync should happen once a day:<br>10 # com.openexchange.plugins.contacts
10 # com.openexchange.plugins.contacts.whitelist.migration.strategy=time:86400000<br>11 # If sync should happen once a week
11 # If sync should happen once a week<br>12 # com.openexchange.plugins.contacts
12 # com.openexchange.plugins.contacts.whitelist.migration.strategy=time:604800000<br>13 com.openexchange.plugins.contacts.whitelist.migration.strategy=
     com.openexchange.plugins.contacts.whitelist.migration.strategy=
14<br>15# Setting, if a warning should appear in the logs, if a user has more than configured
           contacts in one folder.
16 # Default: 10000
17 com.openexchange.plugins.contacts.whitelist.migration.warningSize =10000
```
## <span id="page-13-0"></span>**5 Group Contact Storage**

21

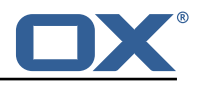

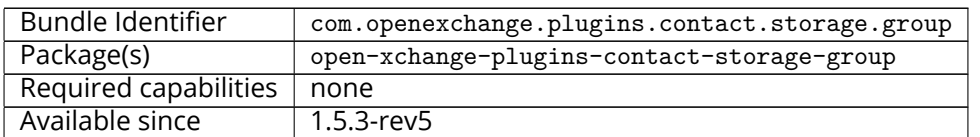

The Group Contact Storage enables virtual contact folders for members of internal user groups. Once installed and activated, the folders will be created dynamically for each group in a context. Via a permission entry for the represented group, these folders will be visible to those users who are themselves member of the corresponding group. Doing so, it is possible to categorize internal user contacts in structured views based on the group membership, especially in contexts with many users where the global addressbook would become too large, hence would better be hidden in clients. Possible use cases could be departments, offices or teams in large organizations or authorities, that can be represented as different user groups in the groupware.

## <span id="page-14-0"></span>**5.1 Installation and Configuration**

The group contact storage plugin is available through the package open-xchange-plugins-contactstorage-group. After installation, the storage still needs to be enabled explicitly for those contexts it should be used in by following setting the property to true via the config-cascade:

```
com.openexchange.plugins.contact.storage.group.enabled
```
Upon the next reload of the configuration, when the contact storage is first accessed in an enabled context, the group contact folders are dynamically created as needed for each group found in the context. For the system groups "All Users", "All Guests" and the "Standard Group", no folders are created of course. Additionally, it is possible to exclude further groups where no contact folder should be created for using the property:

1 com.openexchange.plugins.contact.storage.group.excludedGroups

It takes a comma-separated list of group identifiers and can also be defined through the configcascade. Please see the /opt/open-xchange/etc/plugins-contact-storage-group.properties file which define those settings:

```
# Configures whether the group contact storage is enabled for a context or not.
 2 # Default: false<br>3 com.openexchange
    3 com.openexchange.plugins.contact.storage.group.enabled=false
 4<br>5<br>6
    # Defines an optional list of those groups for which no group contact folder should
    # be used, as a comma-separated string of the identifiers of those groups that should
 7 # be excluded. The groups "All Users", "All Guests" and the "Standard Group" are
 8 # always excluded.<br>9 # Default: <empty>
    # Default: <empty>
10 com.openexchange.plugins.contact.storage.group.excludedGroups=
11<br>1212 \# Defines if the display name of the groups should be used to create the folder 13 \# names in the folder tree.
13 \# names in the folder tree.<br>14 \# If set to \langletrue>, the dis
    # If set to <true>, the displayname is used
15 \# If set to \anglefalse >, the group name is used 16 \# The Group Names are limited by the proper
    # The Group Names are limited by the property CHECK_GROUP_UID_REGEXP
    17 com.openexchange.plugins.contact.storage.group.useDisplayName=true
```
## <span id="page-14-1"></span>**5.2 Group Folders**

The group contact folders will be created below the system public folder (folder identifier 2), using the display names of the groups as folder name.

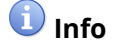

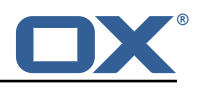

If an equally named folder already exists at that location, it will be re-used implicitly, making its previous contents inaccessible as long as the plugin is enabled.

Groups with duplicate display names are skipped. The group contact folders will get two permission entries assigned: one administrative permission for the context admin, and one for the corresponding group entity, so that each member of the group will see the folder and all contained contacts, and is able to edit his "own" contact details. Fine-tuning of these inserted standard permissions can still be performed by the context administrator, however it is required that the group folder permission is not removed, otherwise it'll get re-inserted again automatically during the next initialization.

Any changes of groups within a context that has group contact folders enabled leads to a reinitialization of the mapped contact folders, so that the changes are reflected automatically. This includes new contact folders for newly created groups, updated folder names for updated group display names, and deletions of folders when the corresponding group gets deleted. Changes of the group members will also directly lead to changes in the visibility of the corresponding group contact folder through the assigned group permission entry.

## <span id="page-15-0"></span>**5.3 Global Address Book**

Basically, it is still possible to use the default global addressbook folder in parallel. However, espacially in scenarios with many users within a single context a huge global address book folder is not really useful, both from the end user's experience as well as performance-wise. Here, the group contact storage delivers an alternative solution where users rather see their peers in one or more group contact folders, e.g. representing the members of their department in a company or office location. Here, access to the global addressbook can be switched off by setting the corresponding module permission globaladdressbookdisabled.

# **Info**

In order to disable the global address book for non-PIM users, a rather historic permission check needs to be disabled by setting com.openexchange.admin.bypassAccessCombinationChecks to true.

With the global address book disabled, users can still collaborate with other users in the context, even if a user contact does not appear within a visible group contact folder. E.g. it is still possible to share folders, check free/busy times or create meetings with all other users, independently of their group membership. Although not all user contacts will appear in addressbooks or during autocomplete operations, they can still be addressed directly by their mail address. The middleware will then take care and recognize that there's an internal user entity behind the mail address implicitly.

# <span id="page-15-1"></span>**6 Imap Util Library**

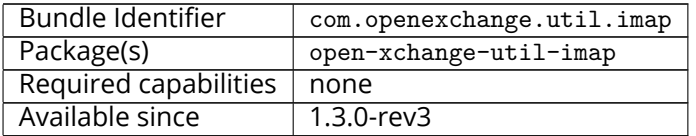

This package provides a library for common IMAP operations that are not available or usable in the AppSuite middleware core. It currently only includes an IMAP authentication feature. As it is a library and can be used for many different projects, the names of the configuration properties are configurable, at least their prefix is.

## <span id="page-15-2"></span>**6.1 Usage**

A project that wants to use the library needs to register an instance of the service JavaMailImapAuthenticator with an optional OSGi property to inform the IMAP library of which property name prefix to use to look up its configuration, e.g. like this when using util-custom's ActivatorTemplate:

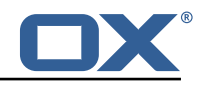

Example ProjectActivator.java

```
1
 2 public final class ProjectActivator extends ActivatorTemplate {<br>
COVerride<br>
protected void registerServices(final Registrar registrar)<br>
registrar<br>
service(JavaMailImapAuthenticator.class, properties(<br>
ImapAuthenticator.C
             @Override
             4 protected void registerServices(final Registrar registrar) {
                    registrar
                    .service(JavaMailImapAuthenticator.class, properties(
                          7 ImapAuthenticator.CONFIG_PREFIX_PROPERTY , "com.openexchange.my.project.name.
                                  imap"
 8 ))<br>9 //
             \gamma // ...
\begin{bmatrix} 10 \\ 11 \end{bmatrix}11 }
```
The OSGi property name to define is ImapAuthenticator.CONFIG\_PREFIX\_PROPERTY, or config.prefix, and defaults to com.openexchange.imap.auth. if not specified.

## <span id="page-16-0"></span>**6.2 Configuration**

The following configuration properties are supported:

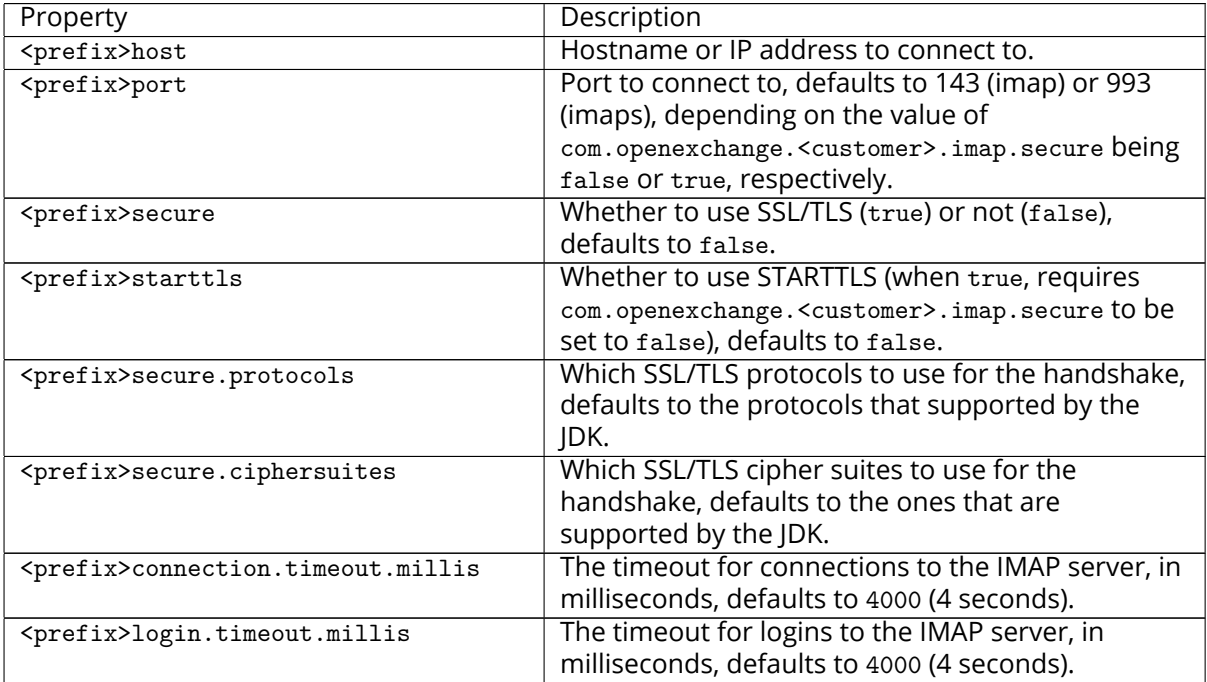

# <span id="page-16-1"></span>**7 Ldap Client Library**

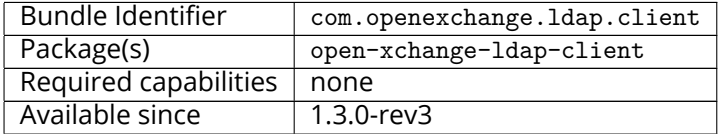

This package contains a library for easy, flexible and high-performance LDAP client operations. It contains and provides the open source [UnboundID LDAP SDK](https://www.ldap.com/unboundid-ldap-sdk-for-java) and adds a YAML based configuration scheme on top, as well as managing pools of LDAP connections centrally for the AppSuite middleware. Bundles that need to perform LDAP operations can access the LdapClientService to retrieve a pool of LDAP connections by an identifier which is typically defined through a configuration property or hard-coded in the source.

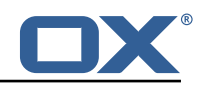

The goals are:

- To have a central configuration in /opt/open-xchange/etc/ldap-client.d/\*.yaml of all LDAP client connection pools
- To minimize the amount of code to implement in order to perform LDAP operations in custom bundles: LdapClientService.getPoolFor("xyz").getReadPool().search(...)
- To provide flexible configuration capabilities to accommodate most if not all scenarios (pools, read/write pools, round-robin, failover, …)

It does not provide any API besides an internal one for other bundles and, as such, is to be understood as a service for other custom bundles. It can also be used standalone instead of in an OSGi container, for example for integration tests or for command-line tools, by using LdapClientConfig-Parser with a YAML configuration that can come from a file, or be constructed into a string, and then invoke .materialize() on the resulting configuration object.

The included UnboundID LDAP SDK also contains a very useful [in-memory LDAP](https://docs.ldap.com/ldap-sdk/docs/in-memory-directory-server.html) server that can and is being used for integration tests.

## <span id="page-17-0"></span>**7.1 Configuration**

LDAP connection pools are defined in YAML files that have a filename ending in ".yml" or ".yaml" and are located under the directory /opt/open-xchange/etc/ldap-client.d/ like e.g. /opt/openxchange/etc/ldap-client.d/customer-xyz.yaml

The bundle will read all the files that are located under that directory on startup and will register for discovering changes and new files upon reload, automatically reconfiguring and replacing pools that are affected by the changes, which is why bundles that use this service should always use LdapClientService.getPoolFor(...) to perform LDAP operations, and not retrieve and hold an LdapClientPool indefinitely (at least not beyond the scope of a "transaction").

Note that configuration files may include placeholders, using the syntax \${placeholder}, for example \${com.openexchange.customerxyz.brand}, and those will be replaced with their corresponding property value using the ConfigurationService. This may be useful for usernames and passwords in the case of authenticated connection pools.

When using LDAP to authenticate using the "search-and-bind" approach (e.g. if the username is an email address that first needs to be resolved to a uid attribute to then perform a bind operation to verify the password), the best approach should be to use two connection pools: one with authenticated connections for the search (first operation), and then one with unauthenticated connections for the bind operations. The UnboundID library does provide an operation that binds and then guarantees the "un-bind" though (which is an operation that doesn't exist in LDAP and actually means performing another bind on a different user, or doing an anonymous bind (= bind on username=="" and password==""), so using a single pool for both operations is an option too.

/opt/open-xchange/etc/ldap-client.d/ldap-client-pools.yaml.example

# The top-level key is the identifier of the pool, which can be # any string of text and is being used by the bundles and applications # to access that pool configuration. 4 # Typically , those are fixed or need to be configured in the bundles # that use this library. 2 3 4 5 6 7 8 9 # When Java Security Manager support is enabled, files that are referenced # in these configuration files must be in a directory that is already 9 # whitelisted, or in a subdirectory thereof, such as  $10$  # /opt/open-xchange/etc/ # /opt/open-xchange/etc/  $\begin{array}{cc} 11 & # \\ 12 & # \end{array}$ 12  $\#$  A good candidate would be something along the lines of 13  $\#$  /opt/open-xchange/etc/ldap-files/ # /opt/open-xchange/etc/ldap-files/  $14$ <br> $15$ # Otherwise, the filename or its directory must be put into a new .list 16 # file in the folder<br>17 # /opt/open-xchange/ # /opt/open-xchange/etc/security/ 18 # with e.g. the following content:

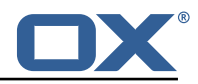

```
19<br>20
     # file:/etc/trust.jks
\frac{21}{22}22 pool1:<br>
23 trus<br>
24 #<br>
25 fi
        trust-store:
           # SSL: path to the JKS trust store file that contains the anchors
25 file: /etc/trust.jks<br>26 # SSL: indicates whe<br>27 # is outside the val
           # SSL: indicates whether to reject certificates if the current time
27 # is outside the validity window for the certificate<br>
28 walidity: true<br>
29 key-store:<br>
30 # SSL: path to the JKS client key store file that co
           validity: true
        key-store:
30 # SSL: path to the JKS client key store file that contains the key
31 file: /etc/private.jks<br>32 # SSL: password to acc
32 # SSL: password to access the keystore and the key
33 password: foobar<br>34 # SSL: alias of<br>35 alias: key<br>36 # Configure a read<br>37 # and for write op
           # SSL: alias of the key to use
           alias: key
        # Configure a read/write pool with different settings for read operations
37 # and for write operations (i.e. different pools of LDAP servers).<br>38 # Here comes the part for the read operations:
38 # Here comes the part for the read operations:<br>39 read:<br>40 # Use a failover cluster of two nodes:
        read:
40 # Use a failover cluster of two nodes:<br>41 failover:
41 failover:<br>42 - 1dap1<br>43 - 1dap2
              - ldap1.example.com
43 - ldap2.example.com<br>44 # Pool connection man
44 # Pool connection management<br>45 # ------------------------<br>46 # When creating a connection
45 # --------------------------
46 # When creating a connection pool, you may specify an initial number of 47 # connections (pool-max)
47 # connections (pool-min) and a maximum number of connections (pool-max).<br>48 # The initial number of connections is the number of connections that sh
48 # The initial number of connections is the number of connections that should
49 # be immediately established and available for use when the pool is created.<br>
49 # The maximum number of connections is the largest number of unused connecti<br>
4 # that may be available in the pool at any time.<br>
4 # When
           # The maximum number of connections is the largest number of unused connections
           # that may be available in the pool at any time.
           # Whenever a connection is needed, whether by an attempt to check out a
           # connection or to use one of the pool's methods to process an operation,
           # the pool will first check to see if there is a connection that has already
           # been established but is not currently in use, and if so then that connection
56 # will be used.<br>57 # If there aren<br>58 # the pool will<br>59 # connections,
           # If there aren't any unused connections that are already established, then
           # the pool will determine if it has yet created the maximum number of
59 # connections, and if not then it will immediately create a new connection \sharp and use it.
60 # and use it.<br>61 # If the pool
61 \# If the pool has already created the maximum number of connections, then the 62 \# pool may wait for a period of time (as configured using 'maxWaitTimeMillis'
# pool may wait for a period of time (as configured using 'maxWaitTimeMillis' below,<br># which has a default value of zero to indicate that it should not wait at all)<br># for an in-use connection to be released back to the poo
           # which has a default value of zero to indicate that it should not wait at all)
           # for an in-use connection to be released back to the pool.
65 # If no connection is available after the specified wait time (or there should # not be any wait time), then the pool may automatically create a new connection
66 \# not be any wait time), then the pool may automatically create a new connection \# to use if 'createIfNecessary' is true (which is the default).
67 # to use if 'createIfNecessary ' is true (which is the default).
68 # If it is able to successfully create a connection , then it will be used.
4 If it is able to successfully create a connection, then it will be used.<br>
4 If it cannot create a connection, or if 'createIfNecessary' is set to false,<br>
4 then an error will be thrown.<br>
4 Note that the maximum number of
           # then an error will be thrown.
           # Note that the maximum number of connections specified when creating a pool
           # refers to the maximum number of connections that should be available for use
           # at any given time.
           # If 'createIfNecessary' is set to true, then there may temporarily be more
           # active connections than the configured maximum number of connections.
           # This can be useful during periods of heavy activity, because the pool will
           # keep those connections established until the number of unused connections
78 # exceeds the configured maximum.<br>79 # If you wish to enforce a hard 1<br>80 # that there cannot be more than
           # If you wish to enforce a hard limit on the maximum number of connections so
80 \# that there cannot be more than the configured maximum in use at any time,<br>81 \# then set 'createIfNecessary' to false to indicate that the pool should no
81 # then set 'createIfNecessary' to false to indicate that the pool should not<br>82 # automatically create connections when one is needed but none are available
82 # automatically create connections when one is needed but none are available ,
83 # and you may also want to set 'maxWaitTimeMillis' to a maximum wait time to allow<br>84 # the pool to wait for a connection to become available rather than throwing
84 # the pool to wait for a connection to become available rather than throwing 85 # an exception if no connections are immediately available.
85 # an exception if no connections are immediately available.
86 pool-min: 10<br>87 pool-max: 50
87 pool-max: 50<br>88 maxConnectio
88 maxConnectionAgeMillis: 30000<br>89 maxWaitTimeMillis: 500
89 maxWaitTimeMillis: 500<br>90 createIfNecessary: tru
           createIfNecessary: true
```
**Release Notes for** 1.7.2-rev1

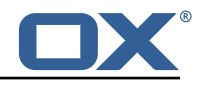

91  $\#$  Specifies whether certain operations that should be retried on a newly-created 92  $\#$  connection if the initial attempt fails in a manner that indicates that the 92  $\#$  connection if the initial attempt fails in a manner that indicates that the  $\#$  connection used to process the request may no longer be valid. 93  $\#$  connection used to process the request may no longer be valid.<br>94  $\#$  Only a single retry will be attempted for any operation. 94 # Only a single retry will be attempted for any operation.<br>95 TetryFailedOperations: true 95 retryFailedOperations: true<br>96 # Here comes the part for the 96 # Here comes the part for the write operations:<br>97 write: 97 write:<br>98 host 98 host: ldap0.example.com<br>99 pool-min: 1 99 pool-min: 1<br>100 pool-max: 1 pool-max: 10 101 maxConnectionAgeMillis: 60000<br>102 maxWaitTimeMillis: 1000 102 maxWaitTimeMillis: 1000<br>103 createIfNecessary: fals 103 createIfNecessary: false<br>104 retryFailedOperations: f 104 retryFailedOperations: false<br>105 # Specifies whether the pool s # Specifies whether the pool should attempt to abandon any request for which 106 # no response is received in the maximum response timeout period: 107 abandonOnTimeout: true<br>108 # Specifies the maximu 108  $\#$  Specifies the maximum length of time in milliseconds that a connection attempt 109  $\#$  should be allowed to continue before giving up.  $109$  # should be allowed to continue before giving up.<br>110 # A value of zero (default) indicates that there # A value of zero (default) indicates that there should be no connect timeout. 111 connectionTimeoutMillis: 3000<br>112 # Specifies the maximum lengtl 112 # Specifies the maximum length of time in milliseconds that an operation should<br>113 # be allowed to block while waiting for a response from the server. # be allowed to block while waiting for a response from the server. 114 # A value of zero indicates that there should be no timeout.<br>115 responseTimeoutMillis: 5000 115 responseTimeoutMillis: 5000<br>116 # Specifies whether to use # Specifies whether to use the SO\_KEEPALIVE option for the underlying sockets 117 # used by associated connections.<br>118 ReepAlive: true 118 keepAlive: true<br>119 # Specifies whe 119 # Specifies whether to use the TCP\_NODELAY option for the underlying sockets.<br>120 tcpNoDelay: true 120 tcpNoDelay: true<br>121 # Specifies whet # Specifies whether to operate in synchronous mode, in which at most one 122 # operation may be in progress at any time on a given connection.<br>123 # When using asynchronous mode, a background thread takes care of 123 # When using asynchronous mode, a background thread takes care of multiplexing<br>124 # and dispatching all the operations on connections that are shared for 124  $\#$  and dispatching all the operations on connections that are shared for  $125$   $\#$  multiple operations. 125 # multiple operations.<br>126 synchronousMode: true 126 synchronousMode: true<br>127 # Specifies the lengt # Specifies the length of time in milliseconds between periodic background 128 # health checks against the available connections in this pool. 129 healthCheckIntervalMillis: 120000 130 # Specifies whether associated connections should attempt to follow any<br>131 # referrals that they encounter. 131 # referrals that they encounter.<br>132 followReferrals: true 132 followReferrals: true<br>133 # Specifies the maxim 133 # Specifies the maximum number of hops that a connection should take when<br>134 # trying to follow a referral, must be greater than zero when 'followRefe: 134 # trying to follow a referral, must be greater than zero when 'followReferrals'<br>135 # is true. # is true. 136 referralHopLimit: 1<br>137 # Specifies the max 137 # Specifies the maximum size in bytes for an LDAP message that a connection 138 # will attempt to read from the directory server.<br>139 # If it encounters an LDAP message that is larger 139  $\#$  If it encounters an LDAP message that is larger than this size, then the 140  $\#$  connection will be terminated. 140 # connection will be terminated.<br>141 # Disabled when not specified or 141 # Disabled when not specified or set to 0.<br>142 maxMessageSize: 1024 maxMessageSize: 1024 143<br>144 144 pool2:<br>145 # A # A failover pool that uses the same set of servers for read and for 146 # write operations.<br>147 failover: 147 failover:<br>148 - ldap0 148 - ldap0.example.com<br>149 - ldap1.example.com 149 - ldap1.example.com<br>150 pool-min: 5 150 pool-min: 5<br>151 pool-max: 20 pool-max: 20 152 trust-store:<br>153 file:/etc 153 file: /etc/trust.jks<br>154 key-store: 154 key-store: file: /etc/private.jks 156 157 pool3:<br>158 # A 158 # A simple single-host setup 159 host: 1dap.example.com<br>160 noo1-min: 5 160 pool-min: 5<br>161 pool-max: 20  $pool-max: 20$ 162

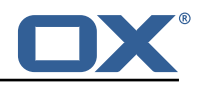

```
163 pool4:<br>164 # A
164 # A load-balancing setup that will use a round-robin algorithm to
165 # select the server to which the connection should be established.<br>166 = # Any number of servers may be included and each request will
         # Any number of servers may be included, and each request will
167 # attempt to retrieve a connection to the next server in the list,
168 # circling back to the beginning of the list as necessary.
         # If a server is unavailable when an attempt is made to establish
170 \# a connection to it, then the connection will be established to 171 \# the next available server in the set.
171 \# the next available server in the set.<br>172 round-robin:
172 round-robin:<br>173 - host: 1d
173 - host: 1dap1.example.com<br>174 - port: 10389
174 port: 10389<br>175 responseTim
175 responseTimeoutMillis: 5000<br>176 - host: ldap2.example.com
176 - host: 1dap2.example.com<br>177 - port: 10389
              port: 10389
178 responseTimeoutMillis: 12000<br>179 pool-min: 10
179 pool-min: 10<br>180 pool-max: 50
         pool-max: 50
181
      pool5:
183 # A DNS RR setup handles the case in which a given hostname may<br>184 # resolve to multiplee IP addresses.
184 # resolve to multiplee IP addresses.<br>185 # Note that while a setup like this
         # Note that while a setup like this is typically referred to as
186 # "round-robin DNS", this option does not strictly require DNS (as names
187 # may be resolved through alternate mechanisms like a hosts file or an<br>188 # alternate name service), and it does not strictly require round-robin
         # alternate name service), and it does not strictly require round-robin
189 # use of those addresses (as alternate ordering mechanisms like<br>190 # 'random' or 'failover' mav be used).
190 # 'random' or 'failover' may be used).<br>191 dns-round-robin:
191 dns-round-robin:<br>192 host: ldap.exa
192 host: 1dap.example.com<br>193 # The selection mode t
193 \# The selection mode that should be used if the hostname resolves 194 \# to multiple addresses.
194 # to multiple addresses.<br>195 # Possible values:
195 # Possible values:<br>196 # - random: the or
196 # - random: the order of addresses will be randomized for each attempt
197 # - failover: addresses will be consistently attempted in the order<br>198 # they are retrieved from the name service.
198 # they are retrieved from the name service.<br>199 # - round-robin: connection attempts will be made
            # - round-robin: connection attempts will be made in a round-robin order
200 selection-mode: random<br>201 # Only use DNS if set
            # Only use DNS if set to 'true'.
202 # If set to 'false' then the operating system's hostname resolution<br>202 = # service vill be used which may include a hosts file
203 # service will be used, which may include a hosts file.<br>204 0nlv-dns: false
204 only-dns: false<br>205 # The maximum 1
205 # The maximum length of time in milliseconds to cache addresses resolved
            # from the provided hostname.
207 # Caching resolved addresses can result in better performance and can
208 # reduce the number of requests to the name service.<br>209 # A value that is less than or equal to zero indicat
209 # A value that is less than or equal to zero indicates that no caching
210 # should be used.<br>211 cache-timeout: 14
211 cache-timeout: 1440000<br>212 pool-min: 5
212    pool-min: 5<br>213    pool-max: 20
         pool-max: 20
214
      pool6:
216 # A failover pool that uses the same set of servers for read and for<br>217 # write operations, as well as StartTLS
         # write operations, as well as StartTLS
218 failover:<br>219 - Idap0
219 - ldap0.example.com<br>220 - ldap1.example.com
            - ldap1.example.com
221 pool-min: 5<br>222 pool-max: 20
222 pool-max: 20<br>223 starttls: tr
223 starttls: true<br>224 trust-store:
224 trust-store:<br>225 file:/etc
225 file: /etc/trust.jks<br>226 kev-store:
226 key-store:<br>227 file:/e
            file: /etc/private.jks
```
## <span id="page-20-0"></span>**7.2 Metrics**

Since version 1.7.2, metrics are provided for each pool (unless turned off by setting the pool configuration property metrics to false):

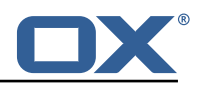

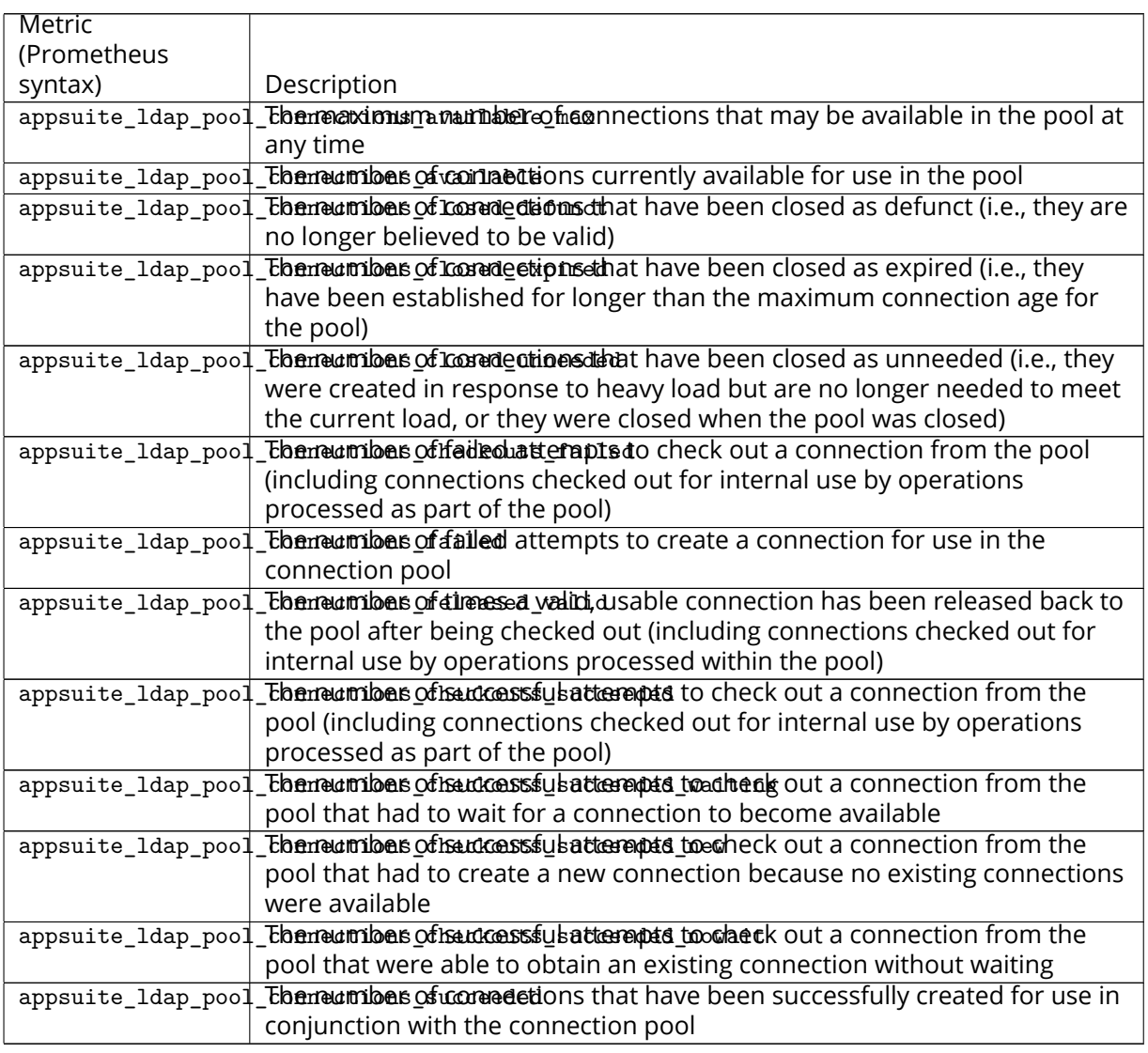

Each of those metrics has a tag named pool which is set to the identifier of that pool in the YAML configuration. For pools that are configured to have a read-only and a read-write connection pool, metrics are provided for both, separately, with a pool tag value set to the identifier of the pool with .read and .write appended to.

So, for the following example:

```
mypool:
2 read:<br>3 hos
3 host: localhost<br>4 port: 10389
4 port: 10389<br>5 write:<br>6 host: locall
       write:
          host: localhost
          7 port: 11389
```
metrics will be exported for the following tags:

- mypool.read
- mypool.write

Example in Grafana:

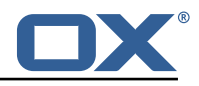

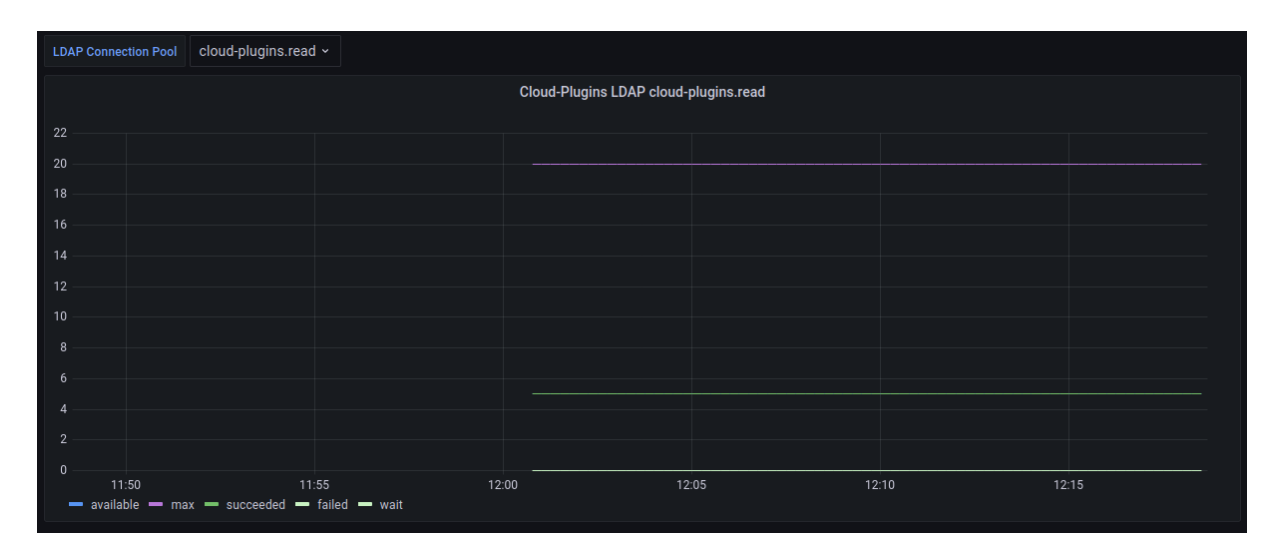

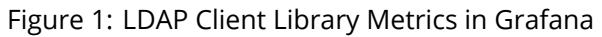

# <span id="page-22-0"></span>**8 Main Authentication Password**

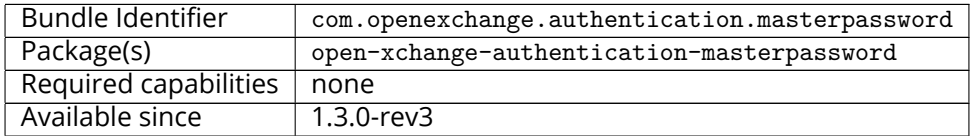

## **Warning DO NOT USE THIS IN PRODUCTION!**

This package provides an authentication implementation that verifies user passwords against a globally configured password. This implementation is only meant for migration scenarios.

## <span id="page-22-1"></span>**8.1 Configuration**

/opt/open-xchange/etc/masterpassword-authentication.properties

```
1 # Configuration file for the master password authentication plugin
  2 #
     # DO NOT USE IN PRODUCTION !
  4 #
  5
     # The clear text password to authenticate all users.
      # Mandatory.
      # Example:
9 # com.openexchange.authentication.masterpassword.password=supersecret<br>10 com.openexchange.authentication.masterpassword.password=
     com.openexchange.authentication.masterpassword.password=
\begin{array}{c} 11 \\ 12 \\ 13 \end{array}# The default value for the context when it is not specified.
13 # Optional and defaults to using the "defaultcontext" mapping.<br>14 #com.openexchange.authentication.masterpassword.default.contex
     #com.openexchange.authentication.masterpassword.default.context=
\frac{15}{16}16 # Whether the username portion of the login should be lowercased 17 # before being looked up in the user database.
      # before being looked up in the user database.
18 # Optional and defaults to false<br>19 #com.openexchange.authentication
      #com.openexchange.authentication.masterpassword.lowercase=false
\frac{1}{20}21 \# Whether the context name portion of the login should be lowercased 22 \# before being looked up in the context database.
22 # before being looked up in the context database.<br>23 # Optional and defaults to false<br>24 #com.openexchange.authentication.masterpassword.l
      # Optional and defaults to false
      #com.openexchange.authentication.masterpassword.lowercase.context=false
25
```
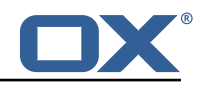

```
26 # Whether to use the complete login string as the username,<br>27 # e.g. login "foo@bar.com" -> user name "foo@bar.com" and
27 # e.g. login "foo@bar.com" -> user name "foo@bar.com" and<br>28 # context name "bar.com"
28 # context name "bar.com"<br>29 # Optional and defaults
29 # Optional and defaults to false<br>30 #com.openexchange.authentication
     #com.openexchange.authentication.masterpassword.use.full.login.info=false
31<br>32
32 # Whether to use the complete login string for the context name,<br>33 # e.g. login "foo@bar.com" -> context name "foo@bar.com"
33 # e.g. login "foo@bar.com" -> context name "foo@bar.com"
34 # Optional and defaults to false
     35 #com.openexchange.authentication.masterpassword.use.full.login.info.for.context=false
```
# <span id="page-23-0"></span>**9 Minimal API for user data**

## <span id="page-23-1"></span>**9.1 Minimal API Framework**

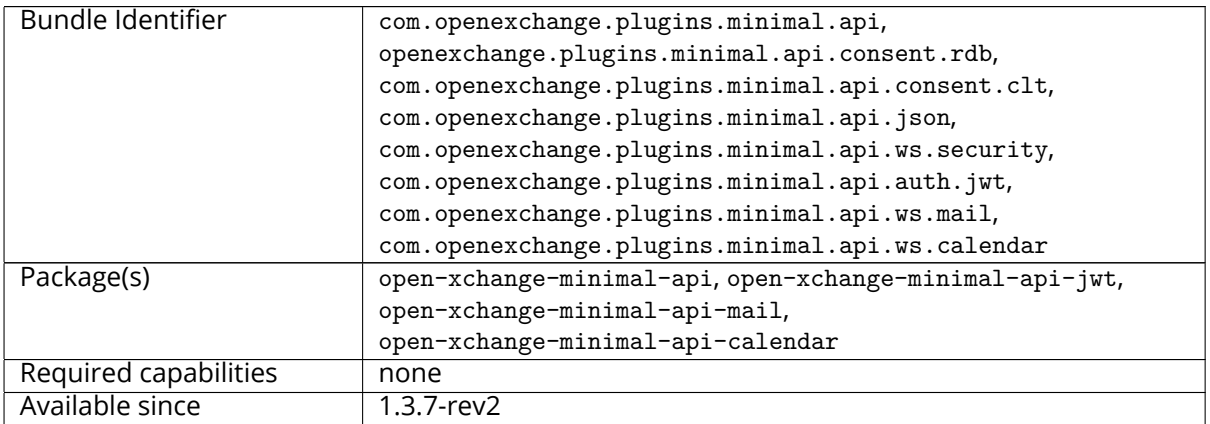

The so called minimal API is meant for a temporary access to a limited dataset of the user. Temporary, because the token is only active as long as the user session is not removed from the cluster. The API is not open by default and always needs user consent to be accessed, which is tracked by date and client name. Furthermore, the API is meant to only provide readable data. The main focus is to provide data to external clients that show this data to the user while limiting the fetched fields. A widget on a second tab/iframe could be a use-case. Using a full session for this type of access would give the external client to much control over the user data which we can't track and are not able to control afterwards. By giving the user and the admin the control over the consent status, we can always restrict access again.

## <span id="page-23-2"></span>**9.1.1 Concept**

- The access is be token based.
- The API is designed for external clients.
- These tokens are only allowed to access a specific set of data via scopes/claims.
- These tokens are bound to existing OX Sessions and are invalidated as soon as the session is not in use / is removed.
- Endpoints are Restfull whenever possible.
- Either the user or the admin are able to set consent on the token handling.

Therefore so called **claims** are introduced, which represents a defined number of endpoints:

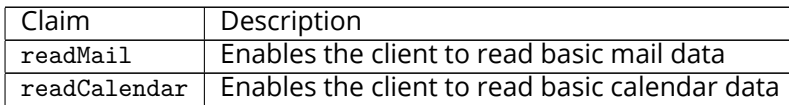

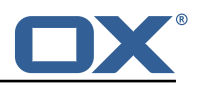

### <span id="page-24-0"></span>**9.1.2 Security Layer**

The package open-xchange-minimal-api-jwt contains the security layer based on signed **JWT (JSON Web Token)**. The security handling is based on a key which is saved inside the session and put into the SessionStorage. Upon security validation, the Session is fetched from the SessionStorage and the key is validated. This package also contains a Rate limiter which limits the access to the API.

## <span id="page-24-1"></span>**9.1.3 Authentication**

For authentication tokens are required which need to be fetched by the Get Token JSON endpoint like e.g:

```
GET http://{server}/appsuite/api/minimal?session={sessionId}&client={clientName}&action=
    token
```
The example JSON **GET token** response for sessionId **03a6bd595320422288e1767222603bce** and clientName **example** looks like:

```
1 {"data ":{" token ":" eyJhbGciOiJIUzI1NiJ9.eyJzdWIiOiIwM2E2Y ... LCJyZWFkTWFpbCI6dHJ1ZX0 .9
    xQ6_YXDxZIZsZWAZzxLFRqgTptYERTl_-Qma8OUsWY "}}
```
This example **tokenResponse** translates into the following **JWT (JSON Web Token)**:

```
1 HEADER:ALGORITHM & TOKEN TYPE
 2 {
        "alg": "HS256"
     \rightarrow5
 6 PAYLOAD: DATA<br>7 {<br>8 "sub": "03
     \{8 "sub": "03 a6bd595320422288e1767222603bce",
9 "client": "example",
        "readMail": true
11 }
\frac{12}{13}13 VERIFY SIGNATURE<br>14 HMACSHA256(
14 HMACSHA256(<br>15 base64Urll
15 base64UrlEncode(header) + "." +<br>16 base64UrlEncode(payload),
        base64UrlEncode(payload),
17
18 ) secret base64 encoded
```
Please see in the example JSON Web Token PAYLOAD:

- The sub key contains the initial sessionId.
- The client key contains the used clientName.
- The claim is shown as readMail provided as key.

## <span id="page-24-2"></span>**9.1.4 User Consent**

As the API enables external clients(widgets) to fetch data, access to user data without consent is forbidden by default. The consent should be done for an individual claim and a client combination. It must be possible to decline this combination again. It is possible to track such changes individually.

#### <span id="page-24-3"></span>**9.1.5 Database**

The user consent state is saved in 2 Database tables, which are automatically created on the user db.

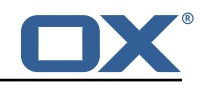

<span id="page-25-1"></span>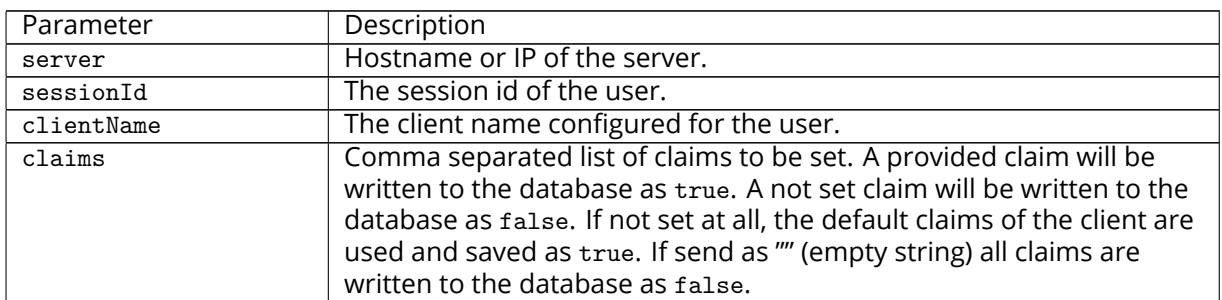

#### <span id="page-25-0"></span>**9.1.6 JSON API for Client, Consent and Token Handling**

**9.1.6.1 Parameter** Please use the URL prefix below for following actions:

GET http://{server}/appsuite/api/minimal?session={sessionId}&action=

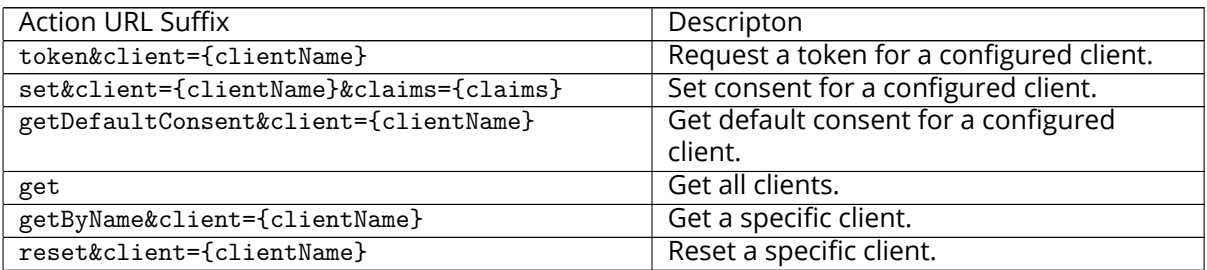

Please note, resetting a specific client requires following config file setting, otherwise the request will return just a 403 error:

/opt/open-xchange/etc/minimal-api.properties

```
1 com.openexchange.plugins.minimal.api.{ clientName }. resetallowed=true
```
#### <span id="page-25-2"></span>**9.1.6.1.1 Example Default Consent Response**

```
1 \quad {
2 "data": {
        "client": "example",
4 "defaultConsent": true // or false<br>5 }<br>6 }
      5 }
   \mathcal{F}
```
#### <span id="page-25-3"></span>**9.1.6.1.2 Example Client Response**

```
1 2 3 4 5 6 7 8 9 10 11 12 13 13
       "data": [\left\{ \right.4 "client": "example",
 5 "name": "Special Example Client",
            "configuredClaims": [
               "readMail"
            8 ],
            9 "configuredClaimsButNotInStorage ": [
            \, ] ,
            "configuredAndActiveClaims": [
              "readMail"
            13 ],
            "configuredAndDisabledClaims": [<br>]
\frac{14}{15}
```
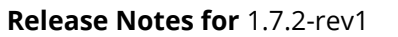

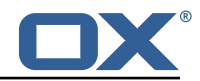

16 } 17 ] 18 }

<span id="page-26-0"></span>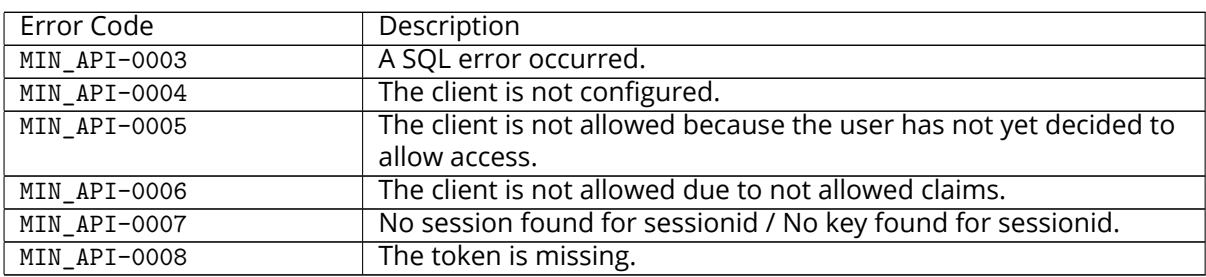

## **9.1.6.2 JSON Error Codes**

### <span id="page-26-1"></span>**9.1.7 Accessing User Data via REST API**

With the base path /minimal/ with the token of the user as an authorization header. This header needs to be send with every request:

Authorization: Bearer {token}

<span id="page-26-2"></span>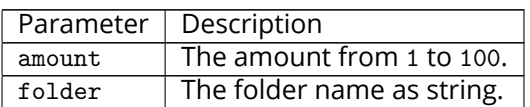

#### **9.1.7.1 Parameter**

<span id="page-26-3"></span>**9.1.7.2 General Handling** When the underlying session is removed from the session storage, the token will not be able to access any data and also be considered invalid and an MIN\_API-0007 exception will be thrown.

<span id="page-26-4"></span>**9.1.7.3 Claim readMail** This claim is part of the open-xchange-minimal-api-mail package and provides following GET functionality:

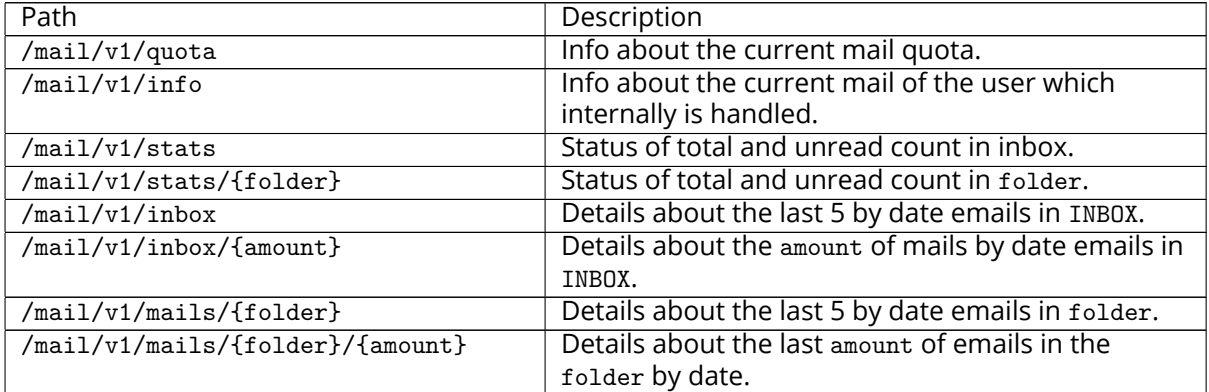

## <span id="page-26-5"></span>**9.1.7.3.1 Example Quota Info Response**

 $\mathfrak{t}$ 

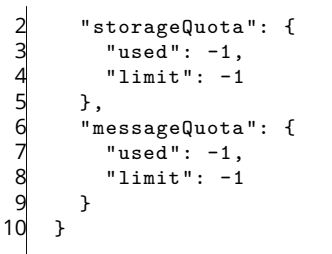

### <span id="page-27-0"></span>**9.1.7.3.2 Example Current Mail Info Response**

```
1 \quad 12 "mail" : "string",
      "displayName" : "string"
   \rightarrow
```
#### <span id="page-27-1"></span>**9.1.7.3.3 Example Status of Mail Folder Response**

```
1 \quad 12 "total" : 10,
\frac{3}{4} "unread" : 5
   \lambda
```
### <span id="page-27-2"></span>**9.1.7.3.4 Example E-Mail Details Response**

```
1 \quad 12 "amount" : 5 // the number of returned mails<br>
"mails" :[<br>
{<br>
1<br>
id": "string",<br>
"subject": "string",<br>
"from": "string",<br>
"from": "string",<br>
"seen": true,<br>
"arrival": 0
              3 "mails" :[
                  4 {
                     "id": "string",
                     "subject": "string",
  7 "from": "string",
  8 "seen": true ,
9 "arrival": 0
              \},...
\begin{bmatrix} 11 \\ 12 \end{bmatrix}12 }
```
<span id="page-27-3"></span>**9.1.7.4 Claim readCalendar** This claim is part of the open-xchange-minimal-api-calendar package and provides following GET functionality:

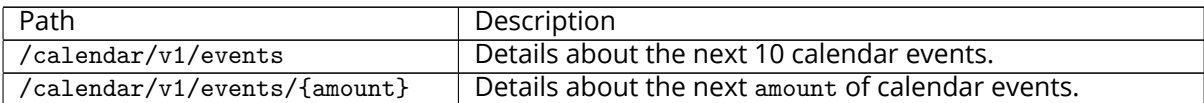

#### <span id="page-27-4"></span>**9.1.7.4.1 Example Calendar Events Response**

```
1 [
 2 {
          "location": "The Doctor Office",
          4 "created": 1581457892837 ,
          "description": "Need to get my ears checked.",
          "attendees": [
 7 {
 8 "uri": "mailto:john.doe@ox.com",
 9 "cn": "Doe , John",
                 "email": "john.doe@ox.com",
                 "entity": 3,12 "cufype": "INDIVIDUAL",<br>
"partStat": "ACCEPTED",13 "partStat ": "ACCEPTED",
                 "folder": "31"
```
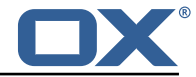

### **Release Notes for** 1.7.2-rev1

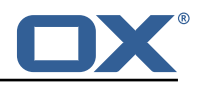

```
15<br>
16<br>
17<br>
18<br>
<sup>18</sup><br>
<sup>18</sup>
             1,"modifiedBy": {
18 "uri": "mailto:john.doe@ox.com",<br>
20 "enail": "john.doe@ox.com",<br>
"enail": "john.doe@ox.com",<br>
"entity": 3<br>
21 "entity": 3<br>
7: "entity": 3<br>
"tatendeePrivileges": "DEFAULT",<br>
"transp": "OPAQUE",<br>
"createdBy": {<br>
"uri": "
                  "cn": "Doe, John",
                  "email": "john.doe@ox.com",
                  "entity": 3
             22 },
             "attendeePrivileges": "DEFAULT",
             "transp": "OPAQUE",
25 "createdBy ": {
26 "uri": "mailto:john.doe@ox.com",
                 "cn": "Doe, John",
28 "email": "john.doe@ox.com",
29 "entity": 3
30 },
31 "folder": "cal ://0/31" ,
32 "summary": "Doctor",
             "startDate": {
34 "tzid": "Europe/Berlin",
35 "value": "20200213 T210000"
             36 },
             "organizer": {
38 "uri": "mailto:john.doe@ox.com",
39 "cn": "Doe , John",
                  "email": "john.doe@ox.com",
                  "entity": 3
             \},
             .,<br>"class": "PUBLIC",
             "lastModified": 1581542567786,
             "uid": "88f822e7-2f98-4c8c-8ff0-96c2f6aaf265",
             "timestamp": 1581542567786,
             "endDate": {
                 "tzid": "Europe/Berlin",
                 "value": "20200213T213000"
             \},
             "calendarUser": {
                  "uri": "mailto:john.doe@ox.com",
                  "cn": "Doe, John",
54 "email": "john.doe@ox.com",
55 "entity": 3
             56 },
             "id": "3",
             "sequence": 1,
             "flags": ["organizer",
                  "accepted"
62 ]
63 }
64 ]
```
<span id="page-28-0"></span>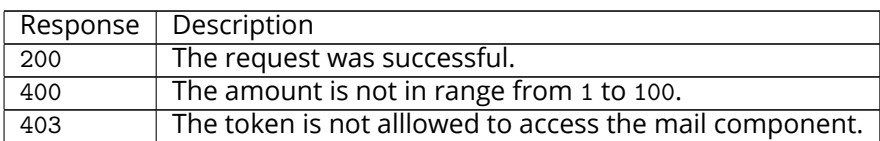

## **9.1.7.5 HTTP Response Codes**

#### <span id="page-28-1"></span>**9.1.8 Command Line Tool for Fetching the History**

The package open-xchange-minimal-api provides the listminimalconsenthistory command line tool:

```
usage: listminimalconsenthistory
2 -A,--adminuser <arg> Admin username
```
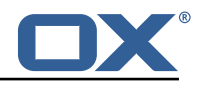

```
3 -c,--context <arg><br>
4 valid context identifier<br>
4 -e,--end-time <arg><br>
5 End time in seconds since<br>
6 00:00:00 UTC. Only consent<br>
time is shown. If not set,<br>
5 ince -s is shown.<br>
8 -h,--help<br>
-i,--userid <arg><br>
9 -i,--us
                                            End time in seconds since 1970-01-015 00:00:00 UTC. Only consent given before this
                                            time is shown. If not set, all feedback
      <sup>2</sup> since -s is shown.<br><sup>2</sup> h,--help 1986 Prints a help text
      -h,--help<br>-i,--userid <arg>
A valid user ident
                                            A valid user identifier
      -n,--client-name <arg> A valid (and used) client identifier. If not
                                            set, all clients are returned
      -p,--port <arg>
The optional RMI port (default:1099)
      -P,--adminpass <arg>
Admin password<br>
--responsetimeout <arg>
The optional responsetimeout <arg>
14 --responsetimeout <arg> The optional response timeout in seconds<br>15 000 15 vien reading data from server (default:
15 when reading data from server (default: 0s;<br>16 16
16 infinite)
                                            The optional RMI server (default: localhost)
18 The command-line tool to list given consent of a user for the minimal api
```
With this tool, the admininstrator is able to fetch the given consent for a user like e.g.:

```
1 /opt/open-xchange/sbin/listminimalconsenthistory -c 1 -i 4
  user has the following entries:
3 -Claim [client=example, claim=readMail, consent=false, time=1551883129884]
       -Claim [client=example, claim=readMail, consent=true, time=1551883134048]
```
#### <span id="page-29-0"></span>**9.1.9 Configuration**

/opt/open-xchange/etc/minimal-api.properties

```
1 # The capability to control whether or not the user is allowed to access the API
    # at all
 3 #
    4 # Optional , default value: false
 5 #
    # Example:
    7 # com.openexchange.capability.minimalapi=true
    com.openexchange.capability.minimalapi=false
\frac{9}{10}10 # The clients names enabled for a user<br>11 # Must be provided as a comma separate
    # Must be provided as a comma separated list
12<br>13# Optional, default value: ""
14 #
    # Must be provided as a comma separated list
16 #
17 # Example:<br>18 # com.oner
18 # com.openexchange.plugins.minimal.api.clients=exampleClient,exampleClient2<br>19 com.openexchange.plugins.minimal.api.clients=
     com.openexchange.plugins.minimal.api.clients=
\frac{20}{21}# The user-friendly name of a client
\frac{22}{23}# Optional, default value: ""
24<br>25# If not set, the client identifier is returned.
\frac{26}{27} #
27 # Example:<br>28 # com.open
28 # com.openexchange.plugins.minimal.api.exampleClient.name=Example Preview
     com.openexchange.plugins.minimal.api.[client].name=
30<br>31
    # The claims assigned to a client
32
    # Optional, default value: ""
34 #
    # Must be provided as a comma separated list
36<br>37
37 # Example:<br>38 # com.open
38 # com.openexchange.plugins.minimal.api.exampleClient.claims=readMail
     com.openexchange.plugins.minimal.api.[client].claims=
40
```
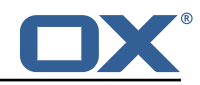

```
41 \# Default consent if user has not yet decided on first access 42 \# WARNING: It might be required by law to enforce user consen
      # WARNING: It might be required by law to enforce user consent
 43<br>44
      44 # Optional , default value: false
 \begin{matrix} 45 \\ 46 \end{matrix} #
 46 # Example:<br>47 # com.open
      47 # com.openexchange.plugins.minimal.api.exampleClient.defaultconsent=true
 48 com.openexchange.plugins.minimal.api.[client]. defaultconsent=false
 49<br>50
      # Maximum amount of requests per second per source IP address if the token could not be
            validated from cache
 51 # May be a decimal number.
 52 #<br>53 #<br>54 #
      # Optional, default value: 1.0
      # Optional, default for client: 5.0
 55 #<br>56 #
 56 # Example:<br>57 # com.open
 57 # com.openexchange.plugins.minimal.api.ratelimit.requestsPerSecond=10.0<br>58 # com.openexchange.plugins.minimal.api.ratelimit.exampleClient.maxReque
 58 # com.openexchange.plugins.minimal.api.ratelimit.exampleClient.maxRequestsPerSecond =10.0
      59 com.openexchange.plugins.minimal.api.ratelimit.requestsPerSecond =1.0
 60
 61 \# Maximal time window, in milliseconds: after a given source IP address has not accessed 62 \# the minimal API, its number of requests per second rate is reset.
      # the minimal API, its number of requests per second rate is reset.
 63<br>64
 64 # Optional, default value: 300000<br>65 # Optional, default for client: 3
      # Optional, default for client: 300000
 66<br>67
 67 # Example:
 68 # com.openexchange.plugins.minimal.api.ratelimit.maxRateTimeWindow =60000
 69 # com.openexchange.plugins.minimal.api.ratelimit.exampleClient.maxRateTimeWindow =60000
      70 com.openexchange.plugins.minimal.api.ratelimit.maxRateTimeWindow =300000
 71<br>7272 \# Strategy to use for reacting to the inability to access the API for a given source 73 \# IP address due to surpassing the maxRequestsPerSecond rate.
      # IP address due to surpassing the maxRequestsPerSecond rate.
 در<br>74<br>75
 75 # Format: it must be one of:<br>76 # * fail-fast<br>77 # * block
      76 # * fail-fast
 77 # * block<br>78 # * timeo
      # * timeout : ...\begin{array}{r} 79 \\ 79 \\ 80 \\ 4 \end{array}80 # fail-fast
      # if the rate limit is exceeded, the API will respond with a 401 Unauthorized
 82 # block
      # if the rate limit is exceeded, the API will block infinitely until the rate limit
 84 # allows for another request to be performed 85 # timeout:...
 85 # timeout:..<br>86 # block un
 86 # block until the specified timeout is reached, after which the API responds with a 87 # 401 Unauthorized
 87 # 401 Unauthorized<br>88 # if the timeout d
 88 # if the timeout does not allow to get a new token in time, a 401 Unauthorized is<br>89 # returned
 89 # returned<br>90 # The value
 90 \# The value after "timeout:" consists of a number followed by a time unit, examples:<br>91 \# - timeout:400s ---> 400 seconds
           - timeout: 400s ---> 400 seconds
 92 # - timeout:1m ------> 1 minute<br>93 # - timeout:2000ms -> 2000 millis
      93 # - timeout :2000ms -> 2000 milliseconds
 94 #<br>95 #95 \# If the token could be validated and is correct, the API will not return a<br>96 \# 401 Unauthorized but a 429 Too Many Requests instead.
      # 401 Unauthorized but a 429 Too Many Requests instead.
 97 #
 98 # Optional, default value: timeout:250ms<br>99 # Optional, default for client: timeout:
      # Optional, default for client: timeout:500ms
100
\begin{array}{cc} 101 & # \text{ Example:} \\ 102 & # \text{ com. open} \end{array}102 # com.openexchange.plugins.minimal.api.ratelimit.strategy=timeout:1s
103 # com.openexchange.plugins.minimal.api.ratelimit.exampleClient.strategy=timeout :5s
      104 com.openexchange.plugins.minimal.api.ratelimit.strategy=timeout :250ms
```
## <span id="page-30-0"></span>**10 MX SPF Record Checker**

<span id="page-30-1"></span>**10.1 MX SPF Record Checker Framework**

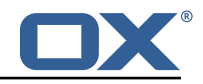

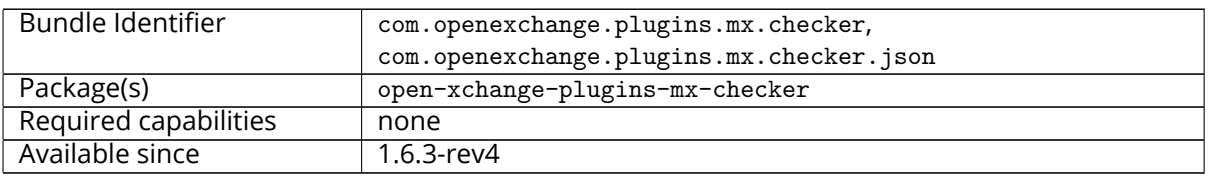

This package contains an adapter framework designed to support multiple MX Checker connector implementations. Once the package is installed and configured, and app node is started, the plugins will be registered with the platform. It provides a json HTTP interface for MX Checker, and is registered at plugins/mx-checker and supports the action get.

- A connector is selected based on com.openexchange.plugins.mx.checker.connector configcascade property.
- If a connector is found, mx checker logic is executed based on the incoming JSON request data. An appropriate HTTP response code, provided by the connector, will be returned to the web-browser.
- If a connector can't be found, a 501 HTTP response will be returned.

The package also provides a MXCheckerConnector service tracker which acts as the abstraction layer between the json API and each concrete connector service implementation.

### <span id="page-31-0"></span>**10.1.1 Configuration**

/opt/open-xchange/etc/plugins-mx-checker.properties

```
# Determines which connector will be used for a user
2 # This setting is config-cascade aware to support different implementations for each user.<br>3 # Default is <none> which means that the feature is disabled for a user
   # Default is <none> which means that the feature is disabled for a user
   com.openexchange.plugins.mx.checker.connector=
```
# <span id="page-31-1"></span>**11 Onboarding Wizard Change Login Details**

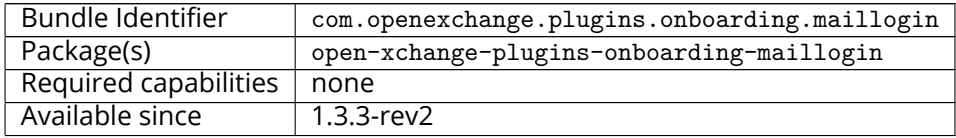

This package enables the App Suite core onboarding wizard to show a different login name. The onboarding wizard displays information for users in order to configure their applications and/or devices. It essentially displays the login and protocol specific URI to use to connect. In some cases, there is a need to override the **Username** that is used by default by the wizard. For instance, if the "<user id>@<context id>" format is used as login attribute, the wizard will show this incorrectly as login name which is not what users can use in order to actually login.

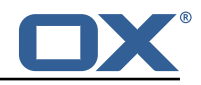

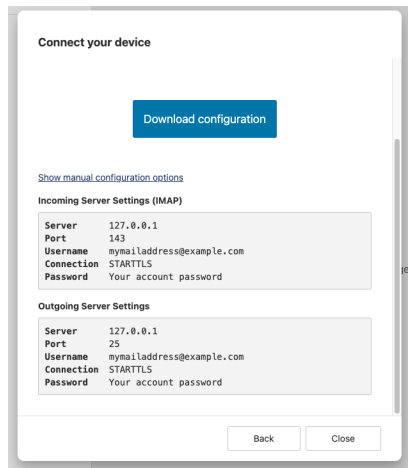

Figure 2: example wizard

This package can be configured to use various other attributes as the string of text to display as the login. Most prominently, and what is probably used in most if not all such setups, the so-called *defaultSenderAddress* (the default email address of the user).

### <span id="page-32-0"></span>**11.0.1 Configuration (Middleware)**

The configuration settings are config cascade aware and can hence be set on a per-brand, percontext or even per-user level (the latter probably not making much sense though). The plugin covers the four different onboarding protocols that are supported by core:

- CalDAV
- CardDAV
- IMAP
- SMTP

/opt/open-xchange/etc/client-onboarding-maillogin.properties

```
1 # Default value for overriding the login information displayed
     # in the client onboarding.
 2<br>3 4 \pm<br>\pm<br>\pm<br>\pm<br>\pm<br>\pm<br>\pm4 # Possible values:
      # email
 6 # uses the user's defaultSenderAddress<br>7 # attr: <name><br>8 # uses the user's attribute <name>
      # attr: < name>
 8 # uses the user's attribute <name><br>9 # login
9 # login
\begin{array}{cc} 10 & \text{#} \\ 11 & \text{#} \end{array} uses the user's login, which is the same as if the
11 # onboarding login was not overridden by this plugin 12 # login_name
12 # login_name<br>13 # uses the
13 \# uses the loginName attribute when possible, which is only the case<br>14 \# for session based logins (IMAP, SMTP) and for protocols that do no
14 # for session based logins (IMAP, SMTP) and for protocols that do not<br>15 # create a session (CalDAV, CardDAV, EAS), it falls back on the login
15 \# create a session (CalDAV, CardDAV, EAS), it falls back on the login 16 \# instead
           instead
\begin{matrix} 17 &  # \\ 18 &  # \end{matrix}18 \# This property is config cascade aware and must be set globally \# (in this file), and can then be overridden by context and/or b
19 \# (in this file), and can then be overridden by context and/or by 20 \# user.
     # user.
\frac{21}{22}# Note that for this feature to be enabled, one is also required
23 # to set one or more the following properties, depending on the 24 # client onboarding dialogs that need the login information to
24 \# client onboarding dialogs that need the login information to 25 \# be overridden by this plugin:
25 # be overridden by this plugin:<br>26 # com.openexchange.client.onboa
26 # com.openexchange.client.onboarding.caldav.login.customsource=true
27 # com.openexchange.client.onboarding.carddav.login.customsource=true
28 # com.openexchange.client.onboarding.mail.imap.login.customsource=true
     # com.openexchange.client.onboarding.mail.smtp.login.customsource=true
30 #
```
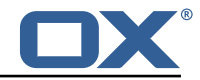

31 com.openexchange.plugins.onboarding.login=login

# <span id="page-33-0"></span>**12 Send SMS via Twilio**

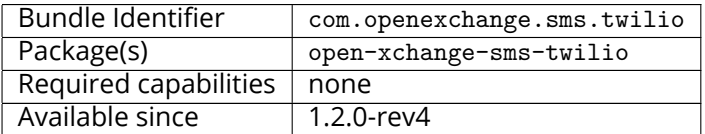

This package is needed to send SMS messages via [twilio.](https://www.twilio.com/docs/)

## **Warning**

The open-xchange-sms-sipgate package must **not** be installed.

## <span id="page-33-1"></span>**12.1 Requirements**

- An active Twilio account (<https://www.twilio.com/>).
- A suitable number of pre-provisioned Twilio long-codes and/or short-codes.

# <span id="page-33-2"></span>**12.2 Configuration**

```
/opt/open-xchange/etc/twilio.properties
    # Twilio accountSID
    2 com.openexchange.plugins.sms.twilio.accountSID.secret=ACCOUNT_SID
 3
    4 # Twilio auth token
    5 com.openexchange.plugins.sms.twilio.authtoken.secret=AUTH_TOKEN
 6
    # Twilio Message Service SID
    8 com.openexchange.plugins.sms.twilio.messageservicesid.secret=SERVICE_SID
10# Max message length. 1600 characters is Twilio's maximum
    11 com.openexchange.plugins.sms.twilio.maxlength =1600
```
# <span id="page-33-3"></span>**13 Server Metrics**

## <span id="page-33-4"></span>**13.1 Metrics for HTTP**

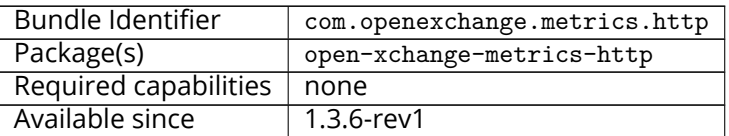

This package contains metrics for any HTTP requests that are sent to the middleware. It is highly configurable and uses the core framework com.openexchange.metrics.

It supports the following features:

- Configure which information is used to construct metrics (request headers, request parameters, sessions, logins, request paths, context identifier, …).
- Blacklist or whitelist of URL paths for which to collect metrics.
- Optional aggregation of metrics.
- Optional additional metrics for specific users.
- Never collects metrics for the Jolokia servlet (reads out the Jolokia servlet URI and keeps it from collecting metrics).

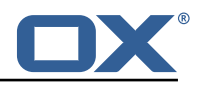

Metrics are made available through JMX and Jolokia (when enabled) to be collected by various monitoring systems. They are available under the object name:

| <b>File</b><br>Edit<br>Navigate Search<br>Project Run<br>Window Help<br>░▒▞░▞░▞░▞░░▓▓░▓▞░▓▞░▓▞░ <del>▞</del> ▞▞▞░▓░▓▞░░▓<br><b>Ouick Access</b> |                                                                           |                         |                                          |     |
|----------------------------------------------------------------------------------------------------|---------------------------------------------------------------------------|-------------------------|------------------------------------------|-----|
|                                                                                                    |                                                                           |                         |                                          |     |
| <b>R</b> com.openexchang<br><b>N</b> com.openexchang<br>汤 MBean Browser                                                                         | J MetricsFilter.j J MapLoginMatcher JJ PropertyExtract JJ MetricsImapProt |                         | metrics-http.pr<br>24 [1.8.0_102] Unk 23 | 照 層 |
| <b>MBean Tree</b><br>+ 5                                                                                                    | <b>MBean Features</b>                                                     |                         |                                          |     |
| Filter:                                                                                                    | <b>Attributes</b> Operations Notifications Metadata                       |                         |                                          |     |
|                                                                                                    | Name                                                                      | Value                   | Update Interval                          |     |
| com.openexchange.metrics                                                                                                    |                                                                           | 3.4802                  |                                          |     |
| $\overline{\phantom{a}}$ http                                                                                                    | 50thPercentile                                                            | 4.460875                | Default                                  |     |
| is john.doe@example.com.localhost_10080                                                                                                    | 75thPercentile                                                            |                         | Default                                  |     |
| john.doe@example.com.localhost_10080.//folders/list                                                                                             | 95thPercentile                                                            | 4.460875                | Default                                  |     |
| ividential inc. doe@example.com.localhost 10080.//folders/list.success                                                                          | 98thPercentile                                                            | 4.460875                | Default                                  |     |
| in john.doe@example.com.localhost_10080.//jslob/set                                                                                             | 999thPercentile                                                           | 4.468875                | Default                                  |     |
| iohn.doe@example.com.localhost_10080.//jslob/set.success                                                                                        | 99thPercentile                                                            | 4.468875                | Default                                  |     |
| john.doe@example.com.localhost_10080.//mail/all                                                                                                 | <b>Count</b>                                                              | $\overline{\mathbf{3}}$ | Default                                  |     |
| john.doe@example.com.localhost_10080.//mail/all.success                                                                                         | DurationUnit                                                              | milliseconds            | Default                                  |     |
| john.doe@example.com.localhost_10080.//mail/threadedAll                                                                                         | FifteenMinuteRate                                                         | 0.0                     | Default                                  |     |
| john.doe@example.com.localhost_10080.//mail/threadedAll.suc-                                                                                    | FiveMinuteRate                                                            | 0.0                     | Default                                  |     |
| john.doe@example.com.localhost_10080.//quota/mail                                                                                               | $\blacksquare$ Max                                                        | 4.468875                | Default                                  |     |
| john.doe@example.com.localhost_10080.//quota/mail.success                                                                                       | Mean                                                                      | 3.7182329547056714      | Default                                  |     |
| john.doe@example.com.localhost_10080.//snippet/all                                                                                              | MeanRate                                                                  | 0.0                     | Default                                  |     |
| john.doe@example.com.localhost_10080.//snippet/all.success                                                                                      | <b>Min</b>                                                                | 3.2283429999999997      | Default                                  |     |
| is john.doe@example.com.localhost_10080./ajax/login                                                                                             | OneMinuteRate                                                             | 0.0                     | Default                                  |     |
| john.doe@example.com.localhost_10080./ajax/loqin.success                                                                                        | RateUnit                                                                  | requests/millisecond    | Default                                  |     |
| john.doe@example.com.localhost_10080./ajax/multiple                                                                                             | StdDev                                                                    | 0.5274063597318299      | Default                                  |     |
| john.doe@example.com.localhost_10080./ajax/multiple.success                                                                                     |                                                                           |                         |                                          |     |
| localhost_10080                                                                                                    |                                                                           |                         |                                          |     |
| localhost_10080.//apps/manifests/config                                                                                                    |                                                                           |                         |                                          |     |
| localhost_10080.//apps/manifests/config.success                                                                                                 |                                                                           |                         |                                          |     |
| localhost 10080.//folders/get                                                                                                    |                                                                           |                         |                                          |     |
| localhost_10080.//folders/get.success                                                                                                    |                                                                           |                         |                                          |     |
| localhost_10080.//folders/list                                                                                                    |                                                                           |                         |                                          |     |
| localhost_10080.//folders/list.success                                                                                                    |                                                                           |                         |                                          |     |
|                                                                                                    |                                                                           |                         |                                          |     |
| localhost_10080.//folders/path                                                                                                    |                                                                           |                         |                                          |     |
| is localhost 10080.//folders/path.success                                                                                                    |                                                                           |                         |                                          |     |
| is localhost_10080.//jslob/set                                                                                                    |                                                                           |                         |                                          |     |
| is localhost_10080.//jslob/set.success                                                                                                    |                                                                           |                         |                                          |     |
| is localhost_10080.//mail/all                                                                                                    |                                                                           |                         |                                          |     |
| is localhost 10080.//mail/all.success                                                                                                    |                                                                           |                         |                                          |     |
| is localhost_10080.//mail/threadedAll                                                                                                    |                                                                           |                         |                                          |     |
| is localhost 10080.//mail/threadedAll.success                                                                                                   |                                                                           |                         |                                          |     |
| is localhost_10080.//quota/mail                                                                                                    |                                                                           |                         |                                          |     |
| ils localhost_10080.//quota/mail.success                                                                                                    |                                                                           |                         |                                          |     |
| localhost 10080.//snippet/all                                                                                                    |                                                                           |                         |                                          |     |
| localhost_10080.//snippet/all.success                                                                                                    |                                                                           |                         |                                          |     |
| is localhost 10080./ajax/apps/load                                                                                                    |                                                                           |                         |                                          |     |
| The localhost 10080 /aiav/anne/load success                                                                                                    |                                                                           |                         |                                          |     |

Figure 3: metrics for http

It is disabled by default for performance reasons, and must be enabled explicitly by modifying the configuration file. All configuration changes can be applied through configuration reloading, there is no need to restart.

#### <span id="page-34-0"></span>**13.1.1 Configuration**

/opt/open-xchange/etc/metrics-http.properties

```
1 \quad ## The following property defines the various elements to use to compose the names of
     # the metrics, to determine how to group them and what to see.
 2 3 4 5 6 7
     # The elements are separated by dots (".") and parsed individually, then replaced by
     # their respective value for each inbound HTTP request to determine the name of
 7 # the metric to update.<br>8 #<br>9 # Note that not all ele
     #9 # Note that not all elements necessarily always result in a value as some are only 10 # present for specific types of HTTP requests, and others are optional (for example
     # present for specific types of HTTP requests, and others are optional (for example
11 \# all the user information related ones that are only available when the HTTP request<br>12 \# is authenticated or used in the context of an established Open-Xchange session).
12 \# is authenticated or used in the context of an established Open-Xchange session).<br>13 \# Values that are not available are skipped in the resulting name of the metric.
     # Values that are not available are skipped in the resulting name of the metric.
```
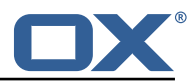

```
\begin{array}{cc}\n14 & # \\
15 & #\n\end{array}# For each component, here are the possible values to specify in this property:
16 # status<br>17 # ======
\begin{array}{ccc} 17 & \# & == == == 1 \\ 18 & \# & \# 11 & \end{array}18 # Will be replaced by "success" or "error" depending on the result, for example:<br>19 # /api/rest/x/y/z -> success
     \#/api/rest/x/y/z -> success
20
21 # path
\frac{22}{23}# If the HTTP is an AJAX API call, it will be replaced by "//module/action", and if not
24 # (e.g. accessing a servlet instead), it will be replaced with the servlet path.
25<br>2626 # Examples:<br>27 # /ajax/fol
27 # /ajax/folders?action=get&id=1,2,4 -> //folders/get<br>28 # /rest/api/x/y/z ------------------> /rest/api/x/y
     28 # /rest/api/x/y/z -------------------> /rest/api/x/y/z
\begin{array}{c}\n 29 \\
 30 \quad \text{#}\n \end{array}30 # info<br>31 # ====
     # ====
32 # Will be replaced with the servlet path info, i.e. the part of the URL that is behind 33 # the servlet path.
     # the servlet path.
34 #<br>35 #
35 # Examples:<br>36 # /rest/api
     36 # /rest/api/users/john.doe@example.com -> john.doe@example.com
\begin{array}{cc} 37 & \text{#} \\ 38 & \text{#} \end{array}38 # session<br>39 # =======
     39 # =======
40 # The value "session", "session_id" or "sessionid" will be replaced by the Open-Xchange
           session
41 # identifier , if applicable.
42 # For HTTP operations that are not authenticated , it will be left out.
43 #<br>44 #
44 # context_id<br>45 # ==========
45 # =======<br>46 # The val
     # The value "context id" or "cid" will be replaced by the numeric context identifier of
           the
\begin{array}{c} 47 \ 41 \ \text{user}, & \text{if applicable.} \end{array}# For HTTP operations that are not authenticated, it will be left out.
\begin{array}{cc} 49 &  # \\ 50 &  # \end{array}50 # user_id<br>51 # =======
51 # =======
52 # The value "user_id" or "cid" will be replaced by the numeric user identifier of the 53 # user within the context, if applicable.
53 # user within the context, if applicable.<br>54 # For HTTP operations that are not authen
     # For HTTP operations that are not authenticated, it will be left out.
55<br>5656 # login
57 # =====
58 # The value "login" will be replaced by the login the user entered to authenticate or the 59 # user identifier provided by an SSO mechanism, if applicable.
59 # user identifier provided by an SSO mechanism, if applicable.<br>60 # For HTTP operations that are not authenticated, it will be 1
     # For HTTP operations that are not authenticated, it will be left out.
61 #
62 # property(module)
63 # ================
64 # Will be replaced by the AJAX API module , if applicable.
65 #<br>66 #
     # property(action)
67 # ================
     # Will be replaced by the AJAX API module action, if applicable.
69 #
70 # header (...)<br>71 # ===========
71 # ===========
     # Will be replaced by the value of an HTTP request header, the name of the header
73 # being specified between the parentheses.<br>74 # Note that header names are case sensitive
     # Note that header names are case sensitive.
\begin{array}{r} 75 \\ 75 \\ 76 \end{array} #
76 # Example:<br>77 # header(H
     # header(Host).path -> appsuite01.example.com.//folders/list
78 #
     # parameter (...)
80 + 12 = 1281 # Will be replaced by the value of an HTTP request parameter, the name of the 82 # parameter being specified between the parentheses.
     # parameter being specified between the parentheses.
83 #
```
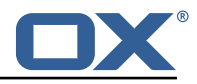

```
84 # Example:<br>85 # header(H
      # header(Host).parameter(app).path -> appsuite01.example.com.io.ox/mail.//folders/list
 86<br>87
      # \text{ cookie} (...)88 # ===========
 89 # Will be replaced by the value of a cookie present in the HTTP request, the name of the 90 \# cookie being specified between the parentheses.
      # cookie being specified between the parentheses.
 \begin{array}{c} 91 \\ 92 \end{array} #
 92 # session(...)<br>93 # =============
      \# ============
 94 \# Will be replaced by the value of a parameter present in the user's Open-Xchange session,<br>95 \# the name of the session parameter being specified between the parentheses.
      # the name of the session parameter being specified between the parentheses.
 \begin{array}{r} 96 \\ 97 \end{array} #
 97 # text(...)<br>98 # ==========
 98 # =========
      # Specifies text that will be used as-is.
100<br>101
      com.openexchange.metrics.http.elements=path.status
102<br>103
      # When aggregation is enabled (by setting this value to true), each element as configured
104 # by the property com.openexchange.metrics.http.elements will be a metric in its own right
            ,
105 # and aggregated accordingly to its path.
106 # Without aggregation, each metric is "flat".
107<br>108
      # For example, with the following configuration
109 # com.openexchange.metrics.http.elements=header(Host).path.status
110 # com.openexchange.metrics.http.aggregation=true<br>111 # each element will be a metric, namely:
111 \# each element will be a metric, namely:<br>112 \# 1. header (Host)
112 # 1. header(Host)<br>113 # 2. header(Host)
      # 2. header(Host).path
114 # 3. header(Host).path.status
\begin{array}{cc} 115 & \# \\ 116 & \# \end{array}# Specifically, results will look along the lines of the following, each being a metric:
117 # - appsuite01.example.com<br>118 # - appsuite01.example.com
      # - appsuite01.example.com.//folders/list
119 # - appsuite01.example.com.// folders/list.success
\begin{array}{cc} 120 & # \\ 121 & # \end{array}# Each of those metrics except for the last one will be aggregating the measurements
122 # of their parent metrics.
123<br>124
      com.openexchange.metrics.http.aggregation=false
125<br>126
      # List of logins for which to create specific metrics.
127 # In order to be able to track and aggregate the metrics of specific users , the
128 # following property can be set to a (full) login name as entered by the user when 129 # authenticating or as provided by an SSO system if applicable.
      # authenticating or as provided by an SSO system if applicable.
130 +<br>131 +131 \# For each of the logins specified through this property, an additional set 132 \# of metrics will be created, prefixing the elements that are defined in
     # of metrics will be created, prefixing the elements that are defined in
133 # com.openexchange.metrics.http.elements<br>134 # with the login value.
      # with the login value.
135 #
136 # For example, the following configuration<br>137 # com openexchange metrics http elements
          137 # com.openexchange.metrics.http.elements=header(host).path.status
138 # com.openexchange.metrics.http.aggregation=true
139 # com.openexchange.metrics.http.logins=jdoe@example.com
      # will result in the following list of metrics:
141 # 1. header(Host)
142 # 2. header(Host).path<br>143 # 3. header(Host).path
      # 3. header(Host).path.status
144 # 4. login<br>145 # 5 login
145 # 5. login.header(Host)<br>146 # 6. login.header(Host)
146 # 6. login.header(Host).path<br>147 # 7. login.header(Host).path
      # 7. login.header(Host).path.status
\begin{array}{cc} 148 & # \\ 149 & # \end{array}149 # Specifically, results will look along the lines of the following, each being a metric:<br>150 # - appsuite01.example.com
      # - appsuite01.example.com
151 # - appsuite01.example.com.// folders/list
152 # - appsuite01.example.com.// folders/list.success
153 # - jdoe@example.com
154 # - jdoe@example.com.appsuite01.example.com
```
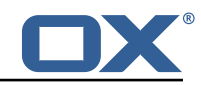

```
155 # - jdoe@example.com.appsuite01.example.com.// folders/list
      # - jdoe@example.com.appsuite01.example.com.//folders/list.success
157<br>158
      # Without aggregation, the following configuration
159 # com.openexchange.metrics.http.elements=header(host).path.status
160 # com.openexchange.metrics.http.aggregation=false
           com.openexchange.metrics.http.logins=jdoe@example.com
162 # will result in this list of metrics instead:<br>163 # 1. header(Host).path.status
163 # 1. header(Host).path.status<br>164 # 2. login.header(Host).path.
      # 2. login.header(Host).path.status
165<br>166
166 # Note that if this property is commented out (not set) or left empty,<br>167 # no such additional per-login metrics will be created, which is the d
167 # no such additional per-login metrics will be created, which is the default 168 # behavior.
      # behavior.
169 #
170 # Multiple logins may be specified, either by separating them with whitespaces 171 # and/or commas, e.g.:
171 # and/or commas, e.g.:<br>172 # com.openexchange.met
      # com.openexchange.metrics.http.logins=john.doe@example.com, jane.doe@example.com
173 # or by specifying multiple properties as follows:
174 # com.openexchange.metrics.http.logins .1= john.doe@example.com
175 # com.openexchange.metrics.http.logins .2= jane.doe@example.com
      # (both may also be combined).
177
178 # Furthermore, it is possible to use regular expressions and wildcards:<br>179 # - if a login contains * or ?, it is understood to be a wildcard
179 \# - if a login contains * or ?, it is understood to be a wildcard 180 \# - if a login is enclosed in /... or /... /i (case insensitive).
      # - if a login is enclosed in /.../ or /.../i (case insensitive), it is understood
\begin{array}{cc} 181 & \text{#} \\ 182 & \text{#} \\ \text{Examples:} \end{array}182 # Examples:<br>183 # com.opene
      # com.openexchange.metrics.http.logins=*@example.com, /^j(ohn|ane)\.doe@example\.cm$/
184<br>185
185 # Being a wildcard, the following value would match all logins:<br>186 # com.openexchange.metrics.http.logins=*
      # com.openexchange.metrics.http.logins=*
\begin{matrix} 187 \\ 188 \end{matrix} #
      com.openexchange.metrics.http.logins=
189<br>190
      # List of paths and path patterns for which to maintain metrics.
191
192 \# The following property specifies discrete paths, path wildcard patterns, or 193 \# regular expressions that will be matched against the HTTP request paths, and
      # regular expressions that will be matched against the HTTP request paths, and
194 # only those that match will have metrics.
195<br>196
      # If the property value contains * or ?, it will be understood as a wildcard pattern.
197 # If it starts with / and ends with / or /i (cae insensitive), it will be understood # as a regular expression.
      # as a regular expression.
199 # If it is neither of those, it will be interpreted as an exact (string comparison) value.
\begin{array}{cc} 200 & # \\ 201 & # \end{array}201 # To enable metric collection for all URLs, use the following value:<br>202 # com.openexchange.metrics.http.path=*
      # com.openexchange.metrics.http.path=*
203<br>204
      ..<br># If the value is not defined or empty, no metrics will be collected:
205 # com.openexchange.metrics.http.path=<br>206 #
206
207 # Example:
208 # com.openexchange.metrics.http.path.1=/^/appsuite/.+/(boot|precore)\.js$/<br>209 # com openexchange metrics http.path 2=/appsuite/api/apps/manifests
      # com.openexchange.metrics.http.path.2=/appsuite/api/apps/manifests
210 # com.openexchange.metrics.http.path .3=/ appsuite/api/mail
\begin{array}{cc} 211 & # \\ 212 & c \end{array}com.openexchange.metrics.http.path=
213<br>214
      # The behavior of the path matching above can be configured with the following property.
215 # Possible values:<br>216 # - whitelist: anv
216 # - whitelist: any URL path that matches one of the URL patterns configured<br>217 # using com.openexchange.metrics.http.path will be measured with metrics:
217 \# using com.openexchange.metrics.http.path will be measured with metrics;<br>218 \# any URL path that does not, will not be measured with metrics
218 # any URL path that does not , will not be measured with metrics
219 # - blacklist: any URL path that does not matches one of the URL patterns configured
220 # using com.openexchange.metrics.http.path will be measured with metrics
221 #<br>222 #
      # When omitted, left empty or invalid, the default mode is whitelist
223<br>224
224 # Example:<br>225 # com.open
      # com.openexchange.metrics.http.path.mode=blacklist
226 #
```
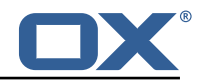

227 com.openexchange.metrics.http.path.mode=whitelist

# **13.2 Metrics for IMAP**

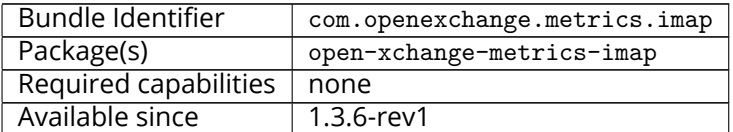

This package contains metrics for all IMAP operations that are performed by the middleware. It uses the core framework com.openexchange.metrics.

Metrics are published through JMX and Jolokia (when enabled) with a metric object for each operation, as it makes little sense to compare LIST with FETCH, for example. They are available under the object name:

| com.openexchange.metrics; type=imap              |                                                     |                        |                 |
|--------------------------------------------------|-----------------------------------------------------|------------------------|-----------------|
|                                                  |                                                     |                        |                 |
| <b>3 MBean Browser</b>                           |                                                     |                        |                 |
| <b>MBean Tree</b>                                | 小动<br><b>MBean Features</b>                         |                        |                 |
| Filter:                                          | <b>Attributes</b> Operations Notifications Metadata |                        |                 |
|                                                  | Name                                                | Value                  | Update Interval |
| Com.openexchange.consistency.Consistency         | 50thPercentile                                      | 3.0                    | <b>Default</b>  |
| Com.openexchange.contact                         | 75thPercentile                                      | 3.0                    | Default         |
| Com.openexchange.context                         | 95thPercentile                                      | 5.0                    | <b>Default</b>  |
| Com.openexchange.control                         | 98thPercentile                                      | 5.0                    | <b>Default</b>  |
| Com.openexchange.database.migration              | 999thPercentile                                     | 5.0                    | <b>Default</b>  |
| Com.openexchange.file.storage                    | 99thPercentile                                      | 5.0                    | <b>Default</b>  |
| Com.openexchange.globaladdressbook               | Count                                               | $\overline{A}$         | <b>Default</b>  |
| Com.openexchange.hazelcast                       | DurationUnit                                        | milliseconds           | <b>Default</b>  |
|                                                  | FifteenMinuteRate                                   | 0.0                    | <b>Default</b>  |
| Com.openexchange.metrics                         | FiveMinuteRate                                      | 0.0                    | <b>Default</b>  |
| $\blacktriangleright$ $\blacktriangleright$ http | Max                                                 | 5.0                    | Default         |
| $\blacktriangleright$ imap                       | Mean                                                | 3.2431546618642733     | <b>Default</b>  |
| is CLOSE.success                                 | MeanRate                                            | 0.0                    | <b>Default</b>  |
| is CREATE.success                                | Min                                                 | 2.0                    | <b>Default</b>  |
| is DELETE.success                                | OneMinuteRate                                       | 0.0                    | <b>Default</b>  |
| <b>&amp; EXAMINE.success</b>                     | RateUnit                                            | operations/millisecond | <b>Default</b>  |
| i D.success                                      | StdDev                                              | 1.0754762292747495     | <b>Default</b>  |
| is LIST.success                                  |                                                     |                        |                 |
| is LOGOUT.fail                                   |                                                     |                        |                 |
| is LSUB.success                                  |                                                     |                        |                 |
| is NAMESPACE.success                             |                                                     |                        |                 |
| : SELECT.success                                 |                                                     |                        |                 |
| STATUS.success                                   |                                                     |                        |                 |
| : SUBSCRIBE.success                              |                                                     |                        |                 |
| Com.openexchange.monitoring                      |                                                     |                        |                 |
| ▶ com.openexchange.osgi                          |                                                     |                        |                 |
| Com.openexchange.pluginsloaded                   |                                                     |                        |                 |

Figure 4: metrics for imap

It is disabled by default for performance reasons, and must be enabled explicitly by modifying the configuration file. To avoid slowing down all IMAP operations performed by the middleware, metrics are computed and updated asynchronously. The number of worker threads in charge of doing so is configurable. All configuration changes can be applied through configuration reloading, there is no need to restart.

#### **13.2.1 Configuration**

/opt/open-xchange/etc/metrics-imap.properties

- # Configure whether to enable metrics for IMAP operations.
- # When this property is omitted (commented out) or set to false, or empty,

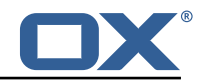

```
3 # IMAP metrics will not be collected.
   com.openexchange.metrics.imap.enable=false
5
   6 # The number of threads to use to process IMAP operation results ,
7 # updating metrics.
   com.openexchange.metrics.imap.threads=2
```
# **14 Sql Client Library**

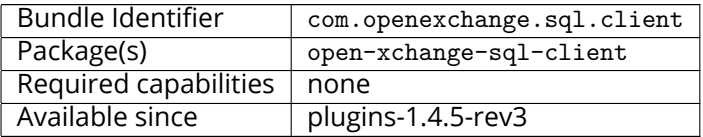

This package provides SQL pools to any component using them in the middleware. It is not configcascade aware, but it doesn't need to be. By default, all  $*$  vaml or  $*$  vml files are read and inter-preted within /opt/open-xchange/etc/sql-client.d. Internally, the [HikariCP](https://github.com/brettwooldridge/HikariCP) is used to manage those pools.

# **14.1 Configuration**

8

```
1 # Comma seperated list of drivers to read into the system
 2 # As the sql-client is very early , it may happen that the excpected driver is not yet
         registered.
 3 # To work around this issue , the following list of drivers will be read before any
         connection is
    # created.
 5 +<br>
6 +<br>
7 +<br>
1 +<br>
1 +<br>
1 +<br>
1 +<br>
1 +<br>
1 +<br>
1 +<br>
1 +<br>
1 +# Default: com.mysql.jdbc.Driver
    7 com.openexchange.sql.client.drivers=com.mysql.jdbc.Driver
    # The sql-client.d folder can be changed via
10 # openexchange.sql.client.dir=
```
# **14.2 Sample Configuration**

```
/opt/open-xchange/etc/sql-client.d/sql-client-pools.yaml.example
    # The top-level key is the identifier of the pool, which can be
 2 # any string of text and is being used by the bundles and applications 3 # to access that pool configuration.
    # to access that pool configuration.
    4 # Typically , those are fixed or need to be configured in the bundles
    # that use this library.
 5<br>6<br>7<br>8<br>9
    # When Java Security Manager support is enabled, files that are referenced
    # in these configuration files must be in a directory that is already
9 # whitelisted, or in a subdirectory thereof, such as 10 # /opt/open-xchange/etc/
    # /opt/open-xchange/etc/
11<br>1212 # A good candidate would be something along the lines of 13 # /opt/open-xchange/etc/sql-files/
    # /opt/open-xchange/etc/sql-files/
14<br>15# Otherwise, the filename or its directory must be put into a new .list
16 # file in the folder<br>17 # /opt/open-xchange/
     # /opt/open-xchange/etc/security/
18 # with e.g. the following content:
\begin{array}{cc}\n19 & \# \\
20 & \# \n\end{array}# file:/etc/trust.jks
\frac{21}{22}22 # For a complete list of property values, read https://github.com/brettwooldridge/HikariCP<br>23 pool1:
    pool1:
```
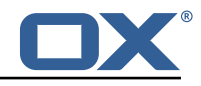

24 # This is the name of the DataSource class provided by the JDBC driver.<br>25 # Consult the documentation for your specific JDBC driver to get this c # Consult the documentation for your specific JDBC driver to get this class name, or see the table below. 26 # Note XA data sources are not supported. XA requires a real transaction manager like bitronix. 27 # Note that you do not need this property if you are using jdbcUrl for "old-school" DriverManager-based JDBC driver configuration. 28 # Default: none<br>29 dataSourceClass 29 dataSourceClassName: com.mysql.jdbc.jdbc2.optional.MysqlDataSource<br>30 # This property directs HikariCP to use "DriverManager-based" conf # This property directs HikariCP to use "DriverManager-based" configuration. 31 # We feel that DataSource-based configuration (above) is superior for a variety of reasons (see below), but for many deployments there is little significant difference . 32 # When using this property with "old" drivers , you may also need to set the driverClassName property, but try it first without. 33 # Note that if this property is used , you may still use DataSource properties to configure your driver and is in fact recommended over driver parameters specified in the URL itself. 34 # Default: none<br>35 idbcUrl: idbc:m 35 jdbcUrl: jdbc:mysql :// mysql.example.com # This property sets the default authentication username used when obtaining Connections from the underlying driver. 37 # Note that for DataSources this works in a very deterministic fashion by calling DataSource.getConnection (\*username\*, password) on the underlying DataSource. 38 # However , for Driver-based configurations , every driver is different. # In the case of Driver-based, HikariCP will use this username property to set a user property in the Properties passed to the driver's DriverManager.getConnection( jdbcUrl , props) call. 40 # If this is not what you need , skip this method entirely and call addDataSourceProperty (" username", ...), for example. 41 # Default: none 42 username: user<br>43 # sets the pas 43 # sets the password of the connection<br>44 password: secret password: secret 45<br>46  $\begin{matrix} 46 \\ 47 \end{matrix} \begin{matrix} 121 \\ 0.0012 \\ 0.0012 \end{matrix}$ jdbcUrl: jdbc:mysql://mysql.example.com 48 # This property controls the maximum number of milliseconds that a client (that 's you) will wait for a connection from the pool. 49 # If this time is exceeded without a connection becoming available , a SQLException will be thrown. 50 # Lowest acceptable connection timeout is 250 ms. 51 # Default: 30000 (30 seconds)<br>52 connectionTimeout: 30000 connectionTimeout: 30000 53 # This property controls the maximum amount of time that a connection is allowed to sit idle in the pool. 54 # This setting only applies when minimumIdle is defined to be less than maximumPoolSize. Idle connections will not be retired once the pool reaches minimumIdle connections. 55 # Whether a connection is retired as idle or not is subject to a maximum variation of +30 seconds , and average variation of +15 seconds. 56 # A connection will never be retired as idle before this timeout.<br>57 # A value of 0 means that idle connections are never removed from # A value of 0 means that idle connections are never removed from the pool. 58 # The minimum allowed value is 10000ms (10 seconds).<br>59 # Default: 600000 (10 minutes) 59 # Default: 600000 (10 minutes) 60 idleTimeout: 600000 61 # This property controls the maximum lifetime of a connection in the pool. An in-use connection will never be retired, only when it is closed will it then be removed. 62 # On a connection-by-connection basis , minor negative attenuation is applied to avoid mass-extinction in the pool. 63 # We strongly recommend setting this value , and it should be several seconds shorter than any database or infrastructure imposed connection time limit. 64 # A value of 0 indicates no maximum lifetime (infinite lifetime), subject of course to the idleTimeout setting. 65 # Default: 1800000 (30 minutes) maxLifetime: 1800000 67 # This property controls the minimum number of idle connections that HikariCP tries to maintain in the pool. 68 # If the idle connections dip below this value and total connections in the pool are less than maximumPoolSize, HikariCP will make a best effort to add additional connections quickly and efficiently. 69 # However , for maximum performance and responsiveness to spike demands , we recommend not setting this value and instead allowing HikariCP to act as a fixed size connection

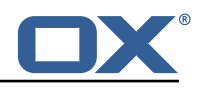

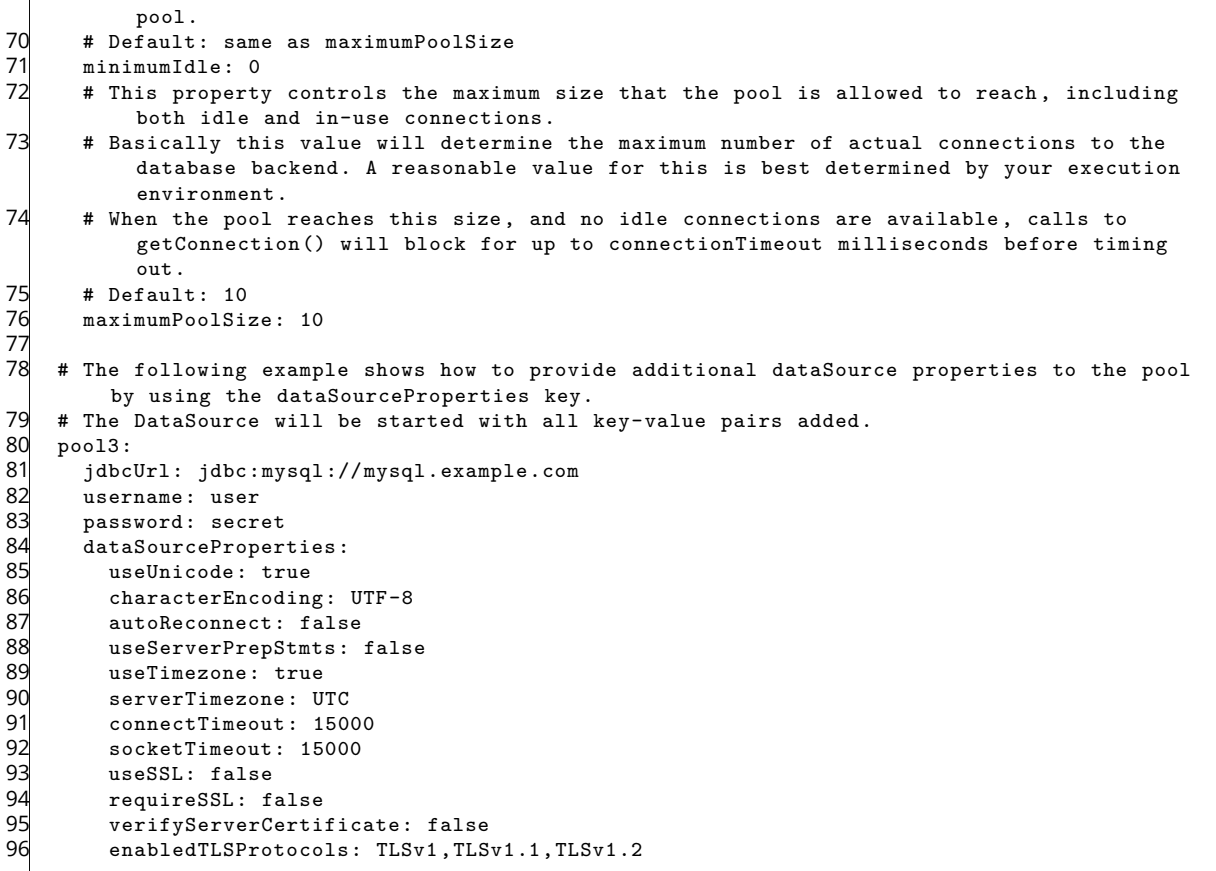

# **15 Trusted Identity for external systems**

# **15.1 Trusted Identity Provider**

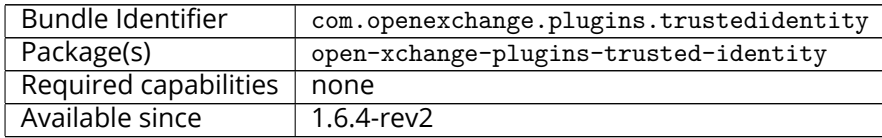

This package extends the [OX HTTP API](https://documentation.open-xchange.com/components/middleware/http/latest/) for the creation of encrypted or signed [JSON Web Tokens](https://en.wikipedia.org/wiki/JSON_Web_Token) [\(JWT\)](https://en.wikipedia.org/wiki/JSON_Web_Token) containing authenticated user details. With those tokens the browser can link out to a external system while providing authenticated user details in a secure manner. For the cryptography we choose [ECDSA](https://en.wikipedia.org/wiki/Elliptic_Curve_Digital_Signature_Algorithm) keys because it is currently the most fitting standard. The external system must be able to validate the request by using standard protocols.

# **Info**

Note that there is an additional package in Cloud-Plugins that provides support for storing signature keys in LDAP instead of on the filesystem.

### **15.1.1 JSON Web Token**

Signed JSON Web Tokens contain a number of key-value pairs in their header part, as defined by [RFC 7517.](https://tools.ietf.org/html/rfc7517) We include the following headers:

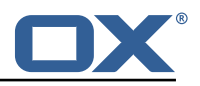

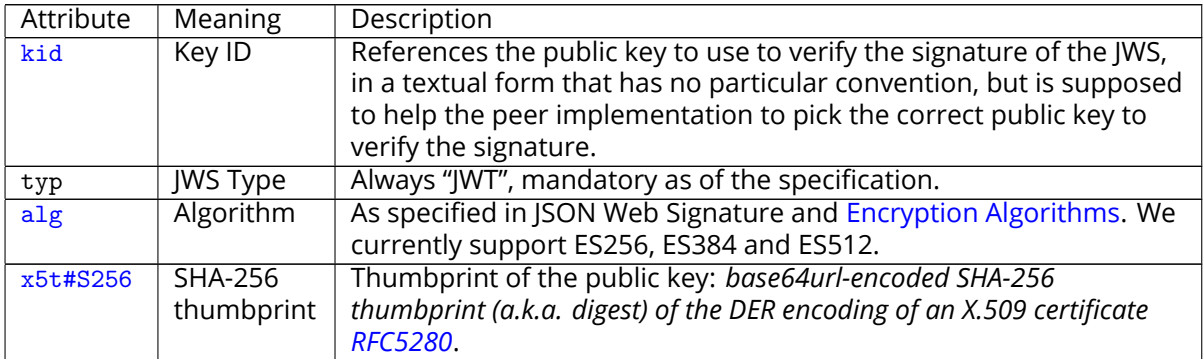

```
\{2 "x5t#S256": "BzyJzPOeUJcJH2Csu1fy7ZrLDvSOIbCukwmhgMtIKws",<br>3 "kid": "keyO1",<br>4 "typ": "JWT",<br>5 "alg": "ES256"
        "kid": "key01",
        "typ": "JWT",
        "alg": "ES256"
    \overline{1}
```
The payload inside the JWT is JSON and contains "claims" (keys and values) that are either welldefined (in bold) or custom (not in bold):

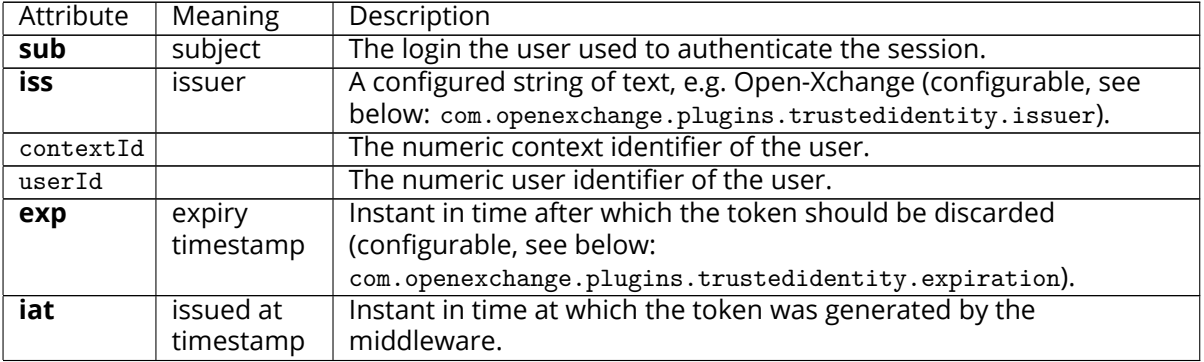

```
1 \frac{1}{2} 3 \frac{4}{5} 5 6
       "sub": "three@fourfivesix.example.com",
 3 "iss": "the issuer",
 4 "contextId ": 456,
       "upsell": ["guard", "storage"],
       6 "source": "upgrade_to_pro_plus",
        "exp": 1617260650,
 \frac{8}{9} "iat": 1617260350,
\begin{bmatrix} 9 \\ 10 \end{bmatrix} "userId": 3
    \mathcal{F}
```
When the token is signed and encrypted (using the EC-256 algorithm which performs a [ECDH](https://en.wikipedia.org/wiki/Elliptic-curve_Diffie%E2%80%93Hellman) to derive a symmetric key that is then used to encrypt with AES key wrap (A256GCM: AES in Galois/- Counter Mode (NIST-800-38D)), hence using a 256-bit key) like e.g.:

```
1 eyJlcGsiOnsia3R5IjoiRUMiLCJjcnYiOiJQLTI1NiIsIngiOiJpSWF1NU5xRlo3V3JyN1ZnT1JYelZFUH [...]
[...] TkJl-2TygzF8lXMafSqaqy64Cq6n52X_ePZgt3UfZ9WS1nmFx0009sbsyb2J.tKZ_5b5LP2YnUr_h2gi6Cw
```
When the tocken is just signed (without encryption) using the EC-256 algorithm which performs a SHA-256 hash like e.g.:

```
1 eyJ0eXAiOiJKV1QiLCJhbGciOiJFUzI1NiJ9 [...]
  [...] n9Sed-CAawcs-t4qTxL8UKZS5hnKFEjb8Fiet27nJwvTfEQdaxAm6SvSiNc3oUBd1PCORpAEEl_ZTVF8A
```
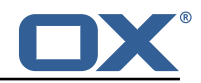

#### **15.1.2 HTTP API**

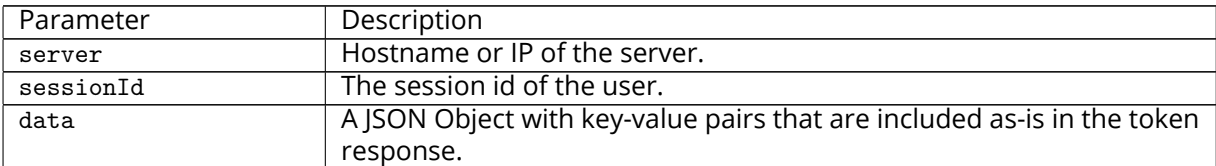

Please use the URL prefix below for following actions:

1 PUT http ://{ server}/ appsuite/api/trust?session={ sessionId }&

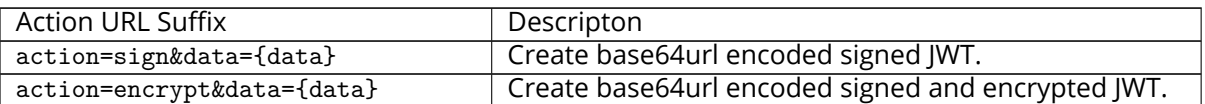

#### **15.1.2.1 Example Sign UI Usage for Upsell**

1 require(['io.ox/core/http ']). then(function (http) { http.PUT({module: 'trust ', params: { action: 'sign '}, data: {upsell:['guard '], source: 'test '}}). then(function (resp) { console.log(resp.token) }) });

#### **15.1.2.2 Example Encryt UI Usage for Upsell**

1 require(['io.ox/core/http ']). then(function (http) { http.PUT({module: 'trust ', params: { action: 'encrypt '}, data: {upsell:['guard '], source: 'test '}}). then(function (resp) { console.log(resp.token) }) });

#### **15.1.3 Configuration**

```
/opt/open-xchange/etc/trustedidentity.properties
 1 # URI to the private and public key resource to use to sign JWTs.
 2 #
   # The format of the URi epends on the scheme and driver.
    4 # The "file" scheme is always supported.
 5 #
    # Format: file:<algorithm>:<path>[#<keyid>]
 7 #
   8 # Algorithm may either be "auto" in which case the signing algorithm will be inferred
9 \# from the EC curve OID within the encoded private key part in the file, or be explicitly 10 \# one of the supported values:
   # one of the supported values:
11 # - ES256: ECDSA using P-256 curve and SHA-256 hash algorithm
    12 # - ES384: ECDSA using P-384 curve and SHA-384 hash algorithm
13 # - ES512: ECDSA using P-521 curve and SHA-512 hash algorithm
14<br>15# Note that for the time being, only ECDSA keys are supported.
16<br>17
    # The key id may be set as the fragment part of the URI: if set, will be stored as a kid (
        key id)
18 # claim in the JWT header , which identifies the key in some form that is understandable
       for consumers
19 # of the JWT token.
20 # Optional , does not set the kid claim when absent.
\frac{21}{22}# The path is a fully qualified filesystem path to the private key PEM file to use for
        signing.
23 # It should also contain the certificate (public key part) in order to include the
24 # x5t#S256 (X.509 certificate SHA-256 thumbprint) in the signed token.
\frac{25}{26}# Content of the file:
```
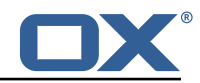

```
27 # -----BEGIN EC PRIVATE KEY-----<br>28 # MIGHAgEAMBMGBygGSM49AgEGCCgGSM
     28 # MIGHAgEAMBMGByqGSM49AgEGCCqGSM49AwEHBG0wawIBAQQgyGdEuJcaHla0CDtX
29 # ..<br>30 # Jv
30 # Jvb9wIBomkOsFr++dEnvM97Sm3G+c8wkqL0+WFBRwTw79sQioT3VOMVV<br>31 # -----END EC PRIVATE KEY-----
31 # -----END EC PRIVATE KEY-----<br>32 # -----BEGIN EC PUBLIC KEY----
32 # -----BEGIN EC PUBLIC KEY-----<br>33 # MFkwEwYHKoZIzjOCAQYIKoZIzjODA
     33 # MFkwEwYHKoZIzj0CAQYIKoZIzj0DAQcDQgAEqxHR/v8D3NktT/EfE5Mq2dvlIZ6H
34 # QCb2/cCAaJpDrBa/vnRJ7zPe0ptxvnPMJKi9PlhQUcE80/bEIqE91TjFVQ==<br>35 # -----END EC PUBLIC KEY-----
     # -----END EC PUBLIC KEY--
\begin{array}{r} 36 \\ 37 \end{array} #
37 # The type (specified after BEGIN and END) in the PEM headers must be one of:<br>38 # - for the mandatory private key: PRIVATE KEY, EC PRIVATE KEY
38 # - for the mandatory private key: PRIVATE KEY, EC PRIVATE KEY<br>39 # - for the optional public key: CERTIFICATE, PUBLIC KEY, EC P
     # - for the optional public key: CERTIFICATE, PUBLIC KEY, EC PUBLIC KEY
40<br>41
     # Examples:
42 # com.openexchange.plugins.trustedidentity.key=file:auto:/opt/open-xchange/etc/
           trustedidentity.pem#ox-trust-key-2021-1
43 # com.openexchange.plugins.trustedidentity.key=file:ES256:/opt/open-xchange/etc/
           trustedidentity.pem
44 #<br>45 #
45 # Mandatory, there is no default value.<br>46 com.openexchange.plugins.trustedidentit
     com.openexchange.plugins.trustedidentity.key=
47
48 # The issuer (iss) string to include in the signed JWT.<br>49 # Describes this App Suite instance in its role as an a
     # Describes this App Suite instance in its role as an authority.
50 #
     # Mandatory, has no default value.
\frac{53}{52}53 # Example:<br>54 # com.open<br>55 com.openex
     # com.openexchange.plugins.trustedidentity.issuer=Open-Xchange
     com.openexchange.plugins.trustedidentity.issuer=
56<br>57
57 # Expiration duration: the signed JWT contains a standard claim field 58 # "exp" that defines when the validity of the JWT should expire.
58 # "exp" that defines when the validity of the JWT should expire.<br>59 # The following configuration property configures how long that
59 # The following configuration property configures how long that expiration 60 # time frame should be, always in addition to the current timestamp as
60 \# time frame should be, always in addition to the current timestamp as 61 \# of the system clock.
     # of the system clock.
62 # e.g. "5m" will produce an expiration timestamp that is 5m in the future 63 #
63 #
     64 # Format: <duration >[h|m|s|ms]
64 #<br>65 #<br>66 #
66 # Example:<br>67 # com.open
     # com.openexchange.plugins.trustedidentity.expiration=30m
68 #
     # Optional, the default value is "5m" (5 minutes)
\begin{array}{r} 69 \\ 70 \\ 71 \end{array} #
     com.openexchange.plugins.trustedidentity.expiration=5m
\frac{72}{73}# Public key file (PEM) location on disk.
74<br>75<br>76
     # This is the public key to use for encrypting JWTs. That public key must be
     # provided to us by the peer or customer that will receive the encrypted
     # JWT, as they will be able to decrypt it using their private key part.
77<br>78<br>78<br>79
     # Note tha this property is config-cascade aware.
80<br>81
81 # Example:<br>82 # com.open
     # com.openexchange.plugins.trustedidentity.peer.publicKeyFile=/opt/open-xchange/keys/
           customer1-pubkey1.pem
83<br>84
84 # This configuration setting is mandatory and has no default value.<br>85 # When left empty, it disables encryption.
85 # When left empty, it disables encryption.<br>86 com openexchange plugins trustedidentity r
     com.openexchange.plugins.trustedidentity.peer.publicKeyFile=
87<br>88
     # Algorithm to use to encrypt the JWT.
89<br>90
     # The supported algorithms depend on the type of the public key.
91<br>92
     # For an EC key:
93 #
     94 # - ECDH-ES: Elliptic Curve Diffie-Hellman Ephemeral Static (RFC 6090) key agreement using
            the
```
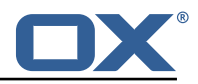

```
95 # Concat KDF , as defined in section 5.8.1 of NIST .800-56A, with the agreed-upon
          key
96 # being used directly as the Content Encryption Key (CEK) (rather than being
         used to
97 # wrap the CEK).
98 #
       - ECDH-ES+A128KW: Elliptic Curve Diffie-Hellman Ephemeral Static key agreement per "ECDH
         -ES",
100 # but where the agreed-upon key is used to wrap the Content Encryption Key (CEK
         ) with
101 # the "A128KW" function (rather than being used directly as the CEK).
102 +103 # - ECDH-ES+A192KW: Elliptic Curve Diffie-Hellman Ephemeral Static key agreement per "ECDH
         -ES",
104 # but where the agreed-upon key is used to wrap the Content Encryption Key (CEK
         ) with
105 # the "A192KW" function (rather than being used directly as the CEK).
106 #
107 # - ECDH-ES+A256KW: Elliptic Curve Diffie-Hellman Ephemeral Static key agreement per "ECDH
         -ES".
108 # but where the agreed-upon key is used to wrap the Content Encryption Key (CEK
        ) with
109 # the "A256KW" function (rather than being used directly as the CEK).
110 +<br>111 +# For an RSA key:
112 + 4113 # - RSA-OAEP-256: RSAES using Optimal Asymmetric Encryption Padding (OAEP) (RFC 3447),
        with the
114 # SHA-256 hash function and the MGF1 with SHA-256 mask generation function.
\begin{array}{cc} 115 & # \\ 116 & # \end{array}# Note tha this property is config-cascade aware.
117 #
118 # Example:<br>119 # com open
    # com.openexchange.plugins.trustedidentity.peer.algorithm=ECDH-ES+A256KW
120<br>121
    # The property is optional and defaults to either ECDH-ES for EC keys, or
122 # to RSA-OAEP-256 for RSA keys.
123 com.openexchange.plugins.trustedidentity.peer.algorithm=
124
    # Encryption Method to use to encrypt the JWT.
126<br>127
    # The supported methods are as follows:
128<br>129
    # - A128GCM: AES in Galois/Counter Mode (GCM) (NIST.800-38D) using a 128 bit key
130 # - A192GCM: AES in Galois/Counter Mode (GCM) (NIST .800-38D) using a 192 bit key
131 # - A256GCM: AES in Galois/Counter Mode (GCM) (NIST .800-38D) using a 256 bit key
132 #<br>133 #
    # Note tha this property is config-cascade aware.
134<br>135
    # Example:
136 # com.openexchange.plugins.trustedidentity.peer.encryptionMethod=A256GCM
137
138 # The property is optional and defaults to A256GCM
139 com.openexchange.plugins.trustedidentity.peer.encryptionMethod=
140
141 # Peer public key time-to-live in cache.
142<br>143
    # Public keys are loaded from PEM files on-demand and are then cached for a configurable
144 # amount of time before being loaded again.
145<br>146
    # Format: <duration>[w|d|h|m|s|ms]
147<br>148
148 # Example:<br>149 # com.open
    # com.openexchange.plugins.trustedidentity.peer.publicKeyCacheTtl=5d
150<br>151
    # The property is optional and defaults to 1d (1 day)
152 com.openexchange.plugins.trustedidentity.peer.publicKeyCacheTtl=
```
**15.1.3.1 Example Key Configuration** For a configuration that retrieves the signing key from disk:

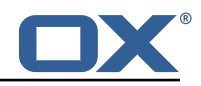

- **Filename**: /opt/open-xchange/etc/trust.pem
- **Public Key ID**: ox-trust-example-2021

The file contains both the public key and the private key in PEM (PKCS#8) format, for example this EC key for ES256 like e.g.:

trust.pem

```
-----BEGIN PRIVATE KEY-----
2 MIGHAgEAMBMGByqGSM49AgEGCCqGSM49AwEHBG0wawIBAQQgyGdEuJcaHla0CDtX<br>3 XN3PQq7EN91xhgUm2D8M1AjiOrWhRANCAASrEdH+/wPc2S1P8R8TkyrZ2+UhnodA<br>4 Jvb9wIBomkOsFr++dEnvM97Sm3G+c8wkqL0+WFBRwTw79sQioT3VOMVV<br>5 -----END PRIVATE KEY-----
    3 XN3PQq7EN9lxhgUm2D8MlAjiOrWhRANCAASrEdH +/ wPc2S1P8R8TkyrZ2+UhnodA
    4 Jvb9wIBomkOsFr ++ dEnvM97Sm3G+c8wkqL0+WFBRwTw79sQioT3VOMVV
    -----END PRIVATE KEY-----
    -----BEGIN PUBLIC KEY----
   7 MFkwEwYHKoZIzj0CAQYIKoZIzj0DAQcDQgAEqxHR/v8D3NktT/EfE5Mq2dvlIZ6H
    8 QCb2/cCAaJpDrBa/vnRJ7zPe0ptxvnPMJKi9PlhQUcE8O/bEIqE91TjFVQ ==
    -----END PUBLIC KEY---
```
The peer public key for encryption is stored on disk, in /opt/open-xchange/etc/peer-pub.pem e.g.:

peer-pub.pem

```
-----BEGIN PUBLIC KEY-----
2 MFkwEwYHKoZIzj0CAQYIKoZIzj0DAQcDQgAEh8VpMpNkE15pYX3K0NPsDX2r5MQJ
Ejuj11ALv4WJswjf8t2A4xb7slnPPxGOkCO3Le8wnuRO5Mi3vRKDH3WqQA ==
   ---END PUBLIC KEY-----
```
The corresponding settings in /opt/open-xchange/etc/trustedidentity.properties should look like e.g.:

```
1 com.openexchange.plugins.trustedidentity.key=file:auto:/opt/open-xchange/etc/trust.pem#ox-
    trust-example-2021
2 com.openexchange.plugins.trustedidentity.issuer=Open-Xchange Cloud
4 com.openexchange.plugins.trustedidentity.peer.publicKeyFile =/opt/open-xchange/etc/peer-pub
    .pem
```
#### **15.1.4 Caching**

3

The key information that is in the private key file on disk is kept in memory once it has been read on startup (as referenced by com.openexchange.plugins.trustedidentity.key). The same applies to the public keys for encrypting. To apply changes, either reference a different file or, change the content of the same file, but in either case a reloadconfiguration is necessary.

# **16 Unsubscribe Mailing Lists**

### **16.1 Unsubscribe Mailing Lists Framework**

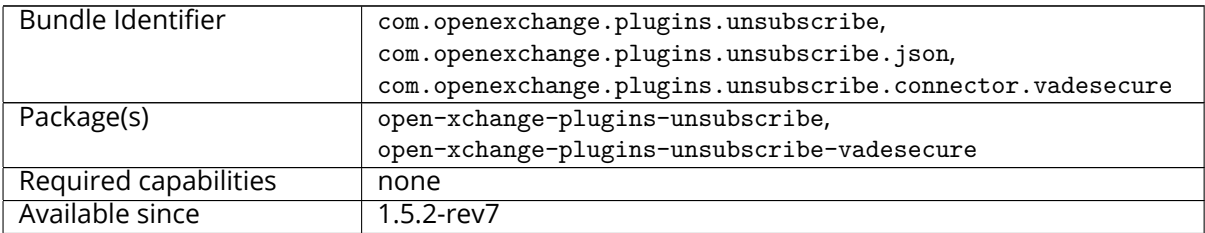

Frequently, users subscribe (or are added) to a mailing list and do not wish to receive messages from that mailing list anymore. Many users often report the messages as "spam" in their mail client, training anti-spam services that a legitimately-received email is spam when it is not. The more responsible and effective course of action is instead for the user to unsubscribe from the list.

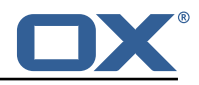

Currently, only [Vade Safe-Unsubscribe](https://www.vadesecure.com/en/vade-retro-safe-unsubscribe-introduction/) exists as a supported provider. However, the Middleware service is constructed so that another adapter could be used instead.

#### **16.1.1 Prerequisites**

A MTA service must be configured to receive unsubscribe requests (via API or direct email) in order to process unsubscribe requests. The MTA must also insert an unsubscribe URL or mailto:email address in a header of the mail message.

#### **16.1.2 Safe mode**

If an unsubscribe service provider is properly configured, the plugin enters "safe" mode. This enables the safe-unsubscribe capability in the config-cascade and exposes a middleware endpoint at /plugins/unsubscribe which will relay unsubscribe requests to the provider API.

#### **16.1.3 Unsafe mode**

Without a provider configured, the plugin is considered running in "unsafe" mode. The user experience is the same, but instead of relaying unsubscribe requests through the middleware API, a mail is crafted and sent to any mailto: address in the List-Unsubscribe header. Non-mail unsubscribe URLs are ignored in this mode.

### **16.1.4 Configuration**

6

/opt/open-xchange/etc/plugins-unsubscribe.properties

```
# Setting to control the used connector for a specific user
2 # This setting is config-cascade aware to support different implementations for each user.<br>3 # Default is <none> which means that the feature is disabled for a user
3 # Default is \le none> which means that the feature is disabled for a user<br>4 # To enable vade secure com.openexchange.plugins.unsubscribe.connector=
   4 # To enable vade secure com.openexchange.plugins.unsubscribe.connector=
        plugins_unsubscribe_vadesecure
5 com.openexchange.plugins.unsubscribe.connector=
   # Setting to enable safe_mode capability via config-cascade
8 # This setting is config-cascade aware to support different implementations for each user.
   # Default is false which means that the feature is disabled for a user
   com.openexchange.plugins.unsubscribe.safemode=false
```
#### **16.1.5 Vade Connector**

The open-xchange-plugins-unsubscribe-vadesecure package contains all vendor-specific code for the adapter and serves as a reference implementation for another adapter. Once the package is installed and configured, and app node is started, the plugin will be registered with the platform and discovered by the unsubscribe connector framework. The VadeSecure UnsubsubscribeConnector service needs to be registered with the connector identifier within framework and also to enable the safe\_unsubscribe UI capability:

/opt/open-xchange/etc/plugins-unsubscribe.properties

```
1 com.openexchange.plugins.unsubscribe.connector=plugins_unsubscribe_vadesecure
2 com.openexchange.plugins.unsubscribe.safemode=true
```
The request payload should be in one of the following JSON Formats, where "mail" is optional and the unsubscribeUrl may contain either a single unsubscribe url/ mailto link, or a JSONArray containing multiple unsubscribe locations:

### **16.1.5.1 Example 1**

1 [{" mail ":[" First Last","first.last@example.com"]," unsubscribeUrl ":" http ://www.example.com

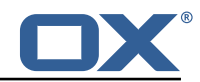

"}]

### **16.1.5.2 Example 2**

```
1 [{" mail ":[" First Last","first.last@example.com"]," unsubscribeUrl ":[" http ://www.example.com
    ", "mailto:yourlist@example.com?subject=remove "]}]
```
This connector performs following steps:

- The user's aliases are looked up based on the uid/cid contained in the ServerSession.
- If the optional "mail" key is included in the JSON data, the email address is compared against existing user aliases, if found the unsubscribe request is sent to the VadeSecure unsubscribe API. If the mail is not found, a 400 error is returned to the client.
- If the optional "mail" key is not included in the JSON data, all aliases are sent to the VadeSecure unsubscribe API. If the VadeSecure API responds with a failure for any alias, a 400 response is returned to the client.
- When multiple unsubscribe urls and/or mailto links are included in the middleware request, it is possible for one or more unsubscribe scenarios succeed and one or more to fail. Additionally, mailto links are never processed immediately, and always return a PENDING result initially. In the case where a single unsubscribe scenario succeeds with either SUCCESS or PENDING, the request is considered successful.

/opt/open-xchange/etc/plugins-unsubscribe-vadesecure.properties

```
# The customer license provided by VadeSecure; required to access unsubscribe API
 2 # Default: The OX customer license
    # Config-cascade aware: true
 4 # Lean: true<br>5 com openexch
    5 com.openexchange.plugins.unsubscribe.vadesecure.license.passcrypt=<Customer license
        provided by VadeSecure >
 6<br>7
    7 # Setting to change the VadeSecure unsubscribe API URL
 8 # Default: https ://ws.vaderetro-unsubscribe.com/
9 # Config-cascade aware: true<br>10 # Lean: true
    10 # Lean: true
11 com.openexchange.plugins.unsubscribe.vadesecure.unsubscribe_url=https ://ws.vaderetro-
        safeunsubscribe.com/
12
13 # Setting to change the VadeSecure connector identifier referenced in plugins-unsubscribe.
        properties / com.openexchange.plugins.unsubscribe.connector
14 # Default: "plugins_unsubscribe_vadesecure"
15 # Config-cascade aware: true
    # Lean: true
17 com.openexchange.plugins.unsubscribe.vadesecure.identifier=plugins_unsubscribe_vadesecure
```
# **17 Shipped Version**

# **17.1 Package open-xchange-authentication-masterpassword**

Authentication implementation that uses a global password for all users – DO NOT USE IN PRODUC-TION This package provides an authentication implementation that verifies user passwords against a globally configured password. DO NOT USE THIS IN PRODUCTION ! This implementation is only meant for testing and migration scenarios.

Version: 1.7.2-1 Type: OX Middleware Plugin

Depends on:

```
open-xchange-core (<<7.10.7)
open-xchange-core (>=7.10.6)
```
Conflicts with:

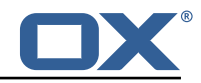

```
open-xchange-authentication-database
open-xchange-authentication-ldap
```
#### **17.1.1 Installation**

Install on OX middleware nodes with package installer **apt-get** or **yum**:

```
<package installer> install open-xchange-authentication-masterpassword
```
#### **17.1.2 Configuration**

For details, please see appendix [A](#page-57-0) /opt/open-xchange/etc/masterpassword-authentication.properties (page [54\)](#page-58-0)

# **17.2 Package open-xchange-ldap-client**

This package provides an advanced LDAP client library that is used by other Open-Xchange bundles. Version: 1.7.2-1

```
Type: OX Middleware Plugin
Depends on:
  open-xchange-core (<<7.10.7)
  open-xchange-core (>=7.10.6)
```
#### **17.2.1 Installation**

Install on OX middleware nodes with package installer **apt-get** or **yum**:

```
<package installer> install open-xchange-ldap-client
```
#### **17.2.2 Configuration**

For details, please see appendix [A](#page-57-0) /opt/open-xchange/etc/ldap-client.d/ldap-client-pools.yaml.example (page [57\)](#page-61-0)

# **17.3 Package open-xchange-ldap-client-test**

REST API to test open-xchange-ldap-client (NOT FOR PRODUCTION) Exposes a REST API to test whether the open-xchange-ldap-client feature functions properly. This package is only meant for testing - DO NOT INSTALL IN PRODUCTION.

Version: 1.7.2-1

Type: OX Middleware Plugin Depends on:

```
open-xchange-core (<<7.10.7)
open-xchange-core (>=7.10.5)
open-xchange-ldap-client
```
#### **17.3.1 Installation**

Install on OX middleware nodes with package installer **apt-get** or **yum**:

<package installer> install open-xchange-ldap-client-test

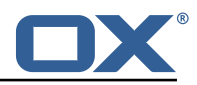

# **17.4 Package open-xchange-metrics-http**

Metrics for HTTP requests This package provides a highly configurable set of metrics around HTTP requests.

Version: 1.7.2-1 Type: OX Middleware Plugin Depends on:

```
open-xchange-core (<<7.10.7)
open-xchange-core (>=7.10.6)
```
### **17.4.1 Installation**

Install on OX middleware nodes with package installer **apt-get** or **yum**:

```
<package installer> install open-xchange-metrics-http
```
## **17.4.2 Configuration**

For details, please see appendix [A](#page-57-0) /opt/open-xchange/etc/metrics-http.properties (page [60\)](#page-64-0)

# **17.5 Package open-xchange-metrics-imap**

Metrics for IMAP operations This package provides a set of metrics around IMAP operations. Version: 1.7.2-1

Type: OX Middleware Plugin Depends on:

```
open-xchange-core (<<7.10.7)
open-xchange-core (>=7.10.6)
```
### **17.5.1 Installation**

Install on OX middleware nodes with package installer **apt-get** or **yum**:

<package installer> install open-xchange-metrics-imap

### **17.5.2 Configuration**

For details, please see appendix [A](#page-57-0) /opt/open-xchange/etc/metrics-imap.properties (page [61\)](#page-65-0)

# **17.6 Package open-xchange-minimal-api**

This package provides the base Minimal API Version: 1.7.2-1 Type: OX Middleware Plugin Depends on:

open-xchange-core (<<7.10.7) open-xchange-core (>=7.10.6) open-xchange-rest (<<7.10.7) open-xchange-rest (>=7.10.6)

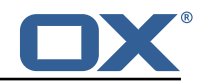

#### **17.6.1 Installation**

Install on OX middleware nodes with package installer **apt-get** or **yum**:

```
<package installer> install open-xchange-minimal-api
```
### **17.6.2 Configuration**

For details, please see appendix [A](#page-57-0) /opt/open-xchange/etc/minimal-api.properties (page [62\)](#page-66-0)

# **17.7 Package open-xchange-minimal-api-calendar**

This package provides the calendar endpoints for the Minimal API Version: 1.7.2-1 Type: OX Middleware Plugin Depends on:

```
open-xchange-core (<<7.10.7)
open-xchange-core (>=7.10.6)
open-xchange-minimal-api (<<1.7.3)
open-xchange-minimal-api (>=1.7.2)
open-xchange-minimal-api-security
```
### **17.7.1 Installation**

Install on OX middleware nodes with package installer **apt-get** or **yum**:

```
<package installer> install open-xchange-minimal-api-calendar
```
# **17.8 Package open-xchange-minimal-api-jwt**

This package provides the security handling for the Minimal API Version: 1.7.2-1 Type: OX Middleware Plugin Depends on: open-xchange-core (<<7.10.7) open-xchange-core (>=7.10.6) open-xchange-minimal-api (<<1.7.3) open-xchange-minimal-api (>=1.7.2) open-xchange-sessionstorage-hazelcast (<<7.10.7) open-xchange-sessionstorage-hazelcast (>=7.10.6)

### **17.8.1 Installation**

Install on OX middleware nodes with package installer **apt-get** or **yum**:

```
<package installer> install open-xchange-minimal-api-jwt
```
# **17.9 Package open-xchange-minimal-api-mail**

This package provides the mail endpoints for the Minimal API Version: 1.7.2-1 Type: OX Middleware Plugin Depends on:

```
open-xchange-core (<<7.10.7)
open-xchange-core (>=7.10.6)
```
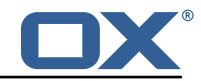

```
open-xchange-minimal-api (<<1.7.3)
open-xchange-minimal-api (>=1.7.2)
open-xchange-minimal-api-security
```
### **17.9.1 Installation**

```
Install on OX middleware nodes with package installer apt-get or yum:
  <package installer> install open-xchange-minimal-api-mail
```
## **17.10 Package open-xchange-plugins-antiphishing**

Plugins abstraction layer for AntiPhishing API connectors Version: 1.7.2-1 Type: OX Middleware Plugin Depends on:

```
open-xchange-core (<<7.10.7)
open-xchange-core (>=7.10.6)
```
#### **17.10.1 Installation**

```
Install on OX middleware nodes with package installer apt-get or yum:
```

```
<package installer> install open-xchange-plugins-antiphishing
```
#### **17.10.2 Configuration**

For details, please see appendix [A](#page-57-0) /opt/open-xchange/etc/plugins-antiphishing.properties (page [63\)](#page-77-0)

### **17.11 Package open-xchange-plugins-antiphishing-vadesecure**

This package installs the OSGi bundles needed to access the VadeSecure antiphishing plugin Version: 1.7.2-1

Type: OX Middleware Plugin Depends on:

```
open-xchange-core (<<7.10.7)
open-xchange-core (>=7.10.6)
open-xchange-plugins-antiphishing (<<1.7.3)
open-xchange-plugins-antiphishing (>=1.7.2)
```
#### **17.11.1 Installation**

Install on OX middleware nodes with package installer **apt-get** or **yum**:

<package installer> install open-xchange-plugins-antiphishing-vadesecure

#### **17.11.2 Configuration**

For details, please see appendix [A](#page-57-0) /opt/open-xchange/etc/plugins-antiphishing-vadesecure.properties (page [64\)](#page-68-0)

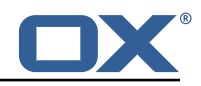

# **17.12 Package open-xchange-plugins-blackwhitelist**

Plugins abstraction layer for blacklist/whitelist connectors Version: 1.7.2-1 Type: OX Middleware Plugin Depends on:

```
open-xchange-core (<<7.10.7)
open-xchange-core (>=7.10.6)
```
## **17.12.1 Installation**

Install on OX middleware nodes with package installer **apt-get** or **yum**:

```
<package installer> install open-xchange-plugins-blackwhitelist
```
### **17.12.2 Configuration**

For details, please see appendix [A](#page-57-0) /opt/open-xchange/etc/plugins-blackwhitelist.properties (page [64\)](#page-68-1)

# **17.13 Package open-xchange-plugins-blackwhitelist-sieve**

This package installs the OSGi bundles needed to access the blacklist for plugins within Sieve Version: 1.7.2-1

Type: OX Middleware Plugin

Depends on:

```
open-xchange-core (<<7.10.7)
open-xchange-core (>=7.10.6)
open-xchange-mailfilter (<<7.10.7)
open-xchange-mailfilter (>=7.10.6)
open-xchange-plugins-blackwhitelist (<<1.7.3)
open-xchange-plugins-blackwhitelist (>=1.7.2)
```
## **17.13.1 Installation**

Install on OX middleware nodes with package installer **apt-get** or **yum**:

```
<package installer> install open-xchange-plugins-blackwhitelist-sieve
```
### **17.13.2 Configuration**

For details, please see appendix [A](#page-57-0) /opt/open-xchange/etc/plugins-blacklist-sieve.properties (page [64\)](#page-68-2)

# **17.14 Package open-xchange-plugins-contact-storage-group**

```
Plugins contact storage that creates group folders
Version: 1.7.2-1
Type: OX Middleware Plugin
Depends on:
```

```
open-xchange-admin (<<7.10.7)
open-xchange-admin (>=7.10.6)
open-xchange-core (<<7.10.7)
open-xchange-core (>=7.10.6)
```
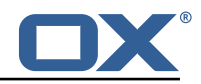

#### **17.14.1 Installation**

Install on OX middleware nodes with package installer **apt-get** or **yum**:

<package installer> install open-xchange-plugins-contact-storage-group

### **17.14.2 Configuration**

For details, please see appendix [A](#page-57-0) /opt/open-xchange/etc/plugins-contact-storage-group.properties (page [65\)](#page-69-0)

# **17.15 Package open-xchange-plugins-contact-whitelist-sync**

Plugins abstraction layer for whitelist contact connectors Version: 1.7.2-1 Type: OX Middleware Plugin Depends on:

```
open-xchange-core (<<7.10.7)
open-xchange-core (>=7.10.6)
open-xchange-ldap-client (<<1.7.3)
open-xchange-ldap-client (>=1.7.2)
open-xchange-sql-client (<<1.7.3)
open-xchange-sql-client (>=1.7.2)
```
### **17.15.1 Installation**

Install on OX middleware nodes with package installer **apt-get** or **yum**:

```
<package installer> install open-xchange-plugins-contact-whitelist-sync
```
#### **17.15.2 Configuration**

For details, please see appendix [A](#page-57-0) /opt/open-xchange/etc/plugins-contacts-whitelist.properties (page [65\)](#page-69-1) /opt/open-xchange/etc/plugins-contacts-whitelist-migration.properties (page [65\)](#page-69-2) /opt/open-xchange/etc/plugins-contacts-whitelist-rdb.properties (page [66\)](#page-70-0) /opt/open-xchange/etc/sql-client.d/sql-plugins-whitelist.yaml.example (page [67\)](#page-71-0)

# **17.16 Package open-xchange-plugins-mx-checker**

Plugins abstraction layer for MX Checker connectors Version: 1.7.2-1 Type: OX Middleware Plugin Depends on:

```
open-xchange-core (<<7.10.7)
open-xchange-core (>=7.10.6)
```
### **17.16.1 Installation**

Install on OX middleware nodes with package installer **apt-get** or **yum**:

<package installer> install open-xchange-plugins-mx-checker

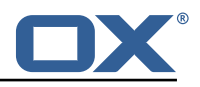

### **17.16.2 Configuration**

For details, please see appendix [A](#page-57-0) /opt/open-xchange/etc/plugins-mx-checker.properties (page [67\)](#page-71-1)

# **17.17 Package open-xchange-plugins-onboarding-maillogin**

Plugin that enables the overriding of the login information that is shown to users during onboarding. Version: 1.7.2-1

Type: OX Middleware Plugin Depends on:

```
open-xchange-client-onboarding (<<7.10.7)
open-xchange-client-onboarding (>=7.10.6)
open-xchange-core (<<7.10.7)
open-xchange-core (>=7.10.6)
```
### **17.17.1 Installation**

Install on OX middleware nodes with package installer **apt-get** or **yum**:

<package installer> install open-xchange-plugins-onboarding-maillogin

## **17.17.2 Configuration**

For details, please see appendix [A](#page-57-0) /opt/open-xchange/etc/client-onboarding-maillogin.properties (page [67\)](#page-71-2)

# **17.18 Package open-xchange-plugins-trustedidentity**

Enables Trusted Identity API Support. Version: 1.7.2-1 Type: OX Middleware Plugin Depends on:

open-xchange-core (<<7.10.7) open-xchange-core (>=7.10.6)

### **17.18.1 Installation**

Install on OX middleware nodes with package installer **apt-get** or **yum**:

```
<package installer> install open-xchange-plugins-trustedidentity
```
### **17.18.2 Configuration**

For details, please see appendix [A](#page-57-0) /opt/open-xchange/etc/trustedidentity.properties (page [70\)](#page-74-0)

# **17.19 Package open-xchange-plugins-unsubscribe**

Plugins abstraction layer for unsubscribe API connectors Version: 1.7.2-1 Type: OX Middleware Plugin Depends on:

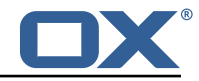

```
open-xchange-core (<<7.10.7)
open-xchange-core (>=7.10.6)
```
#### Conflicts with:

```
open-xchange-plugins-safeunsubscribe
```
#### **17.19.1 Installation**

Install on OX middleware nodes with package installer **apt-get** or **yum**:

<package installer> install open-xchange-plugins-unsubscribe

#### **17.19.2 Configuration**

For details, please see appendix [A](#page-57-0) /opt/open-xchange/etc/plugins-unsubscribe.properties (page [70\)](#page-74-1)

# **17.20 Package open-xchange-plugins-unsubscribe-vadesecure**

This package installs the OSGi bundles needed to access the VadeSecure unsubscribe plugin Version: 1.7.2-1

Type: OX Middleware Plugin Depends on:

```
open-xchange-core (<<7.10.7)
open-xchange-core (>=7.10.6)
open-xchange-plugins-unsubscribe (<<1.7.3)
open-xchange-plugins-unsubscribe (>=1.7.2)
```
Conflicts with:

open-xchange-plugins-safeunsubscribe-vadesecure

#### **17.20.1 Installation**

Install on OX middleware nodes with package installer **apt-get** or **yum**:

<package installer> install open-xchange-plugins-unsubscribe-vadesecure

#### **17.20.2 Configuration**

For details, please see appendix [A](#page-57-0) /opt/open-xchange/etc/plugins-unsubscribe-vadesecure.properties (page [70\)](#page-77-0)

# **17.21 Package open-xchange-sms-twilio**

This package installs the OSGi bundles needed to send SMS messages via twilio Version: 1.7.2-1 Type: OX Middleware Plugin Depends on:

```
open-xchange-core (<<7.10.7)
open-xchange-core (>=7.10.6)
```
#### **17.21.1 Installation**

Install on OX middleware nodes with package installer **apt-get** or **yum**:

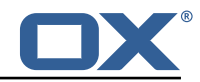

```
<package installer> install open-xchange-sms-twilio
```
### **17.21.2 Configuration**

For details, please see appendix [A](#page-57-0) /opt/open-xchange/etc/twilio.properties (page [71\)](#page-75-0)

# **17.22 Package open-xchange-sql-client**

This package provides an advanced SQL client library that is used by other Open-Xchange bundles. Version: 1.7.2-1

Type: OX Middleware Plugin Depends on:

open-xchange-core (<<7.10.7) open-xchange-core (>=7.10.6)

### **17.22.1 Installation**

Install on OX middleware nodes with package installer **apt-get** or **yum**:

```
<package installer> install open-xchange-sql-client
```
#### **17.22.2 Configuration**

For details, please see appendix [A](#page-57-0) /opt/open-xchange/etc/sql-client.properties (page [71\)](#page-75-1) /opt/open-xchange/etc/sql-client.d/sql-client-pools.yaml.example (page [73\)](#page-77-1)

# **17.23 Package open-xchange-util-imap**

This package is a library that provides various utilities for IMAP. Version: 1.7.2-1 Type: OX Middleware Plugin Depends on: open-xchange-core (<<7.10.7)

```
open-xchange-core (>=7.10.6)
```
#### **17.23.1 Installation**

5

Install on OX middleware nodes with package installer **apt-get** or **yum**:

```
<package installer> install open-xchange-util-imap
```
# <span id="page-57-0"></span>**A Configuration Files**

#### **File 1 /opt/open-xchange/etc/masterpassword-authentication.properties**

```
# Configuration file for the master password authentication plugin
2 #
  # DO NOT USE IN PRODUCTION !
4 #
  # The clear text password to authenticate all users.
  # Mandatory.
  # Example:
```
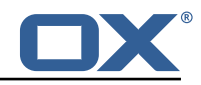

```
9 # com.openexchange.authentication.masterpassword.password=supersecret<br>10 com.openexchange.authentication.masterpassword.password=
      com.openexchange.authentication.masterpassword.password=
11<br>1212 # The default value for the context when it is not specified.<br>13 # Optional and defaults to using the "defaultcontext" mapping
13 # Optional and defaults to using the "defaultcontext" mapping.<br>14 #com.openexchange.authentication.masterpassword.default.contex
      #com.openexchange.authentication.masterpassword.default.context=
15<br>16<br>17
      # Whether the username portion of the login should be lowercased
17 # before being looked up in the user database.<br>18 # Optional and defaults to false
      # Optional and defaults to false
19 #com.openexchange.authentication.masterpassword.lowercase=false
20
21 # Whether the context name portion of the login should be lowercased 22 # before being looked up in the context database.
22 \# before being looked up in the context database.<br>23 \# Optional and defaults to false
     # Optional and defaults to false
24 #com.openexchange.authentication.masterpassword.lowercase.context=false
25<br>26
26 # Whether to use the complete login string as the username,<br>27 # e.g. login "foo@bar.com" -> user name "foo@bar.com" and
27 # e.g. login "foo@bar.com" -> user name "foo@bar.com" and 28 # context name "bar.com"
28 # context name "bar.com"<br>29 # Optional and defaults
29 # Optional and defaults to false<br>30 #com.openexchange.authentication
      #com.openexchange.authentication.masterpassword.use.full.login.info=false
31
32 # Whether to use the complete login string for the context name,<br>33 # e.g. login "foo@bar.com" -> context name "foo@bar.com"
33 # e.g. login "foo@bar.com" -> context name "foo@bar.com"
34 # Optional and defaults to false<br>35 #com.openexchange.authentication
     35 #com.openexchange.authentication.masterpassword.use.full.login.info.for.context=false
```
#### <span id="page-58-0"></span>**File 2 /opt/open-xchange/etc/ldap-client.d/ldap-client-pools.yaml.example**

```
# The top-level key is the identifier of the pool, which can be
 2 # any string of text and is being used by the bundles and applications \frac{3}{10} # to access that pool configuration.
     # to access that pool configuration.
     # Typically, those are fixed or need to be configured in the bundles
     # that use this library.
 \begin{array}{ccc} 4 &  # \\ 5 &  # \\ 6 &  # \end{array}7 # When Java Security Manager support is enabled, files that are referenced # in these configuration files must be in a directory that is already 4 # whitelisted, or in a subdirectory thereof, such as
     # in these configuration files must be in a directory that is already
9 # whitelisted, or in a subdirectory thereof, such as 10 # /opt/open-xchange/etc/
     # /opt/open-xchange/etc/
11<br>1212 \# A good candidate would be something along the lines of 13 \# /opt/open-xchange/etc/ldap-files/
     # /opt/open-xchange/etc/ldap-files/
\begin{array}{cc} 14 & \text{#} \\ 15 & \text{#} \end{array}15 \# Otherwise, the filename or its directory must be put into a new .list 16 \# file in the folder
     # file in the folder
17 # /opt/open-xchange/etc/security/
     # with e.g. the following content:
\begin{array}{cc} 19 & # \\ 20 & # \end{array}# file:/etc/trust.jks
\frac{21}{22}22 pool1:<br>23 trus<br>24 #
        trust-store:
24 # SSL: path to the JKS trust store file that contains the anchors<br>25 file: /etc/trust.jks
25 file: /etc/trust.jks<br>26 # SSL: indicates whe
26 # SSL: indicates whether to reject certificates if the current time<br>27 # is outside the validity window for the certificate
           # is outside the validity window for the certificate
28 validity: true<br>29 key-store:
29 key-store:<br>30 # SSL: p
30 # SSL: path to the JKS client key store file that contains the key
31 file: /etc/private.jks<br>32 # SSL: password to acc
32 # SSL: password to access the keystore and the key
33 password: foobar
34 \overline{t} SSL: alias of the key to use<br>35 alias: key
           alias: key
36 # Configure a read/write pool with different settings for read operations<br>37 # and for write operations (i.e. different pools of LDAP servers).
37 # and for write operations (i.e. different pools of LDAP servers).<br>38 # Here comes the part for the read operations:
         # Here comes the part for the read operations:
```
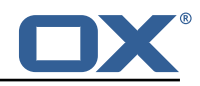

 $\begin{array}{cc} 39 & \text{read:} \\ 40 & \text{# U} \end{array}$ 40 # Use a failover cluster of two nodes:<br>41 failover: 41 failover:<br>42 - Idap1 42 - ldap1.example.com<br>43 - ldap2.example.com 43 - ldap2.example.com<br>44 # Pool connection man.<br>45 # -------------------44 # Pool connection management 45 # -------------------------- 46 # When creating a connection pool , you may specify an initial number of 47 # connections (pool-min) and a maximum number of connections (pool-max). 48 # The initial number of connections is the number of connections that should<br>49 # be immediately established and available for use when the pool is created. 49 # be immediately established and available for use when the pool is created. 50 # The maximum number of connections is the largest number of unused connections<br>51 # that may be available in the pool at any time. 4 that may be available in the pool at any time.<br>  $\frac{4}{5}$  # Whenever a connection is needed, whether by an<br>  $\frac{4}{5}$  # connection or to use one of the pool's methods<br>  $\frac{4}{5}$  # the pool will first check to see if the # Whenever a connection is needed, whether by an attempt to check out a # connection or to use one of the pool's methods to process an operation, # the pool will first check to see if there is a connection that has already # been established but is not currently in use, and if so then that connection  $#$  will be used. # If there aren't any unused connections that are already established, then 58 # the pool will determine if it has yet created the maximum number of # connections, and if not then it will immediately create a new conne 59  $\#$  connections, and if not then it will immediately create a new connection  $\#$  and use it. 60 # and use it.<br>61 # If the pool 4 If the pool has already created the maximum number of connections, then the<br>62 # pool may wait for a period of time (as configured using 'maxWaitTimeMillis'<br>63 # which has a default value of zero to indicate that it shou # pool may wait for a period of time (as configured using 'maxWaitTimeMillis' below,  $63$  # which has a default value of zero to indicate that it should not wait at all)<br> $64$  # for an in-use connection to be released back to the pool.  $64$  # for an in-use connection to be released back to the pool.<br> $65$  # If no connection is available after the specified wait ti  $65$  # If no connection is available after the specified wait time (or there should  $\sharp$  not be any wait time), then the pool may automatically create a new connection 66 # not be any wait time), then the pool may automatically create a new connection  $67$  # to use if 'createIfNecessary' is true (which is the default). 67 # to use if 'createIfNecessary' is true (which is the default).<br>68 # If it is able to successfully create a connection, then it wi # If it is able to successfully create a connection, then it will be used.<br>
# If it cannot create a connection, or if 'createIfNecessary' is set to fa<br>
# then an error will be thrown.<br>
# Note that the maximum number of con # If it cannot create a connection, or if 'createIfNecessary' is set to false, # then an error will be thrown. # Note that the maximum number of connections specified when creating a pool # refers to the maximum number of connections that should be available for use # at any given time. # If 'createIfNecessary' is set to true, then there may temporarily be more # active connections than the configured maximum number of connections. # This can be useful during periods of heavy activity, because the pool will # keep those connections established until the number of unused connections # exceeds the configured maximum.  $79$  # If you wish to enforce a hard limit on the maximum number of connections so<br>80 # that there cannot be more than the configured maximum in use at any time. 80  $\#$  that there cannot be more than the configured maximum in use at any time,<br>81  $\#$  then set 'createIfNecessary' to false to indicate that the pool should no 81 # then set 'createIfNecessary' to false to indicate that the pool should not<br>82 # automatically create connections when one is needed but none are available 82 # automatically create connections when one is needed but none are available,<br>83 # and you may also want to set 'maxWaitTimeMillis' to a maximum wait time to 83 # and you may also want to set 'maxWaitTimeMillis' to a maximum wait time to allow<br>84 # the pool to wait for a connection to become available rather than throwing  $84$  # the pool to wait for a connection to become available rather than throwing<br>85 # an exception if no connections are immediately available. 85 # an exception if no connections are immediately available. 86 pool-min: 10<br>87 pool-max: 50 87 pool-max: 50<br>88 maxConnectio 88 maxConnectionAgeMillis: 30000<br>89 maxWaitTimeMillis: 500 89 maxWaitTimeMillis: 500<br>90 createIfNecessary: true 90 createIfNecessary: true<br>91 # Specifies whether cer 91  $\#$  Specifies whether certain operations that should be retried on a newly-created  $\#$  connection if the initial attempt fails in a manner that indicates that the 92  $\#$  connection if the initial attempt fails in a manner that indicates that the 93  $\#$  connection used to process the request may no longer be valid. 93 # connection used to process the request may no longer be valid.<br>94 # Only a single retry will be attempted for any operation.<br>95 retryFailedOperations: true # Only a single retry will be attempted for any operation. 95 retryFailedOperations: true<br>96 # Here comes the part for the 96 # Here comes the part for the write operations:<br>97 write: 97 write:<br>98 host 98 host: ldap0.example.com<br>99 pool-min: 1 99 pool-min: 1<br>100 pool-max: 10 100 pool-max: 10<br>101 maxConnectio 101 maxConnectionAgeMillis: 60000<br>102 maxWaitTimeMillis: 1000 102 maxWaitTimeMillis: 1000<br>103 createIfNecessary: fals 103 createIfNecessary: false<br>104 retryFailedOperations: f 104 retryFailedOperations: false<br>105 # Specifies whether the pool s  $105$  # Specifies whether the pool should attempt to abandon any request for which<br> $106$  # no response is received in the maximum response timeout period: 106 # no response is received in the maximum response timeout period:<br>107 abandon0nTimeout: true 107 abandonOnTimeout: true<br>108 # Specifies the maximum 108 # Specifies the maximum length of time in milliseconds that a connection attempt<br>109 # should be allowed to continue before giving up. # should be allowed to continue before giving up. 110 # A value of zero (default) indicates that there should be no connect timeout.

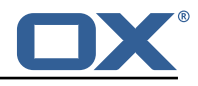

```
111 connectionTimeoutMillis: 3000<br>112 # Specifies the maximum lengt
          # Specifies the maximum length of time in milliseconds that an operation should
113 \# be allowed to block while waiting for a response from the server.<br>114 \# A value of zero indicates that there should be no timeout.
114 # A value of zero indicates that there should be no timeout.<br>115 responseTimeoutMillis: 5000
115 responseTimeoutMillis: 5000
116 # Specifies whether to use the SO_KEEPALIVE option for the underlying sockets<br>117 # used by associated connections.
          # used by associated connections.
118 keepAlive: true<br>119 # Specifies whe
119 # Specifies whether to use the TCP_NODELAY option for the underlying sockets.<br>120 tcpNoDelay: true
          tcpNoDelay: true
121 # Specifies whether to operate in synchronous mode, in which at most one<br>122 # operation may be in progress at any time on a given connection.
122 # operation may be in progress at any time on a given connection.<br>123 # When using asynchronous mode, a background thread takes care of
123 # When using asynchronous mode, a background thread takes care of multiplexing<br>124 # and dispatching all the operations on connections that are shared for
124 # and dispatching all the operations on connections that are shared for 125 # multiple operations.
          # multiple operations.
126 synchronousMode: true<br>127 # Specifies the lengt
127 # Specifies the length of time in milliseconds between periodic background<br>128 # health checks against the available connections in this pool.
128 # health checks against the available connections in this pool.<br>129 healthCheckIntervalMillis: 120000
129 healthCheckIntervalMillis: 120000<br>130 # Specifies whether associated co:
130 # Specifies whether associated connections should attempt to follow any<br>131 # referrals that they encounter.
131 # referrals that they encounter.<br>132 followReferrals: true
132 followReferrals: true<br>133 # Specifies the maxime
          # Specifies the maximum number of hops that a connection should take when
134 # trying to follow a referral , must be greater than zero when 'followReferrals '
135 # is true.
          referralHopLimit: 1
137 # Specifies the maximum size in bytes for an LDAP message that a connection 138 # will attempt to read from the directory server.
138 \# will attempt to read from the directory server.<br>139 \# If it encounters an LDAP message that is larger
139 \# If it encounters an LDAP message that is larger than this size, then the 140 \# connection will be terminated.
140 # connection will be terminated.<br>141 # Disabled when not specified or
          # Disabled when not specified or set to 0.
142 maxMessageSize: 1024
143<br>144
144 pool2:<br>145 # A
145 \# A failover pool that uses the same set of servers for read and for 146 \# write operations.
146 # write operations.<br>147 failover:
          failover:
148 - ldap0.example.com<br>149 - ldap1.example.com
             - ldap1.example.com
150 pool-min: 5<br>151 pool-max: 20
151 pool-max: 20<br>152 trust-store:
152 trust-store:<br>153 file: /etc
153 file: /etc/trust.jks<br>154 key-store:
154 key-store:<br>155 file:/e
            file: /etc/private.jks
156
157 pool3:
158 # A simple single-host setup
159 host: ldap.example.com<br>160 pool-min: 5
160 pool-min: 5<br>161 pool-max: 2
          pool-max: 20
162<br>163
       pool4:164 # A load-balancing setup that will use a round-robin algorithm to
          # select the server to which the connection should be established.
166 # Any number of servers may be included, and each request will<br>167 # attempt to retrieve a connection to the next server in the 1
167 # attempt to retrieve a connection to the next server in the list,<br>168 # circling back to the beginning of the list as necessary.
168 # circling back to the beginning of the list as necessary.<br>169 # If a server is unavailable when an attempt is made to es
169 \# If a server is unavailable when an attempt is made to establish<br>170 \# a connection to it, then the connection will be established to
170 \# a connection to it, then the connection will be established to 171 \# the next available server in the set.
171 # the next available server in the set.<br>172 round-robin:
172 round-robin:<br>173 - host: 1d
173 - host: 1dap1.example.com<br>174 - port: 10389
174 port: 10389<br>175 responseTim
175 responseTimeoutMillis: 5000<br>176 - host: 1dap2.example.com
176 - host: 1dap2.example.com<br>177 - port: 10389
177 port: 10389<br>178 responseTim
178 responseTimeoutMillis: 12000<br>179 pool-min: 10
179 pool-min: 10<br>180 pool-max: 50
          pool-max: 50
181
182 pool5:
```
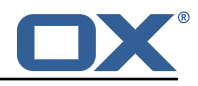

```
183 # A DNS RR setup handles the case in which a given hostname may<br>184 # resolve to multiplee IP addresses.
          # resolve to multiplee IP addresses.
185 \# Note that while a setup like this is typically referred to as<br>186 \# "round-robin DNS" this ontion does not strictly require DNS
          # "round-robin DNS", this option does not strictly require DNS (as names
187 # may be resolved through alternate mechanisms like a hosts file or an<br>188 # alternate name service), and it does not strictly require round-robin
188 # alternate name service), and it does not strictly require round-robin<br>189 # use of those addresses (as alternate ordering mechanisms like
          # use of those addresses (as alternate ordering mechanisms like
190 # 'random' or 'failover' may be used).<br>191 dns-round-robin:
191 dns-round-robin:<br>192 host: ldap.exa
            host: ldap.example.com
193 \# The selection mode that should be used if the hostname resolves<br>194 \# to multiple addresses.
194 # to multiple addresses.<br>195 # Possible values:
195 # Possible values:<br>196 # - random: the or
196 # - random: the order of addresses will be randomized for each attempt
197 # - failover: addresses will be consistently attempted in the order 198 # they are retrieved from the name service.
198 # they are retrieved from the name service.<br>199 # - round-robin: connection attempts will be made
199 # - round-robin: connection attempts will be made in a round-robin order<br>200 selection-mode: random
            200 selection-mode: random
201 # Only use DNS if set to 'true'.<br>202 # If set to 'false' then the ope
             # If set to 'false' then the operating system's hostname resolution
203 # service will be used, which may include a hosts file.<br>204 only-dns: false
204 only-dns: false<br>205 # The maximum 1
             # The maximum length of time in milliseconds to cache addresses resolved
206 # from the provided hostname.<br>207 # Caching resolved addresses
207 # Caching resolved addresses can result in better performance and can<br>208 # reduce the number of requests to the name service.
            # reduce the number of requests to the name service.
209 \# A value that is less than or equal to zero indicates that no caching \frac{1}{2} \frac{1}{2} \frac{1}{2} \frac{1}{2} \frac{1}{2} \frac{1}{2} \frac{1}{2} \frac{1}{2} \frac{1}{2} \frac{1}{2} \frac{1}{2} \frac{1}{2} \frac{1}{2} \frac{1}{2} \frac210 \qquad # should be used.<br>211 \qquad cache-timeout: 14
211 cache-timeout: 1440000<br>212 pool-min: 5
212    pool-min: 5<br>213    pool-max: 20
         pool-max: 20214<br>215
215 pool6:<br>216 # A
         # A failover pool that uses the same set of servers for read and for
217 # write operations, as well as StartTLS<br>218 failover:
         failover:
219 - ldap0.example.com
220 - ldap1.example.com<br>221 pool-min: 5
         pool-min: 5
222 pool-max: 20<br>223 starttls: tr
223 starttls: true<br>224 trust-store:
         trust-store:
225 file: /etc/trust.jks<br>226 key-store:
         key-store:
227 file: /etc/private.jks
```
#### <span id="page-61-0"></span>**File 3 /opt/open-xchange/etc/metrics-http.properties**

```
1 +# The following property defines the various elements to use to compose the names of
     # the metrics, to determine how to group them and what to see.
 2<br>3<br>4<br>5<br>5<br>6<br>7
     # The elements are separated by dots (".") and parsed individually, then replaced by
     # their respective value for each inbound HTTP request to determine the name of
     # the metric to update.
 8<br>9
     # Note that not all elements necessarily always result in a value as some are only
10 # present for specific types of HTTP requests, and others are optional (for example<br>11 # all the user information related ones that are only available when the HTTP reque
     # all the user information related ones that are only available when the HTTP request
12 \# is authenticated or used in the context of an established Open-Xchange session).<br>13 \# Values that are not available are skipped in the resulting name of the metric.
     # Values that are not available are skipped in the resulting name of the metric.
\begin{array}{cc}\n14 & # \\
15 & #\n\end{array}15 # For each component, here are the possible values to specify in this property:<br>16 # status
16 # status<br>17 # ======
     # = = = = =18 # Will be replaced by "success" or "error" depending on the result, for example:<br>19 # /ani/rest/x/w/z -> success
     # /api/rest/x/y/z \rightarrow success
20 #
```
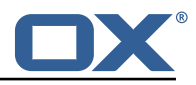

```
21 # path<br>22 # ====
     \frac{1}{2} \frac{1}{2} \frac{1}{2} \frac{1}{2} \frac{1}{2} \frac{1}{2} \frac{1}{2} \frac{1}{2} \frac{1}{2} \frac{1}{2} \frac{1}{2} \frac{1}{2} \frac{1}{2} \frac{1}{2} \frac{1}{2} \frac{1}{2} \frac{1}{2} \frac{1}{2} \frac{1}{2} \frac{1}{2} \frac{1}{2} \frac{1}{2} 23 # If the HTTP is an AJAX API call, it will be replaced by "//module/action", and if not<br>24 # (e.g. accessing a servlet instead), it will be replaced with the servlet path.
     # (e.g. accessing a servlet instead), it will be replaced with the servlet path.
\begin{array}{c} 25 \\ 26 \end{array} #
26 # Examples:<br>27 # /ajax/fol
     27 # /ajax/folders?action=get&id=1,2,4 -> // folders/get
28 # /rest/api/x/y/z -------------------> /rest/api/x/y/z
\frac{29}{30}# info
31 # ===<br>32 # Wil
32 # Will be replaced with the servlet path info, i.e. the part of the URL that is behind 33 # the servlet path.
     # the servlet path.
34<br>35
     # Examples:
36 # /rest/api/users/john.doe@example.com -> john.doe@example.com
37 3838 # session
39 # =======<br>40 # The yal
     # The value "session", "session id" or "sessionid" will be replaced by the Open-Xchange
           session
41 \# identifier, if applicable.<br>42 \# For HTTP operations that a
     # For HTTP operations that are not authenticated, it will be left out.
\begin{matrix} 43 \\ 44 \end{matrix} #
44 # context_id<br>45 # ==========
     # = = = = = = = = = =46 # The value "context_id" or "cid" will be replaced by the numeric context identifier of
          the
47 # user, if applicable.<br>48 # For HTTP operations
     # For HTTP operations that are not authenticated, it will be left out.
49 #<br>50 #
50 # user_id<br>51 # =======
\begin{array}{cc} 51 & # & == == == = \\ 52 & # The va \end{array}52 \# The value "user_id" or "cid" will be replaced by the numeric user identifier of the 53 \# user within the context, if applicable.
53 # user within the context, if applicable.<br>54 # For HTTP operations that are not authen
     # For HTTP operations that are not authenticated, it will be left out.
55<br>56
56 # login
57 # =====
     # The value "login" will be replaced by the login the user entered to authenticate or the
59 # user identifier provided by an SSO mechanism, if applicable.<br>60 # For HTTP operations that are not authenticated, it will be 1
     # For HTTP operations that are not authenticated, it will be left out.
61<br>62
     # property(module)
63 # ================
64 # Will be replaced by the AJAX API module , if applicable.
65 #
66 # property(action)
67 # ================
68 # Will be replaced by the AJAX API module action , if applicable.
69 #
70 # header (...)<br>71 # ===========<br>72 # Will be rep
     # ============
72 # Will be replaced by the value of an HTTP request header, the name of the header 73 # being specified between the parentheses.
     # being specified between the parentheses.
     # Note that header names are case sensitive.
74 + 4 + 75 + 75 + 76 + 76 + 7676 # Example:<br>77 # header(H
     # header(Host).path -> appsuite01.example.com.//folders/list
78<br>79
79 # parameter (...)<br>80 # ===============
80 # ==============
     # Will be replaced by the value of an HTTP request parameter, the name of the
82 # parameter being specified between the parentheses.
83 #<br>84 #
84 # Example:<br>85 # header(H
     85 # header(Host). parameter(app).path -> appsuite01.example.com.io.ox/mail .// folders/list
86 #
87 # cookie(\ldots)88 # ===========<br>89 # Will be rep
     # Will be replaced by the value of a cookie present in the HTTP request, the name of the
90 # cookie being specified between the parentheses.
```
**Release Notes for** 1.7.2-rev1

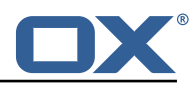

 $91$  #<br>92 #  $#$  session $( \ldots )$ 93 # ============ 94  $\#$  Will be replaced by the value of a parameter present in the user's Open-Xchange session,<br>95  $\#$  the name of the session parameter being specified between the parentheses. # the name of the session parameter being specified between the parentheses. 96<br>97 # text  $( \ldots)$ 98 # ========= # Specifies text that will be used as-is. 100 # 101 com.openexchange.metrics.http.elements=path.status 102 103 # When aggregation is enabled (by setting this value to true), each element as configured # by the property com.openexchange.metrics.http.elements will be a metric in its own right , 105 # and aggregated accordingly to its path.<br>106 # Without aggregation, each metric is "fl # Without aggregation, each metric is "flat". 107 # 108 # For example, with the following configuration<br>109 # com.openexchange.metrics.http.elements=head com.openexchange.metrics.http.elements=header(Host).path.status 110 # com.openexchange.metrics.http.aggregation=true<br>111 # each element will be a metric, namely: 111 # each element will be a metric, namely:<br>112 # 1. header(Host) 112 # 1. header(Host)<br>113 # 2. header(Host) 113 # 2. header(Host).path<br>114 # 3. header(Host).path # 3. header(Host).path.status 115 # 116 # Specifically, results will look along the lines of the following, each being a metric:<br>117 # - appsuite01.example.com 117 # - appsuite01.example.com<br>118 # - appsuite01.example.com 118 # - appsuite01.example.com.//folders/list<br>119 # - appsuite01.example.com.//folders/list # - appsuite01.example.com.//folders/list.success 120 121  $\#$  Each of those metrics except for the last one will be aggregating the measurements 122  $\#$  of their parent metrics. # of their parent metrics. 123 # 124 com.openexchange.metrics.http.aggregation=false 125 126 # List of logins for which to create specific metrics. 127  $\#$  In order to be able to track and aggregate the metrics of specific users, the 128  $\#$  following property can be set to a (full) login name as entered by the user w # following property can be set to a (full) login name as entered by the user when 129 # authenticating or as provided by an SSO system if applicable. 130<br>131 # For each of the logins specified through this property, an additional set 132  $\#$  of metrics will be created, prefixing the elements that are defined in 133  $\#$  com.openexchange.metrics.http.elements 133 # com.openexchange.metrics.http.elements # with the login value.  $135$  #<br> $136$  # 136 # For example, the following configuration<br>137 # com.openexchange.metrics.http.elements 137 # com.openexchange.metrics.http.elements=header(host).path.status<br>138 # com.openexchange.metrics.http.aggregation=true 138 # com.openexchange.metrics.http.aggregation=true 139 # com.openexchange.metrics.http.logins=jdoe@example.com 140  $\#$  will result in the following list of metrics:<br>141  $\#$  1. header(Host) # 1. header(Host) 142 # 2. header(Host).path  $143$  # 3. header(Host).path.status<br> $144$  # 4 login # 4. login 145 # 5. login.header(Host)<br>146 # 6. login.header(Host) 146 # 6. login.header(Host).path<br>147 # 7. login.header(Host).path # 7. login.header(Host).path.status 148 #<br>149 # 149 # Specifically, results will look along the lines of the following, each being a metric:<br>150 # - appsuite01.example.com 150 # - appsuite01.example.com 151 # - appsuite01.example.com.// folders/list 152 # - appsuite01.example.com.// folders/list.success 153 # - jdoe@example.com<br>154 # - jdoe@example.com 154 # - jdoe@example.com.appsuite01.example.com 155 # - jdoe@example.com.appsuite01.example.com.// folders/list # - jdoe@example.com.appsuite01.example.com.//folders/list.success 157 158 # Without aggregation, the following configuration<br>159 # com openexchange metrics http elements=header( 159 # com.openexchange.metrics.http.elements=header(host).path.status com.openexchange.metrics.http.aggregation=false 161 # com.openexchange.metrics.http.logins=jdoe@example.com

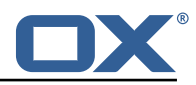

```
162 # will result in this list of metrics instead:<br>163 # 1 header(Host) path status
      # 1. header(Host).path.status
164 # 2. login.header(Host).path.status
165
166 # Note that if this property is commented out (not set) or left empty ,
167 # no such additional per-login metrics will be created, which is the default<br>168 # behavior.
      # behavior.
169 #<br>170 #
170 \# Multiple logins may be specified, either by separating them with whitespaces<br>171 \# and/or commas, e.g.:
      # and/or commas, e.g.:
172 # com.openexchange.metrics.http.logins=john.doe@example.com , jane.doe@example.com
173 # or by specifying multiple properties as follows:<br>174 # com.openexchange.metrics.http.logins.1=john.doe@
174 # com.openexchange.metrics.http.logins .1= john.doe@example.com
175 # com.openexchange.metrics.http.logins .2= jane.doe@example.com
      # (both may also be combined).
177 #<br>178 #
178 # Furthermore, it is possible to use regular expressions and wildcards:<br>179 # - if a login contains * or ?, it is understood to be a wildcard
      # - if a login contains * or ?, it is understood to be a wildcard
180 \# - if a login is enclosed in /.../ or /.../i (case insensitive), it is understood<br>181 \# to be a regular expression
           to be a regular expression
182 # Examples:<br>183 # com.opene
      # com.openexchange.metrics.http.logins=*@example.com, /^j(ohn|ane)\.doe@example\.cm$/
184 #<br>185 #
185 # Being a wildcard, the following value would match all logins:<br>186 # com.openexchange.metrics.http.logins=*
      # com.openexchange.metrics.http.logins=*
187
188 com.openexchange.metrics.http.logins=
189<br>190
      # List of paths and path patterns for which to maintain metrics.
191<br>192
192 \# The following property specifies discrete paths, path wildcard patterns, or 193 \# regular expressions that will be matched against the HTTP request paths, an
193 # regular expressions that will be matched against the HTTP request paths, and<br>194 # only those that match will have metrics.
      # only those that match will have metrics.
195<br>196
196 # If the property value contains * or ?, it will be understood as a wildcard pattern.<br>197 # If it starts with / and ends with / or /i (cae insensitive), it will be understood
197 # If it starts with / and ends with / or /i (cae insensitive), it will be understood \pm as a regular expression
      # as a regular expression.
199 # If it is neither of those, it will be interpreted as an exact (string comparison) value.
200 #
201 # To enable metric collection for all URLs, use the following value:<br>202 # com.openexchange.metrics.http.path=*
      # com.openexchange.metrics.http.path=*
203 #
204 # If the value is not defined or empty, no metrics will be collected:<br>205 # com.openexchange.metrics.http.path=
      # com.openexchange.metrics.http.path=
206 #
207 # Example:<br>208 # com open
      # com.openexchange.metrics.http.path.1=/^/appsuite/.+/(boot|precore)\.js$/
209 # com.openexchange.metrics.http.path.2=/appsuite/api/apps/manifests<br>210 # com.openexchange.metrics.http.path.3=/appsuite/api/mail
      # com.openexchange.metrics.http.path.3=/appsuite/api/mail
211
212 com.openexchange.metrics.http.path=
213
214 # The behavior of the path matching above can be configured with the following property.<br>215 # Possible values:
215 # Possible values:<br>216 # - whitelist: any
216 \# - whitelist: any URL path that matches one of the URL patterns configured<br>217 \# using component pathore is the stath will be measured with metrics:
217 # using com.openexchange.metrics.http.path will be measured with metrics;<br>218 # any URL path that does not, will not be measured with metrics
218 \# any URL path that does not, will not be measured with metrics 219 \# - blacklist: any URL path that does not matches one of the URL
      # - blacklist: any URL path that does not matches one of the URL patterns configured
220 # using com.openexchange.metrics.http.path will be measured with metrics
221<br>222
      # When omitted, left empty or invalid, the default mode is whitelist
223<br>224
224 # Example:<br>225 # com.open
      # com.openexchange.metrics.http.path.mode=blacklist
226 #<br>227 \frac{1}{2}com.openexchange.metrics.http.path.mode=whitelist
```
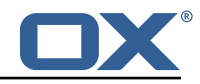

```
# Configure whether to enable metrics for IMAP operations.
# When this property is omitted (commented out) or set to false, or empty,
# IMAP metrics will not be collected.
4 com.openexchange.metrics.imap.enable=false
# The number of threads to use to process IMAP operation results,
# updating metrics.
com.openexchange.metrics.imap.threads=2
```

```
File 5 /opt/open-xchange/etc/minimal-api.properties
```
<span id="page-65-0"></span>23456

```
1 # The capability to control whether or not the user is allowed to access the API
    # at all
    #4 # Optional , default value: false
 2 3 4 5 6 7
    # Example:
 7 # com.openexchange.capability.minimalapi=true
    com.openexchange.capability.minimalapi=false
10# The clients names enabled for a user
11 # Must be provided as a comma separated list
12<br>13# Optional, default value: ""
\begin{array}{cc} 14 & 4 \\ 15 & 4 \end{array}# Must be provided as a comma separated list
\begin{matrix} 16 & # \\ 17 & # \end{matrix}17 # Example:<br>18 # com.open
18 # com.openexchange.plugins.minimal.api.clients=exampleClient ,exampleClient2
     com.openexchange.plugins.minimal.api.clients=
\frac{20}{21}# The user-friendly name of a client
\frac{22}{23}# Optional, default value: ""
24<br>25# If not set, the client identifier is returned.
26 #
    # Example:
28 # com.openexchange.plugins.minimal.api.exampleClient.name=Example Preview
     com.openexchange.plugins.minimal.api.[client].name=
30
     # The claims assigned to a client
32 #
33 # Optional , default value: ""
34 #
    # Must be provided as a comma separated list
35<br>36<br>3737 # Example:<br>38 # com.open
38 # com.openexchange.plugins.minimal.api.exampleClient.claims=readMail
     39 com.openexchange.plugins.minimal.api.[client].claims=
40<br>41
41 \# Default consent if user has not yet decided on first access 42 \# WARNING: It might be required by law to enforce user consen
    # WARNING: It might be required by law to enforce user consent
43<br>4444 # Optional , default value: false
45<br>46
46 # Example:<br>47 # com.open
47 # com.openexchange.plugins.minimal.api.exampleClient.defaultconsent=true
     48 com.openexchange.plugins.minimal.api.[client]. defaultconsent=false
49<br>50
     # Maximum amount of requests per second per source IP address if the token could not be
         validated from cache
51 # May be a decimal number.
52 #<br>53 #
53 # Optional, default value: 1.0<br>54 # Optional, default for client
     # Optional, default for client: 5.0
55 #
```
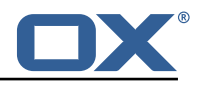

```
56 # Example:<br>57 # com.open
      57 # com.openexchange.plugins.minimal.api.ratelimit.requestsPerSecond =10.0
 58 # com.openexchange.plugins.minimal.api.ratelimit.exampleClient.maxRequestsPerSecond =10.0
      59 com.openexchange.plugins.minimal.api.ratelimit.requestsPerSecond =1.0
 60
 61 \# Maximal time window, in milliseconds: after a given source IP address has not accessed 62 \# the minimal API, its number of requests per second rate is reset.
      # the minimal API, its number of requests per second rate is reset.
 63 #<br>64 #
 64 # Optional , default value: 300000
      # Optional, default for client: 300000
 66<br>67
 67 # Example:
 68 # com.openexchange.plugins.minimal.api.ratelimit.maxRateTimeWindow =60000
 69 # com.openexchange.plugins.minimal.api.ratelimit.exampleClient.maxRateTimeWindow =60000
      70 com.openexchange.plugins.minimal.api.ratelimit.maxRateTimeWindow =300000
 \frac{71}{72}72 \# Strategy to use for reacting to the inability to access the API for a given source 73 \# IP address due to surpassing the maxRequestsPerSecond rate.
      # IP address due to surpassing the maxRequestsPerSecond rate.
 74<br>75
 75 # Format: it must be one of:<br>76 # * fail-fast
 76 \# * fail-fast<br>77 \# * block
 77 # * block
      # * timeout:...
 79 #
 80 # fail-fast
      # if the rate limit is exceeded, the API will respond with a 401 Unauthorized
 82 # block
 83 # if the rate limit is exceeded, the API will block infinitely until the rate limit 84 # allows for another request to be performed
 84 # allows for another request to be performed 85 # timeout:...
 85 # timeout:...<br>86 # block und
      # block until the specified timeout is reached, after which the API responds with a
 87 # 401 Unauthorized<br>88 # if the timeout d
 88 # if the timeout does not allow to get a new token in time , a 401 Unauthorized is
 89 # returned<br>90 # The value
 90 \# The value after "timeout:" consists of a number followed by a time unit, examples:<br>91 \# - timeout:400s ---> 400 seconds
 91 \# - timeout: 400s ---> 400 seconds<br>92 \# - timeout: 1m ------> 1 minute
 92 # - timeout:1m ------> 1 minute<br>93 # - timeout:2000ms -> 2000 millis
      \# - timeout:2000ms -> 2000 milliseconds
 94<br>95
 95 \# If the token could be validated and is correct, the API will not return a 96 \# 401 Unauthorized but a 429 Too Many Requests instead.
      # 401 Unauthorized but a 429 Too Many Requests instead.
 97 #
 98 # Optional, default value: timeout:250ms<br>99 # Optional, default for client: timeout:
      # Optional, default for client: timeout:500ms
100 #
101 # Example:<br>102 # com.open
     # com.openexchange.plugins.minimal.api.ratelimit.strategy=timeout:1s
103 # com.openexchange.plugins.minimal.api.ratelimit.exampleClient.strategy=timeout :5s
     104 com.openexchange.plugins.minimal.api.ratelimit.strategy=timeout :250ms
```
#### <span id="page-66-0"></span>**File 6 /opt/open-xchange/etc/plugins-antiphishing.properties**

```
1 # Setting to control the used connector for a specific user<br>2 # This setting is config-cascade aware to support different
 2 # This setting is config-cascade aware to support different implementations for each user.<br>3 # Default is <none> which means that the feature is disabled for a user
 \frac{3}{4} # Default is \langle none > which means that the feature is disabled for a user 4 = To enable vade secure components pluging antiphishing connectors
     4 # To enable vade secure com.openexchange.plugins.antiphishing.connector=
           plugins_antiphishing_vadesecure
     com.openexchange.plugins.antiphishing.connector=
 5<br>6
 7 # Setting to enable/disable the antiphishing capability
     # This setting is config-cascade aware to support different implementations for each user.
9 \# Default is false which means that the feature is disabled for a user 10 com.openexchange.plugins.antiphishing.enabled=false
     com.openexchange.plugins.antiphishing.enabled=false
\frac{11}{12}# Setting to enable/disable the antiphishing mta_capability
13 # If true, the user has the ability to choose antiphishing at the MTA level
14 # This setting is config-cascade aware to support different implementations for each user.<br>15 # Default is false which means that the feature is disabled for a user
     # Default is false which means that the feature is disabled for a user
```
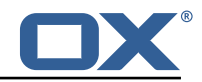

```
16 com.openexchange.plugins.antiphishing.mta_capability=false
17
18 # Setting to enable/disable the antiphishing at the mta level 19 \pm 1f true, an antiphishing check will take place at the MTA 1
     # If true, an antiphishing check will take place at the MTA level
20 \# This setting is config-cascade aware to support different implementations for each user.<br>21 \# Additionally, this property can be set by the user in the UI
21 \# Additionally, this property can be set by the user in the UI<br>22 \# Default is false which means that the feature is disabled for
22 # Default is false which means that the feature is disabled for a user<br>23 com.openexchange.plugins.antiphishing.mta antiphishing=false
     23 com.openexchange.plugins.antiphishing.mta_antiphishing=false
```
#### **File 7 /opt/open-xchange/etc/plugins-antiphishing-vadesecure.properties**

```
# The customer name as provided by VadeSecure; required to access Phishing API
 2 # Default: NONE<br>3 # Config-cascade
    # Config-cascade aware: true
 4 # Lean: false<br>5 com.openexcha
    5 com.openexchange.plugins.antiphishing.vadesecure.name.passcrypt=<Customer name provided by
          VadeSecure >
 6<br>7
 7 # The customer license provided by VadeSecure; required to access Phishing API
    # Default: NONE
9 # Config-cascade aware: true<br>10 # Lean: false
    # Lean: false
11 com.openexchange.plugins.antiphishing.vadesecure.license.passcrypt=<Customer license
        provided by VadeSecure >
12<br>1313 # Setting to change the VadeSecure IsItPhishing API URL 14 # Default: https://iip.eu.vadesecure.com/api/v2/url
14 # Default: https ://iip.eu.vadesecure.com/api/v2/url
    # Config-cascade aware: true
16 # Lean: true<br>17 com.openexch
    com.openexchange.plugins.antiphishing.vadesecure.phishing_url=https://iip.eu.vadesecure.
        com/api/v2/url
18<br>19
    # Setting to change the VadeSecure connector identifier referenced in plugins-antiphishing
         .properties / com.openexchange.plugins.antiphishing.connector
20 # Default: "plugins_antiphishing_vadesecure"
21 # Config-cascade aware: true
22 # Lean: true<br>23 com.openexch
    com.openexchange.plugins.antiphishing.vadesecure.identifier=
        plugins_antiphishing_vadesecure
24<br>25
    # If set to true, the URL will always be crawled and analyzed, even if it can trigger
        collateral damages (such as unsubscribing a user , canceling an order , etc.).
26 # If set to false, the service checks whether the URL may cause collateral damage to the
         end user (unsubscribe, order confirmation, etc.). If so, the URL is not crawled and
        NOT_EXPLORED is returned in the response.
27 # Default: false
28 # Config-cascade aware: true<br>29 # Lean: true
29 # Lean: true<br>30 com.openexch
    30 com.openexchange.plugins.antiphishing.vadesecure.force=false
\frac{31}{32}# Vade Secure IsItPhishing Smart mode enables URL anonymization. Typically, this is meant
        to
33 # replace any unique-ID like tokens in a URL by random characters , to prevent side effects
         when crawling certain URLs, which if visited, could trigger unwanted actions:
         unsubscription, cancelation, etc.
34 # Set to true to enable the smart mode. If set to false , URLs will be crawled in the way
        they were originally provided. If argument randomization fails, the URL is not crawled
         and NOT_EXPLORED is returned .# Default: "plugins_antiphishing_vadesecure"
35 # NOTE: Vade Secure strongly recommends enabling the smart parameter to true , so that the
         API can trigger token anonymization, to try and prevent any collateral damages.
36 # Default: false<br>37 # Config-cascade
    # Config-cascade aware: true
38 # Lean: true<br>39 com.openexch
    39 com.openexchange.plugins.antiphishing.vadesecure.smart=true
\DeltaC
41 # Timeout in milliseconds , with a minimum value of 1000. Once timeout is reached , TIMEOUT
        response is returned.
42 # Default: 3000
```
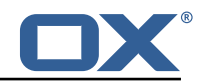

```
43 # Config-cascade aware: true
44 # Lean: true<br>45 com.openexch
     45 com.openexchange.plugins.antiphishing.vadesecure.timeout =3000
46<br>47
47 # The Vade GRAPH API to retrieve authorization tokens<br>48 # Default: https://api.vadesecure.com/oauth2/v2/token
48 # Default: https://api.vadesecure.com/oauth2/v2/token<br>49 # Config-cascade aware: false
     # Config-cascade aware: false
50 com.openexchange.plugins.antiphishing.vadesecure.graph_url=https ://api.vadesecure.com/
           oauth2/v2/token
```
#### **File 8 /opt/open-xchange/etc/plugins-blackwhitelist.properties**

```
1 # Setting to control the used connector for a specific user
2 # This setting is config-cascade aware to support different implementations for each user.<br>3 # Default is <none> which means that the feature is disabled for a user
    # Default is <none> which means that the feature is disabled for a user
    com.openexchange.plugins.blackwhitelist.connector=
\frac{2}{5}6 # Setting to check if memory backed test System should be started 7 # This connector is identified by plugins blwl test
7 # This connector is identified by plugins_blwl_test<br>8 # Default: false
   # Default: false
   9 com.openexchange.plugins.blackwhitelist.test=false
```
#### <span id="page-68-1"></span>**File 9 /opt/open-xchange/etc/plugins-blacklist-sieve.properties**

```
1 # Identifier of this blackwhitelist connector: plugins_blackwhitelist_sieve
     # Setting to control the rulename to be set and checked as a antispam value inside the
          sieve rules
 3 # Default: Blacklist
 4 # Config-cascade aware: true<br>5 # Lean: true<br>6 com.openexchange.plugins.bla
    5 # Lean: true
    6 com.openexchange.plugins.blackwhitelist.connector.sieve.rulename=Blacklist
 7
     # Setting to control wether the blacklisted mails should be moved to SPAM or deleted
         directly
9 \# If set to true, mails are moved to SPAM 10 \# If set to false, mails are deleted
    # If set to false, mails are deleted
11 \# Default: true<br>12 \# Config-cascade
12 # Config-cascade aware: true<br>13 # Lean: true
13 # Lean: true<br>14 com.openexch
    14 com.openexchange.plugins.blackwhitelist.connector.sieve.moveToSpam=true
15
16 # Setting to check if memory backed test System should be started 17 # This connector is identified by plugins blwl test
    # This connector is identified by plugins_blwl_test
18 # Default: false
19 com.openexchange.plugins.blackwhitelist.connector.sieve.test=false
```
#### <span id="page-68-2"></span>**File 10 /opt/open-xchange/etc/plugins-contact-storage-group.properties**

```
1 # Configures whether the group contact storage is enabled for a context or not.
    # Default: false
    com.openexchange.plugins.contact.storage.group.enabled=false
 2<br>3<br>4<br>5<br>6
    5 # Defines an optional list of those groups for which no group contact folder should
6 # be used, as a comma-separated string of the identifiers of those groups that should <br>7 # be excluded. The groups "All Users", "All Guests" and the "Standard Group" are
7 # be excluded. The groups "All Users", "All Guests" and the "Standard Group" are
    # always excluded.
9 # Default: <empty><br>10 com.openexchange.p
    com.openexchange.plugins.contact.storage.group.excludedGroups=
11
```
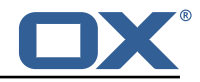

```
12 \# Defines if the display name of the groups should be used to create the folder 13 \# names in the folder tree.
    # names in the folder tree.
14 # If set to <true>, the displayname is used<br>15 # If set to <false>, the group name is used
    # If set to <false>, the group name is used
16 # The Group Names are limited by the property CHECK_GROUP_UID_REGEXP
    17 com.openexchange.plugins.contact.storage.group.useDisplayName=true
```
#### **File 11 /opt/open-xchange/etc/plugins-contacts-whitelist.properties**

```
1 # This setting enables or disables special handling for the ContactCollectionFolder
 2 # If set to true, the contactCollectFolder is ignored and contacts in this folder<br>3 # are not added to the whitelist. Contacts moved to this folder are also removed
    # are not added to the whitelist. Contacts moved to this folder are also removed from the
         whitelist
 4 # If set to false, the contactCollectFolder is handled like any other folder.
 5 # config-cascade aware<br>6 # Default: true<br>7 com.openexchange.plugi
    # Default: true
    7 com.openexchange.plugins.contacts.whitelist.ignoreContactCollectFolder=true
 8<br>9
9 # This setting is used to set the connector for the contact sync.<br>10 # Currently available options are:
    # Currently available options are:
11 # <not-set> (this will disable the sync for the user)
12 \pm r dh13 # Default: <not-set><br>14 com openexchange plu
    com.openexchange.plugins.contacts.whitelist.connector=
```
#### <span id="page-69-1"></span>**File 12 /opt/open-xchange/etc/plugins-contacts-whitelist-migration.properties**

```
1 # Defines the strategy of the automatic migration
    # Can be either
    # <not-set> which disables the automatic migration
     4 # once
    # time:<timeinmillis>
    # Default: <not-set>
 2 3 4 5 6 7 8 9
    # Examples
9 # If sync should happen once a day:<br>10 # com.openexchange.plugins.contacts
10 # com.openexchange.plugins.contacts.whitelist.migration.strategy=time:86400000<br>11 # If sync should happen once a week
11 # If sync should happen once a week<br>12 # com.openexchange.plugins.contacts
12 # com.openexchange.plugins.contacts.whitelist.migration.strategy=time:604800000<br>13 com.openexchange.plugins.contacts.whitelist.migration.strategy=
     com.openexchange.plugins.contacts.whitelist.migration.strategy=
1415 # Setting, if a warning should appear in the logs, if a user has more than configured
          contacts in one folder.
16 # Default: 10000
17 com.openexchange.plugins.contacts.whitelist.migration.warningSize =10000
```
#### <span id="page-69-2"></span>**File 13 /opt/open-xchange/etc/plugins-contacts-whitelist-rdb.properties**

```
1 # Pool to be used
    2 com.openexchange.plugins.contacts.whitelist.rdb.pool=contact-whitelist-pool
 3
    4 # normal or tombstone
    5 com.openexchange.plugins.contacts.whitelist.rdb.strategy=normal
 6
    # table name
    8 com.openexchange.plugins.contacts.whitelist.rdb.tableName=senderwl
 9
10 # Name of the column used for the primary mail
11 com.openexchange.plugins.contacts.whitelist.rdb.primaryAddressColumnName=rcpt
```
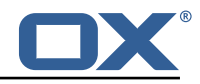

```
12<br>13# Name of the column used for the contact mails
14 com.openexchange.plugins.contacts.whitelist.rdb.contactMailColumnName=sender
15
16 # Name of the column used for the individual contactIds<br>17 com.openexchange.plugins.contacts.whitelist.rdb.contact
    17 com.openexchange.plugins.contacts.whitelist.rdb.contactIdColumnName=contactid
18
19 # Name of the deleted_at column if tombstone is enabled
    20 com.openexchange.plugins.contacts.whitelist.rdb.tombstone.deletedAtColumnName=deleted_at
21
22 # Name of the updated_at column if tombstone is enabled
    23 com.openexchange.plugins.contacts.whitelist.rdb.tombstone.updatedAtColumnName=updated_at
```
#### <span id="page-70-0"></span>**File 14 /opt/open-xchange/etc/sql-client.d/sql-plugins-whitelist.yaml.example**

```
1 # The top-level key is the identifier of the pool, which can be
 2 # any string of text and is being used by the bundles and applications<br>3 # to access that pool configuration.<br>4 # Tvpically, those are fixed or need to be configured in the bundles
    # to access that pool configuration.
4 # Typically , those are fixed or need to be configured in the bundles
    # that use this library.
 6<br>7<br>8
    # When Java Security Manager support is enabled, files that are referenced
 8 # in these configuration files must be in a directory that is already 9 # whitelisted, or in a subdirectory thereof, such as
9 # whitelisted, or in a subdirectory thereof, such as 10 # /opt/open-xchange/etc/
    # /opt/open-xchange/etc/
11<br>1212 # A good candidate would be something along the lines of 13 # /opt/open-xchange/etc/sql-files/
    # /opt/open-xchange/etc/sql-files/
14<br>15# Otherwise, the filename or its directory must be put into a new .list
16 # file in the folder<br>17 # /opt/open-xchange/
17 # /opt/open-xchange/etc/security/
    # with e.g. the following content:
19<br>20
    # file:/etc/trust.jks
21 #
22 contact-whitelist-pool:<br>23 # This is the name of
      # This is the name of the DataSource class provided by the JDBC driver.
24 # Consult the documentation for your specific JDBC driver to get this class name , or see
            the table below.
25 # Note XA data sources are not supported. XA requires a real transaction manager like
           bitronix.
26 # Note that you do not need this property if you are using jdbcUrl for "old-school"
           DriverManager-based JDBC driver configuration.
27 # Default: none<br>28 dataSourceClass
       dataSourceClassName: com.mysql.jdbc.jdbc2.optional.MysqlDataSource
29 # This property directs HikariCP to use "DriverManager-based" configuration.<br>30 # We feel that DataSource-based configuration (above) is superior for a vari
      # We feel that DataSource-based configuration (above) is superior for a variety of
           reasons (see below), but for many deployments there is little significant difference
            .
31 # When using this property with "old" drivers , you may also need to set the
            driverClassName property , but try it first without.
32 # Note that if this property is used , you may still use DataSource properties to
            configure your driver and is in fact recommended over driver parameters specified in
             the URL itself.
\begin{array}{ccc} 33 & \text{# Default: none} \\ 34 & \text{idhclirl}: idbc:m \end{array}jdbcUrl: jdbc:mysql://mysql.example.com
35 # This property sets the default authentication username used when obtaining Connections
             from the underlying driver.
36 # Note that for DataSources this works in a very deterministic fashion by calling
           DataSource.getConnection (*username*, password) on the underlying DataSource.
37 # However , for Driver-based configurations , every driver is different.
38 # In the case of Driver-based , HikariCP will use this username property to set a user
           property in the Properties passed to the driver's DriverManager.getConnection(
           jdbcUrl , props) call.
39 # If this is not what you need , skip this method entirely and call addDataSourceProperty
           (" username", ...), for example.
40 # Default: none
```
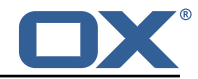

```
41 username: user<br>42 # sets the pas
       # sets the password of the connection
43 password: secret
```
#### **File 15 /opt/open-xchange/etc/plugins-mx-checker.properties**

<span id="page-71-1"></span># Determines which connector will be used for a user 2 # This setting is config-cascade aware to support different implementations for each user.<br>3 # Default is <none> which means that the feature is disabled for a user # Default is <none> which means that the feature is disabled for a user com.openexchange.plugins.mx.checker.connector=

#### **File 16 /opt/open-xchange/etc/client-onboarding-maillogin.properties**

```
1 # Default value for overriding the login information displayed
     # in the client onboarding.
 3 #
     4 # Possible values:
     # email
     6 # uses the user 's defaultSenderAddress
 7 # attr: <name><br>8 # uses the
 8 # uses the user's attribute \langlename><br>9 # login
9 # login<br>10 # uses
10 # uses the user's login, which is the same as if the 11 # onboarding login was not overriden by this plugin
11 # onboarding login was not overriden by this plugin 12 # login_name
12 # login_name<br>13 # uses the
13 # uses the loginName attribute when possible, which is only the case<br>14 # for session based logins (IMAP, SMTP) and for protocols that do no
14 # for session based logins (IMAP, SMTP) and for protocols that do not<br>15 # create a session (CalDAV, CardDAV, EAS), it falls back on the login
     # create a session (CalDAV, CardDAV, EAS), it falls back on the login
16 # instead
17 +18 # This property is config cascade aware and must be set globally # (in this file), and can then be overriden by context and/or by
19 # (in this file), and can then be overriden by context and/or by 20 # user
     # user
\frac{21}{22}22 \# Note that for this feature to be enabled, one is also required 23 \# to set one or more the following properties, depending on the
23 \# to set one or more the following properties, depending on the 24 \# client onboaridng dialogs that need the login information to
24 # client onboaridng dialogs that need the login information to 25 # be overriden by this plugin:
     # be overriden by this plugin:
26 # com.openexchange.client.onboarding.caldav.login.customsource=true
27 # com.openexchange.client.onboarding.carddav.login.customsource=true
     # com.openexchange.client.onboarding.mail.imap.login.customsource=true
29 # com.openexchange.client.onboarding.mail.smtp.login.customsource=true
30<br>31com.openexchange.plugins.onboarding.login=login
```
#### <span id="page-71-2"></span>**File 17 /opt/open-xchange/etc/trustedidentity.properties**

```
1 # URI to the private and public key resource to use to sign JWTs.
 2 #
    # The format of the URi epends on the scheme and driver.
    4 # The "file" scheme is always supported.
 5 #
    # Format: file:<algorithm>:<path>[#<keyid>]
 7 #
 8 # Algorithm may either be "auto" in which case the signing algorithm will be inferred
9 # from the EC curve OID within the encoded private key part in the file, or be explicitly 10 # one of the supported values:
    # one of the supported values:
11 \# - ES256: ECDSA using P-256 curve and SHA-256 hash algorithm<br>12 \# - ES384: ECDSA using P-384 curve and SHA-384 hash algorithm
    12 # - ES384: ECDSA using P-384 curve and SHA-384 hash algorithm
```
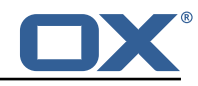

```
13 # - ES512: ECDSA using P-521 curve and SHA-512 hash algorithm
14<br>15# Note that for the time being, only ECDSA keys are supported.
16
17 # The key id may be set as the fragment part of the URI: if set, will be stored as a kid (
           key id)
18 # claim in the JWT header , which identifies the key in some form that is understandable
           for consumers
19 # of the JWT token.<br>20 # Optional, does no
     # Optional, does not set the kid claim when absent.
\frac{21}{22}22 # The path is a fully qualified filesystem path to the private key PEM file to use for
           signing.
23 # It should also contain the certificate (public key part) in order to include the 24 # x5t#S256 (X.509 certificate SHA-256 thumbprint) in the signed token.
     24 # x5t#S256 (X.509 certificate SHA-256 thumbprint) in the signed token.
\begin{array}{c} 25 \\ 26 \end{array} #
26 # Content of the file:<br>27 # -----BEGIN EC PRIVAT
     27 # -----BEGIN EC PRIVATE KEY-----
28 # MIGHAgEAMBMGByqGSM49AgEGCCqGSM49AwEHBG0wawIBAQQgyGdEuJcaHla0CDtX<br>29 # ...
29 + \ldots<br>30 \pm Jy
30 # Jvb9wIBomkOsFr++dEnvM97Sm3G+c8wkqL0+WFBRwTw79sQioT3VOMVV<br>31 # -----END EC PRIVATE KEY-----
31 # -----END EC PRIVATE KEY---<br>32 # -----BEGIN EC PUBLIC KEY--
     32 # -----BEGIN EC PUBLIC KEY-----
33 # MFkwEwYHKoZIzj0CAQYIKoZIzj0DAQcDQgAEqxHR/v8D3NktT/EfE5Mq2dvlIZ6H<br>34 # QCb2/cCAaJpDrBa/vnRJ7zPe0ptxvnPMJKi9PlhQUcE80/bEIqE91TjFVQ==
34 # QCb2/cCAaJpDrBa/vnRJ7zPe0ptxvnPMJKi9PlhQUcE80/bEIqE91TjFVQ==<br>35 # -----END EC PUBLIC KEY-----
     35 # -----END EC PUBLIC KEY-----
\begin{array}{c}\n36 \\
37 \\
\end{array}37 # The type (specified after BEGIN and END) in the PEM headers must be one of:<br>38 # - for the mandatory private key: PRIVATE KEY, EC PRIVATE KEY
38 # - for the mandatory private key: PRIVATE KEY, EC PRIVATE KEY<br>39 # - for the optional public key: CERTIFICATE, PUBLIC KEY, EC P
     # - for the optional public key: CERTIFICATE, PUBLIC KEY, EC PUBLIC KEY
40
41 # Examples:<br>42 # com.opene
     42 # com.openexchange.plugins.trustedidentity.key=file:auto:/opt/open-xchange/etc/
          trustedidentity.pem#ox-trust-key-2021-1
43 # com.openexchange.plugins.trustedidentity.key=file:ES256:/opt/open-xchange/etc/
           trustedidentity.pem
44<br>45
45 # Mandatory, there is no default value.<br>46 com.openexchange.plugins.trustedidentit
     com.openexchange.plugins.trustedidentity.key=
\frac{47}{48}48 # The issuer (iss) string to include in the signed JWT.<br>49 # Describes this App Suite instance in its role as an a
     # Describes this App Suite instance in its role as an authority.
50<br>51
     # Mandatory, has no default value.
52 + 4<br>53 + 453 # Example:<br>54 # com.open
54 # com.openexchange.plugins.trustedidentity.issuer=Open-Xchange<br>55 com.openexchange.plugins.trustedidentity.issuer=
     com.openexchange.plugins.trustedidentity.issuer=
56
57 \# Expiration duration: the signed JWT contains a standard claim field \# "exp" that defines when the validity of the JWT should expire.
58 # "exp" that defines when the validity of the JWT should expire.<br>59 # The following configuration property configures how long that
59 # The following configuration property configures how long that expiration
60 # time frame should be, always in addition to the current timestamp as
61 \# of the system clock.<br>62 \# e.g. "5m" will produ
     62 # e.g. "5m" will produce an expiration timestamp that is 5m in the future
63 #<br>64 #
     64 # Format: <duration >[h|m|s|ms]
65 #<br>66 #
66 # Example:
     # com.openexchange.plugins.trustedidentity.expiration=30m
68<br>69
     # Optional, the default value is "5m" (5 minutes)
70
     com.openexchange.plugins.trustedidentity.expiration=5m
71<br>72<br>73
     # Public key file (PEM) location on disk.
\frac{74}{75}75 # This is the public key to use for encrypting JWTs. That public key must be 76 # provided to us by the peer or customer that will receive the encrypted 77 # JWT, as they will be able to decrypt it using their private 
     # provided to us by the peer or customer that will receive the encrypted
     # JWT, as they will be able to decrypt it using their private key part.
78<br>79
     # Note tha this property is config-cascade aware.
```
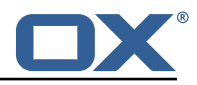

 $\begin{array}{@{}c@{}} 80 & \text{#} \\ 81 & \text{#} \end{array}$ # Example: 82 # com.openexchange.plugins.trustedidentity.peer.publicKeyFile=/opt/open-xchange/keys/ customer1-pubkey1.pem 83 #  $84$  # This configuration setting is mandatory and has no default value.<br> $85$  # When left empty, it disables encryption. # When left empty, it disables encryption. 86 com.openexchange.plugins.trustedidentity.peer.publicKeyFile= 87<br>88 # Algorithm to use to encrypt the JWT. 89<br>90 # The supported algorithms depend on the type of the public key.  $\begin{array}{c} 91 \\ 92 \end{array}$  # # For an EC key: 93 # 94 # - ECDH-ES: Elliptic Curve Diffie-Hellman Ephemeral Static (RFC 6090) key agreement using the 95 # Concat KDF , as defined in section 5.8.1 of NIST .800-56A, with the agreed-upon key 96 # being used directly as the Content Encryption Key (CEK) (rather than being used to 97 # wrap the CEK). 98 # 99 # - ECDH-ES+A128KW: Elliptic Curve Diffie-Hellman Ephemeral Static key agreement per "ECDH  $-ES"$ . 100 # but where the agreed-upon key is used to wrap the Content Encryption Key (CEK ) with 101 # the "A128KW" function (rather than being used directly as the CEK). 102 # 103 # - ECDH-ES+A192KW: Elliptic Curve Diffie-Hellman Ephemeral Static key agreement per "ECDH  $-ES$ ". 104 # but where the agreed-upon key is used to wrap the Content Encryption Key (CEK ) with 105 # the "A192KW" function (rather than being used directly as the CEK). 106<br>107 107 # - ECDH-ES+A256KW: Elliptic Curve Diffie-Hellman Ephemeral Static key agreement per "ECDH  $-ES$ ", 108 # but where the agreed-upon key is used to wrap the Content Encryption Key (CEK ) with 109 # the "A256KW" function (rather than being used directly as the CEK).  $110 +$ <br> $111 +$ # For an RSA key:  $\begin{array}{c} 112 \\ 113 \end{array}$  # # - RSA-OAEP-256: RSAES using Optimal Asymmetric Encryption Padding (OAEP) (RFC 3447), with the 114 # SHA-256 hash function and the MGF1 with SHA-256 mask generation function. 115 # 116 # Note tha this property is config-cascade aware. 117 118 # Example: 119 # com.openexchange.plugins.trustedidentity.peer.algorithm=ECDH-ES+A256KW 120 121 # The property is optional and defaults to either ECDH-ES for EC keys, or 122 # to RSA-OAEP-256 for RSA keys.<br>123 com.openexchange.plugins.truste com.openexchange.plugins.trustedidentity.peer.algorithm= 124 # Encryption Method to use to encrypt the JWT. 126 # 127 # The supported methods are as follows: 128 129 # - A128GCM: AES in Galois/Counter Mode (GCM) (NIST .800-38D) using a 128 bit key 130 # - A192GCM: AES in Galois/Counter Mode (GCM) (NIST .800-38D) using a 192 bit key # - A256GCM: AES in Galois/Counter Mode (GCM) (NIST.800-38D) using a 256 bit key  $132 +$ <br> $133 +$ # Note tha this property is config-cascade aware. 134 # 135 # Example:<br>136 # com.open # com.openexchange.plugins.trustedidentity.peer.encryptionMethod=A256GCM 137 138 # The property is optional and defaults to A256GCM<br>139 com.openexchange.plugins.trustedidentity.peer.encr com.openexchange.plugins.trustedidentity.peer.encryptionMethod= 140

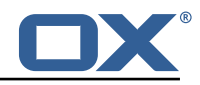

```
141 # Peer public key time-to-live in cache.
142 +143 # Public keys are loaded from PEM files on-demand and are then cached for a configurable<br>144 # amount of time before being loaded again.
      # amount of time before being loaded again.
145 #<br>146 #
      # Format: <duration>[w|d|h|m|s|ms]
147 #
148 # Example:<br>149 # com.open
      # com.openexchange.plugins.trustedidentity.peer.publicKeyCacheTtl=5d
150 #
151 # The property is optional and defaults to 1d (1 day)<br>152 com.openexchange.plugins.trustedidentity.peer.publicK
     152 com.openexchange.plugins.trustedidentity.peer.publicKeyCacheTtl=
```
## **File 18 /opt/open-xchange/etc/plugins-unsubscribe.properties**

```
1 # Setting to control the used connector for a specific user
2 # This setting is config-cascade aware to support different implementations for each user.<br>3 # Default is <none> which means that the feature is disabled for a user
    # Default is <none> which means that the feature is disabled for a user
    4 # To enable vade secure com.openexchange.plugins.unsubscribe.connector=
        plugins_unsubscribe_vadesecure
    com.openexchange.plugins.unsubscribe.connector=
6
7 # Setting to enable safe_mode capability via config-cascade
    8 # This setting is config-cascade aware to support different implementations for each user.
    # Default is false which means that the feature is disabled for a user
10 com.openexchange.plugins.unsubscribe.safemode=false
```
#### **File 19 /opt/open-xchange/etc/plugins-unsubscribe-vadesecure.properties**

```
1 # The customer license provided by VadeSecure; required to access unsubscribe API
 2 # Default: The OX customer license
 3 # Config-cascade aware: true<br>4 # Lean: true<br>5 com.openexchange.plugins.uns
    4 # Lean: true
    5 com.openexchange.plugins.unsubscribe.vadesecure.license.passcrypt=<Customer license
        provided by VadeSecure >
 6<br>7<br>8
    # Setting to change the VadeSecure unsubscribe API URL
    # Default: https://ws.vaderetro-unsubscribe.com/
9 # Config-cascade aware: true<br>10 # Lean: true
10 # Lean: true<br>11 com openexch
    11 com.openexchange.plugins.unsubscribe.vadesecure.unsubscribe_url=https ://ws.vaderetro-
         safeunsubscribe.com/
12
13 # Setting to change the VadeSecure connector identifier referenced in plugins-unsubscribe.
         properties / com.openexchange.plugins.unsubscribe.connector
14 # Default: "plugins_unsubscribe_vadesecure"
15 # Config-cascade aware: true
    # Lean: true
17 com.openexchange.plugins.unsubscribe.vadesecure.identifier=plugins_unsubscribe_vadesecure
```
# **File 20 /opt/open-xchange/etc/twilio.properties**

 $\overline{3}$ 

4<br>5<br>6

```
1 # Twilio accountSID<br>2 com.openexchange.pl
   2 com.openexchange.plugins.sms.twilio.accountSID.secret=ACCOUNT_SID
   4 # Twilio auth token
   5 com.openexchange.plugins.sms.twilio.authtoken.secret=AUTH_TOKEN
7 # Twilio Message Service SID
```
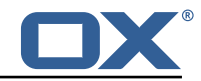

```
8 com.openexchange.plugins.sms.twilio.messageservicesid.secret=SERVICE_SID
 9
10 # Max message length. 1600 characters is Twilio's maximum<br>11 com openexchange plugins sms twilio maxlength=1600
    11 com.openexchange.plugins.sms.twilio.maxlength =1600
```
## **File 21 /opt/open-xchange/etc/sql-client.properties**

```
1 # Comma seperated list of drivers to read into the system
2 # As the sql-client is very early , it may happen that the excpected driver is not yet
      registered.
3 # To work around this issue , the following list of drivers will be read before any
       connection is
  # created.
5 #
6 # Default: com.mysql.jdbc.Driver
  7 com.openexchange.sql.client.drivers=com.mysql.jdbc.Driver
```
## **File 22 /opt/open-xchange/etc/sql-client.d/sql-client-pools.yaml.example**

```
# The top-level key is the identifier of the pool, which can be
 2 # any string of text and is being used by the bundles and applications \frac{3}{100} # to access that pool configuration.
    # to access that pool configuration.
    4 # Typically , those are fixed or need to be configured in the bundles
    # that use this library.
 4<br>5<br>5<br>6<br>7<br>8<br>#<br>#
    # When Java Security Manager support is enabled, files that are referenced
8 # in these configuration files must be in a directory that is already<br>9 # whitelisted, or in a subdirectory thereof, such as
9 # whitelisted, or in a subdirectory thereof, such as 10 # /opt/open-xchange/etc/
    # /opt/open-xchange/etc/
11<br>1212 # A good candidate would be something along the lines of 13 # /opt/open-xchange/etc/sql-files/
    # /opt/open-xchange/etc/sql-files/
14<br>1515 # Otherwise, the filename or its directory must be put into a new .list 16 # file in the folder
16 # file in the folder<br>17 # /opt/open-xchange/
    # /opt/open-xchange/etc/security/
18 # with e.g. the following content:
19<br>20
    # file:/etc/trust.jks
\frac{21}{22}# For a complete list of property values, read https://github.com/brettwooldridge/HikariCP
23 pool1:
24 * This is the name of the DataSource class provided by the JDBC driver.<br>25 * Consult the documentation for your specific JDBC driver to get this c
       # Consult the documentation for your specific JDBC driver to get this class name, or see
             the table below.
26 # Note XA data sources are not supported. XA requires a real transaction manager like
            bitronix.
27 # Note that you do not need this property if you are using jdbcUrl for "old-school"
            DriverManager-based JDBC driver configuration.
28 # Default: none<br>29 dataSourceClass
29 dataSourceClassName: com.mysql.jdbc.jdbc2.optional.MysqlDataSource<br>20 ft This property directs HikariCP to use "DriverManager-based" conf
       # This property directs HikariCP to use "DriverManager-based" configuration.
31 # We feel that DataSource-based configuration (above) is superior for a variety of
            reasons (see below), but for many deployments there is little significant difference
            .
32 # When using this property with "old" drivers , you may also need to set the
            driverClassName property , but try it first without.
33 # Note that if this property is used, you may still use DataSource properties to
            configure your driver and is in fact recommended over driver parameters specified in
             the URL itself.
34 # Default: none<br>35 idbcUrl: idbc:m
       jdbcUrl: jdbc:mysql://mysql.example.com
36 # This property sets the default authentication username used when obtaining Connections
```
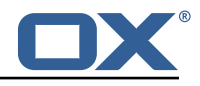

```
from the underlying driver.
37 # Note that for DataSources this works in a very deterministic fashion by calling
           DataSource.getConnection (*username*, password) on the underlying DataSource.
38 # However , for Driver-based configurations , every driver is different.
      # In the case of Driver-based, HikariCP will use this username property to set a user
          property in the Properties passed to the driver's DriverManager.getConnection(
           jdbcUrl , props) call.
40 # If this is not what you need , skip this method entirely and call addDataSourceProperty
           (" username", ...), for example.
41 # Default: none
42 username: user<br>43 # sets the pas
43 # sets the password of the connection<br>44 password: secret
      password: secret
45
46 pool2:<br>47 jdbc
47 jdbcUrl: jdbc:mysql://mysql.example.com<br>48 # This property controls the maximum put
      48 # This property controls the maximum number of milliseconds that a client (that 's you)
          will wait for a connection from the pool.
49 # If this time is exceeded without a connection becoming available , a SQLException will
          be thrown.
50 # Lowest acceptable connection timeout is 250 ms.<br>51 # Default: 30000 (30 seconds)
51 # Default: 30000 (30 seconds)<br>52 connectionTimeout: 30000
52 connectionTimeout: 30000<br>53 # This property controls
      # This property controls the maximum amount of time that a connection is allowed to sit
           idle in the pool.
54 # This setting only applies when minimumIdle is defined to be less than maximumPoolSize.
           Idle connections will not be retired once the pool reaches minimumIdle connections.
55 # Whether a connection is retired as idle or not is subject to a maximum variation of
           +30 seconds , and average variation of +15 seconds.
56 # A connection will never be retired as idle before this timeout.
57 # A value of 0 means that idle connections are never removed from the pool.<br>58 # The minimum allowed value is 10000ms (10 seconds).
58 # The minimum allowed value is 10000ms (10 seconds).<br>59 # Default: 600000 (10 minutes)
59 # Default: 600000 (10 minutes)
      60 idleTimeout: 600000
61 # This property controls the maximum lifetime of a connection in the pool. An in-use
           connection will never be retired, only when it is closed will it then be removed.
62 # On a connection-by-connection basis , minor negative attenuation is applied to avoid
          mass-extinction in the pool.
63 # We strongly recommend setting this value , and it should be several seconds shorter
          than any database or infrastructure imposed connection time limit.
64 # A value of 0 indicates no maximum lifetime (infinite lifetime), subject of course to
           the idleTimeout setting.
65 # Default: 1800000 (30 minutes)
      maxLifetime: 1800000
67 # This property controls the minimum number of idle connections that HikariCP tries to
           maintain in the pool.
68 # If the idle connections dip below this value and total connections in the pool are
           less than maximumPoolSize , HikariCP will make a best effort to add additional
           connections quickly and efficiently.
69 # However , for maximum performance and responsiveness to spike demands , we recommend not
            setting this value and instead allowing HikariCP to act as a fixed size connection
          pool.
70 # Default: same as maximumPoolSize
71 minimumIdle: 0<br>72 # This property
      # This property controls the maximum size that the pool is allowed to reach, including
           both idle and in-use connections.
73 # Basically this value will determine the maximum number of actual connections to the
          database backend. A reasonable value for this is best determined by your execution
           environment.
74 # When the pool reaches this size, and no idle connections are available, calls to
           getConnection () will block for up to connectionTimeout milliseconds before timing
           out.
75 # Default: 10
      maximumPoolSize: 10
76<br>77<br>78
    # The following example shows how to provide additional dataSource properties to the pool
        by using the dataSourceProperties key.
79 # The DataSource will be started with all key-value pairs added.
80 pool3:
81 jdbcUrl: jdbc:mysql://mysql.example.com<br>82 username: user
      username: user
83 password: secret
```
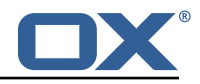

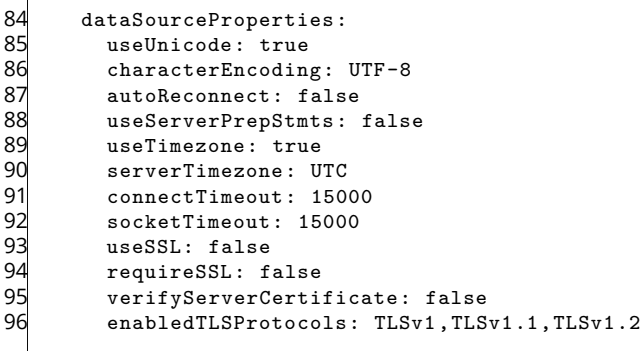